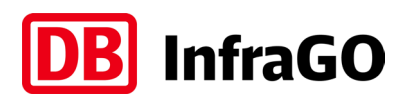

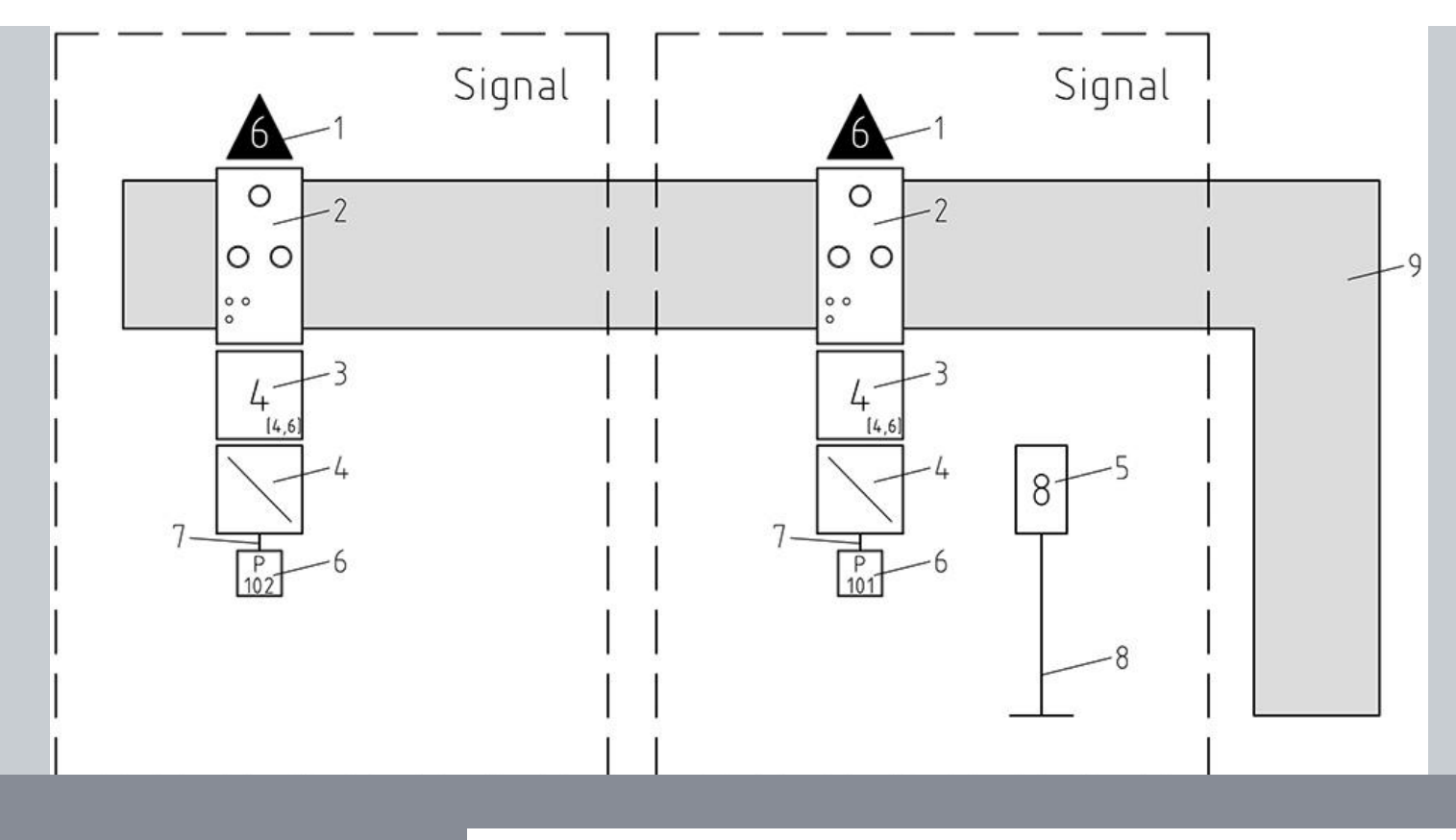

**Infrastruktur 4.0**

# Handbuch für den Anwender

# **LST-Anlagen digital planen**

DB InfraGO AG

Grundsätze Stellwerkstechnik

Version 1.1

Berlin, 09.12.202323

# **Inhaltsverzeichnis**

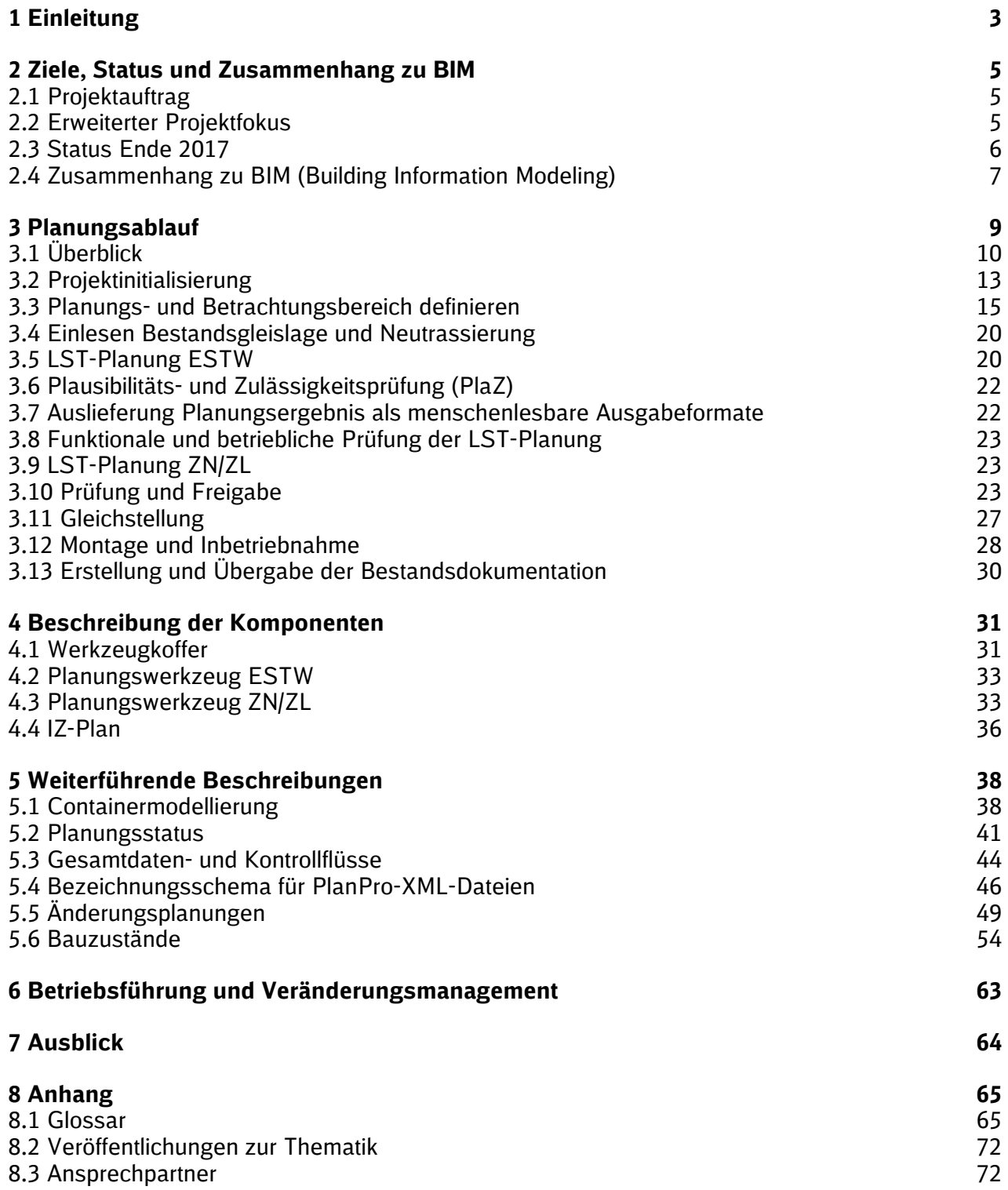

D:\Users\BKU\ChristophKlaus\Desktop\Projektsteuerung\Handbuch Rollout 2017\2023-12-09\_PlanPro Handbuch\_v1\_1.docx

Gespeichert: 09.12.2023 15:28:00

Gedruckt: 09.12.2023 15:28:00

# **1 Einleitung**

Dieses Handbuch richtet sich insbesondere an den Fachplaner LST und andere an der LST-Planung Beteiligte. Ziel ist es, den Ablauf für die digitale Planung einer LST-Anlage zu beschreiben und die Unterschiede der digitalen Planung zur konventionellen Planung darzustellen.

Um zu verstehen, was es mit der digitalen LST-Planung auf sich hat, muss man zunächst betrachten, wie sich die LST-Planung in den letzten Jahren bereits verändert hat.

- 1. Begonnen wurde mit der händischen Zeichnung von Plänen (z.B. gezeichneter Lageplan) und dem Ausfüllen von Tabellen.
- 2. In der zweiten Phase ging es darum, durch die Anwendung einer Zeichnungssoftware die Darstellung der Lagepläne und Symbole zu vereinheitlichen und Änderungen zu vereinfachen. Bereits hier wurde digital gearbeitet, jedoch in jedem System für sich, ohne die Daten zentral und untereinander austauschbar zu speichern.
- 3. Im nächsten Schritt war das Ziel, das Zeichnungswerkzeug zu ertüchtigen, damit es den LST-Planer bei seiner Arbeit unterstützt. Der AutoCAD-Aufsatz ProSig der Firma WSP (ehemals IVV) ist hier aktuell der Standard (CAD-Datei bzw. ppj-Ordner). Das ist natürlich ein Fortschritt gegenüber 2., jedoch liegen die digital gespeicherten Daten immer noch in proprietären Formaten vor und sind nicht mit anderen Werkzeugen austauschbar. Die Speicherung der Daten ist nach wie vor zeichnungs- und tabellenorientiert.
- 4. In der aktuellen Phase geht es darum, datenorientiert zu arbeiten, die Datenformate und Schnittstellen zu standardisieren sowie die Ausgabeformate (im ersten Schritt die Tabellen, später auch Lage- und Übersichtspläne) aus den Daten zu generieren. Anstatt nur Pläne und Tabellen auf Papier auszutauschen ist es das Ziel, deren Inhalte in einer XML-Datei abzubilden und diese Datei als Grundlage für die betriebliche Simulation und dann für die Projektierung bei den Stellwerksherstellern zu verwenden.

Diese Art der Planung bietet folgende Vorteile:

- 1. Eigenschaften werden einem Objekt exakt einmal zugeordnet. Eine Änderung an den Daten spiegelt sich dann in allen darauf beruhenden Verarbeitungsschritten ab. Inkonsistenzen zwischen verschiedenen Visualisierungen werden somit ausgeschlossen.
- 2. Digitale Daten, die auf standardisierten Formaten und Schnittstellen beruhen, erlauben die Nutzung, Bearbeitung, Verteilung, Erschließung und Wiedergabe in verschiedenen Datenverarbeitungssystemen.
- 3. Digitale Daten können maschinell und damit schneller verarbeitet, verteilt und vervielfältigt werden.
- 4. Digitale Daten ermöglichen eine platzsparende Langzeitarchivierung.

In den vergangenen Jahren wurde im Rahmen des Projektes PlanPro mit ausgewiesenen LST-Experten ein vollständiges Objektmodell für die ESTW-Planung geschaffen. Das Modell definiert Objekte und deren Eigenschaften in Attributen.

Beispiel: Das Objekt "Signal" beinhaltet zentrale Eigenschaften, die bei Signalen der Außenanlage in "Signal Befestigung" bezüglich der Konstruktion und in "Signal Rahmen" bezüglich der zugeordneten Signalbegriffe ergänzt werden. Je nach Ausführung eines Signals der Außenanlage können

- 1. dafür mehrere Signal-Befestigungen erforderlich sein (z.B. 'Fundament' und 'Signalanordnung'),
- 2. dafür mehrere Signal-Rahmen erforderlich sein (z.B. 'Schirm', 2 x 'Zusatzanzeiger' und 'Bezeichnungsschild') und/oder
- 3. mehrere Signalbegriffe in einem Signal-Rahmen erforderlich sein, die fahrstraßenabhängig angeschaltet werden.

Selbstverständlich ist das Objektmodell konform zu den aktuell gültigen Richtlinien und Lastenheften.

Parallel zur Erstellung des Objektmodells wurden Planungswerkzeuge weiterentwickelt (z.B. Pro-Sig) oder neu erstellt (z.B. ZN/ZL-Planer).

Momentan ist die Anwendbarkeit noch beschränkt auf die Planung von ESTW-Neubauten ohne LZB, GNT, ZBS und ETCS. Eine Ausweitung des Anwendungsgebiets und somit die vollständige digitale LST-Planung ist natürlich vorgesehen. Dabei werden die Erfahrungen aus den ersten digitalen ESTW-Planungen einfließen.

Darüber hinaus ist geplant, dass künftig die relevanten Informationen und Daten von einer LST-Anlage über den gesamten Lebenszyklus konsistent erfasst und verwaltet werden. Das bedeutet z.B., dass auch die Materialisierungsdaten des Herstellers so aufbereitet zurückgegeben werden, dass die Daten elektronisch in SAP eingelesen und vom Anlagenverantwortlichen verwendet werden können. Bis dieser Schritt erreicht ist, wird jedoch noch einige Zeit vergehen. In diesem Handbuch wird daher zunächst ganz konkret beschrieben, wie der Prozess der durchgehenden digitalen ESTW-Planung funktioniert.

# **2 Ziele, Status und Zusammenhang zu BIM**

# **2.1 Projektauftrag**

Die Aufgabenstellung für die digitale Planung von LST-Anlagen leitete sich aus identifizierten Einsparpotenzialen im ESTW-Planungsprozess ab. Diese Einsparpotenziale wurden wie folgt gesehen:

- Schnittstellendefinition für die Übergabe von Planungsdaten an Stellwerkshersteller mit dem Ziel einer Aufwandsminderung beim Hersteller und damit langfristig niedrigere Einkaufspreise für Stellwerke
- Import der erzeugten Daten in das Simulationssystem BEST und Simulation aller Planungen vor Beauftragung mit dem Ziel der Senkung von Bestelländerungen bzw. Nachträgen

Hierzu sollte ein einheitliches Datenformat für alle zur Beauftragung notwendigen ESTW-Planungsdaten im Detaillierungsgrad einer Ausführungsplanung PT 1 entwickelt werden.

# **2.2 Erweiterter Projektfokus**

Die Analyse des Planungsprozesses und die datenorientierten Umsetzungsmöglichkeiten führten zur Detaillierung der Projektaufgabenstellung. Wesentliche Erkenntnisse waren:

- 1. Die Erzeugung von datenbasierten Planungen erfordert datenbasierte Grundlagen. Nicht Zeichnungsdaten sondern Bestandsdaten der DB InfraGO AG (z.B. Gleisnetz-Daten, DB-GIS-Daten, AG 850 und weitere) sind Basis der Planung.
- 2. Es sollen vorrangig bereits vorhandene Datenbestände verarbeitet und durch LSTspezifische Informationen ergänzt werden. Das Erzeugen von Daten als eine Gesamtheit erfordert auch das Halten dieser Daten als Bestand und deren Verwendung für Folgeplanungen. Die Datenhaltung muss einerseits planungsbezogen sein, um alle Planungsstände gemäß Anforderung aus dem AEG gerichtsfest vorweisen zu können. Andererseits ist eine anlagen- bzw. bestandsorientierte Datenhaltung für eine anders geschnittene spätere Folgeplanung und für Betrieb und Instandhaltung der Anlage erforderlich.
- 3. Die Planung von ESTW ist in mehrere Untergewerksplanungen aufgeteilt und erfolgt häufig von mehreren Fachplanern (z.B. ESTW, beteiligte BÜSA, ZN, ZL, ZLV-Bus, Bedienoberfläche). Für alle diese (Teil-)Planungen sind Werkzeuge notwendig, die die vom Planer geplanten Daten in Datenform bereitstellen, diese gewerkübergreifend einheitlich darstellen und eine Archivierung des Ergebnisses ermöglichen. Eine Werkzeugkette ist aufzubauen.

Während des Projektes wurden weitere Anforderungen identifiziert:

4. Inkonsistenzen zwischen Planungsrichtlinien, Lastenheften und speziellen Herstellerlösungen führen zu Missverständnissen, erhöhtem Prüfaufwand und regionalen Sonderlösungen der Realisierung. Die Konsistenz zwischen Planungsrichtlinien, Lastenheften, Herstellerlösungen und den Planungsdaten muss sichergestellt werden. Dennoch muss das Datenmodell so flexibel gehalten werden, dass genehmigte Speziallösungen abbildbar sind.

- 5. Die Realisierung der Fahrstraßenlogik erfolgt in der UZ. Eine Softwareanpassung im ESTW ist deshalb nur auf UZ-Ebene möglich. Der Aufwand für die Stellwerksrealisierung kann somit beim Hersteller nur aufwandsenkend umgesetzt werden, wenn die Daten aller Teilplanungen in konsolidierter Form auf UZ-Ebene vorliegen.
- 6. Planungsdaten werden in den verschiedenen Planungsphasen immer weiter vertieft. Datenstruktur und Werkzeuglandschaft sollen daher auch die Planungsphasen vor der AP PT 1 abdecken.
- 7. Für die verschiedensten Daten der DB InfraGO AG (z.B. Fahrplan, Vertrieb, Betriebsdurchführung, Oberleitungsanlagen, Baubetrieb, Instandhaltung) existieren Objektmodelle. Die Datenstruktur der LST soll dazu passfähig sein, um künftig auch diese Geschäftsprozesse mit den LST-relevanten Daten versorgen zu können.
- 8. Erweiterung des Planungshorizonts über die Planung des ESTW hinaus auf im ESTW abzubildenden Sachverhalte von Nachbar-(Alt-)Stellwerken, bei der ZN- und ZLV-Bus-Planung (z.B. Spiegelfelder, Repräsentation kompletter ZLV-Bus-Übersichtspläne).

# **2.3 Status Ende 2017**

Das Objektmodell für die Untergewerke ESTW und ZN/ZL ist bereits vollständig erstellt und die Werkzeuge wurden angepasst bzw. erstellt. Inhalte weiterer Untergewerke wie BÜ wurden modelliert, jedoch existieren hierfür noch keine datenerzeugenden Werkzeuge. Für die ETCS-Modellierung liegt darüber hinaus ein Modellierungsvorschlag vor.

Über Referenzprojekte mit der Industrie wurde die Machbarkeit der digitalen Planung von LST-Anlagen nachgewiesen. Hierzu wurden konventionelle ESTW-Planungen ("Papier") mit den Werkzeugen und Prozessen der digitalen Planung wiederholt.

Ziel war es herauszufinden, ob die Industrie auf Basis dieser digitalen Planung hinsichtlich Projektierung und Materialisierung zum gleichen Ergebnis kommt wie bei der konventionellen Planung. Aufgrund der positiven Ergebnisse wurde entschieden, einen vorzeitigen Rollout der digitalen LST-Planung zu starten.

Zwar können noch nicht alle Untergewerke der LST abgebildet werden und aufgrund einiger fehlender Instrumente sind auch noch nicht alle denkbaren Anwendungsfälle (z.B. Änderungsmitteilungen) in der geplanten Form umsetzbar, aber es lassen sich schon jetzt folgende wesentlichen Vorteile bei der PT 1-Erstellung herausarbeiten:

- Import qualitätsgeprüfter Geodaten in das Planungswerkzeug LST als verlässliche Planungsgrundlage
- datenbezogene (gegenüber bisheriger planbezogener) Planungserstellung, verbunden mit den Eigenschaften
	- o Entfall redundanter Datenübernahmen
- o Fehlerreduzierung
- o Qualitätserhöhung
- o erweiterte Planungsunterstützung in den Werkzeugen
- automatische Generierung der LST-Planungstabellen aus XML-Planungsdaten einschließlich Rot-Gelb-Schwarz-Darstellungen
- automatische Generierung der Schriftfeldeinträge gemäß Ril 819.0103 durch Auswertung organisatorischer Angaben in der XML-Datei (Objektmanagement) zur eindeutigen Zuordnung von erzeugten Planungsunterlagen, z.B. Ersteller, Gültigkeit auf Grundlage des zugeordneten Ausgabestandes
- einfachere Planungsüberarbeitung durch zentrale Abspeicherung und Wiederverwendung der LST-Fachdaten
- effektiverer Ressourceneinsatz (personell, finanziell, zeitlich)

Wesentliche zukünftige Verbesserungen für den Schritt der Einarbeitung von Revisionseinträgen lassen sich wie folgt charakterisieren:

- nur einmalige Übernahme fachlicher Änderungen aus Abnahmeprüfplänen in LST-Planungsdaten erforderlich
	- o nutzerfreundliche Gestaltung der Bedieneroberflächen der LST-Planungswerkzeuge, wahlweise als Tabellen- oder digitale Lageplanvisualisierung
	- o Entfall manueller Übernahmen in jedes Ausgabeformat
	- o Ausschluss von Fehlern aufgrund von Redundanzen
	- o Konsequenz: Prozessbeschleunigung und Qualitätserhöhung
- Entfall der manuellen Transformation der farblichen Darstellungen (rot-gelb-schwarz) durch automatische Darstellungsgenerierung auf Basis des Vergleichs zweier Zustände unter Nutzung des Werkzeugkoffers bzw. des Planungswerkzeugs LST

Darüber hinaus lassen sich grundsätzlich auch die verschiedenen, in der Praxis etablierten Verfahrensweisen der Einarbeitung von Revisionseinträgen bei der Planung mehrerer aufeinanderfolgender Bauzustände abbilden (Kapitel **Fehler! Verweisquelle konnte nicht gefunden werden.**).

Durch die beschriebenen zukünftigen Verfahrensweisen werden sich einerseits die Prozesse der Bestandsplan-/-datenerstellung deutlich beschleunigen, sodass die Fristen eingehalten werden können. Zudem ist ein effektiverer Ressourceneinsatz verbunden mit einer Qualitätssteigerung zu erwarten.

#### **2.4 Zusammenhang zu BIM (Building Information Modeling)**

Building Information Modeling bezeichnet eine kooperative Arbeitsmethodik, mit der auf der Grundlage digitaler Modelle eines Bauwerks die für seinen Lebenszyklus relevanten Informationen und Daten konsistent erfasst, verwaltet und in einer transparenten Kommunikation zwischen den Beteiligten ausgetauscht oder für die weitere Bearbeitung übergeben werden (Stufenplan Digitales Planen und Bauen (2015), Bundesministerium für Verkehr und digitale Infrastruktur).

Die Ziele, die dabei verfolgt werden, und auch die Anwendungsfälle sind sehr ähnlich zu denen der digitalen LST-Planung. BIM wird bei der DB InfraGO AG bereits in Piloten getestet, fokussiert sich dabei zunächst aber auf Gewerke des Hoch-, Tief- bzw. Oberbaus. Die Ausrüstungstechnik, also auch die LST, in BIM zu integrieren, stellt noch eine besondere Herausforderung dar. Dies hat im Wesentlichen zwei Gründe:

- Anders als bei der Planung von Hochbauten hängt die erfolgreiche Planung der LST von der korrekten Abbildung der logischen Zusammenhänge ab. So müssen z.B. Fahrstraßen und deren Signalbegriffe geplant werden, die keine physische Repräsentanz haben.
- Aufgrund der hohen Sicherheitsanforderungen unterscheiden sich die Prozesse und Beteiligten in der LST-Planung nach VV BAU-STE von den Planungen der anderen Gewerke.

Trotz diese Hürden wird bereits daran gearbeitet, eine Passfähigkeit zu den Objektmodellen von BIM zu erreichen und die Prozessschnittstellen zu definieren. Die Experten für das LST-Objektmodell sind daher auch Mitglieder im BIM-Einführungsprojekt der DB InfraGO AG. Denn nur wenn alle Gewerke betrachtet werden, kann das volle Potenzial der digitalen Planung von Bahnanlagen genutzt werden.

# **3 Planungsablauf**

Bei der Erstellung der LST-Planung zur Errichtung von ESTW sind folgende Teilschritte zu durchlaufen:

- Bereitstellung der Bestände
- Schaffung der Planungsgrundlagen
- Planung eines Bauzustands
- Prüfung und Freigabe
- Gleichstellung
- Montage und Inbetriebnahme
- Erstellung und Übergabe Bestandsdokumentation

Die konkrete Ausgestaltung und Besonderheiten bei der digitalen Planung von LST-Anlagen werden nachfolgend vorgestellt.

# **3.1 Überblick**

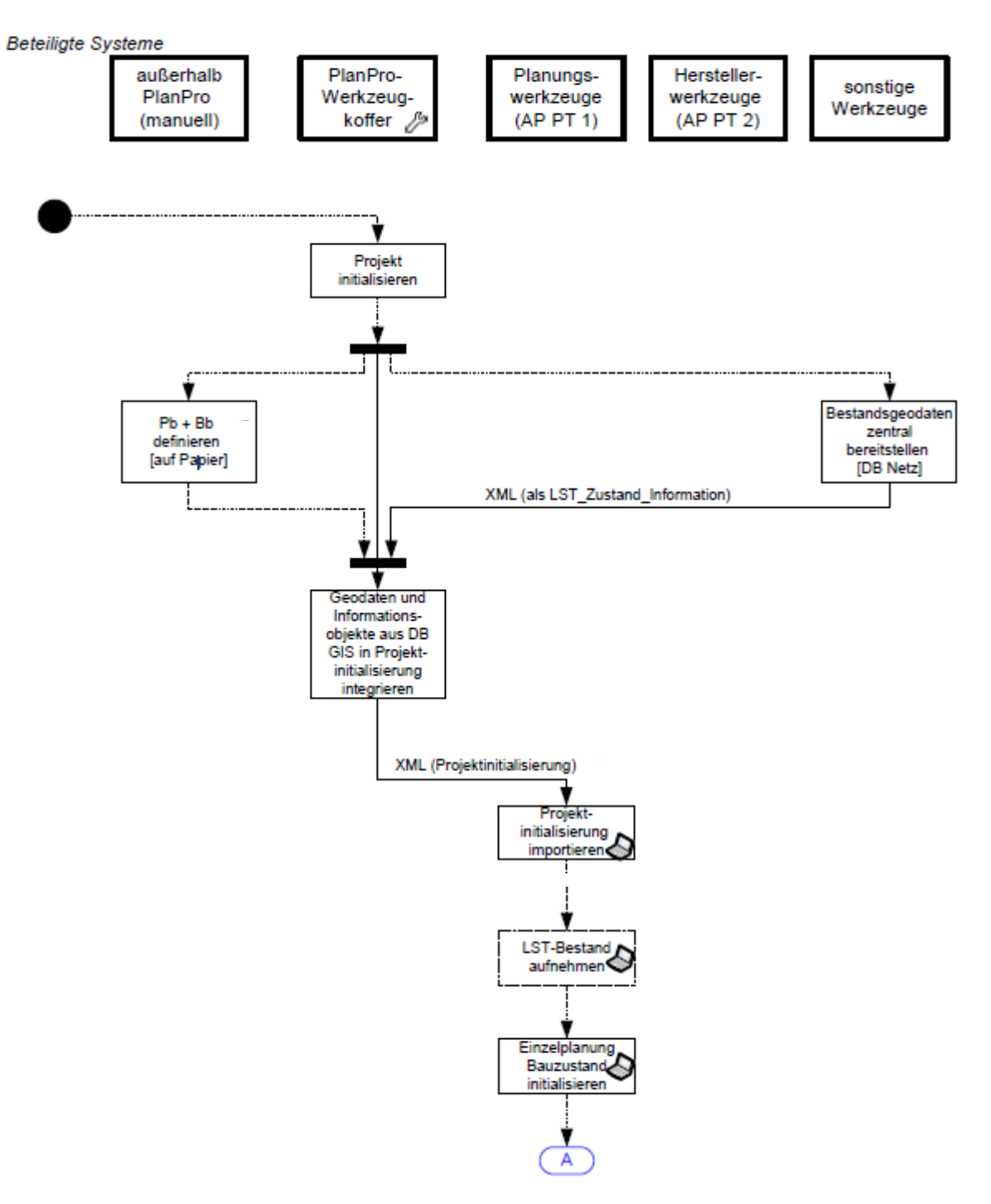

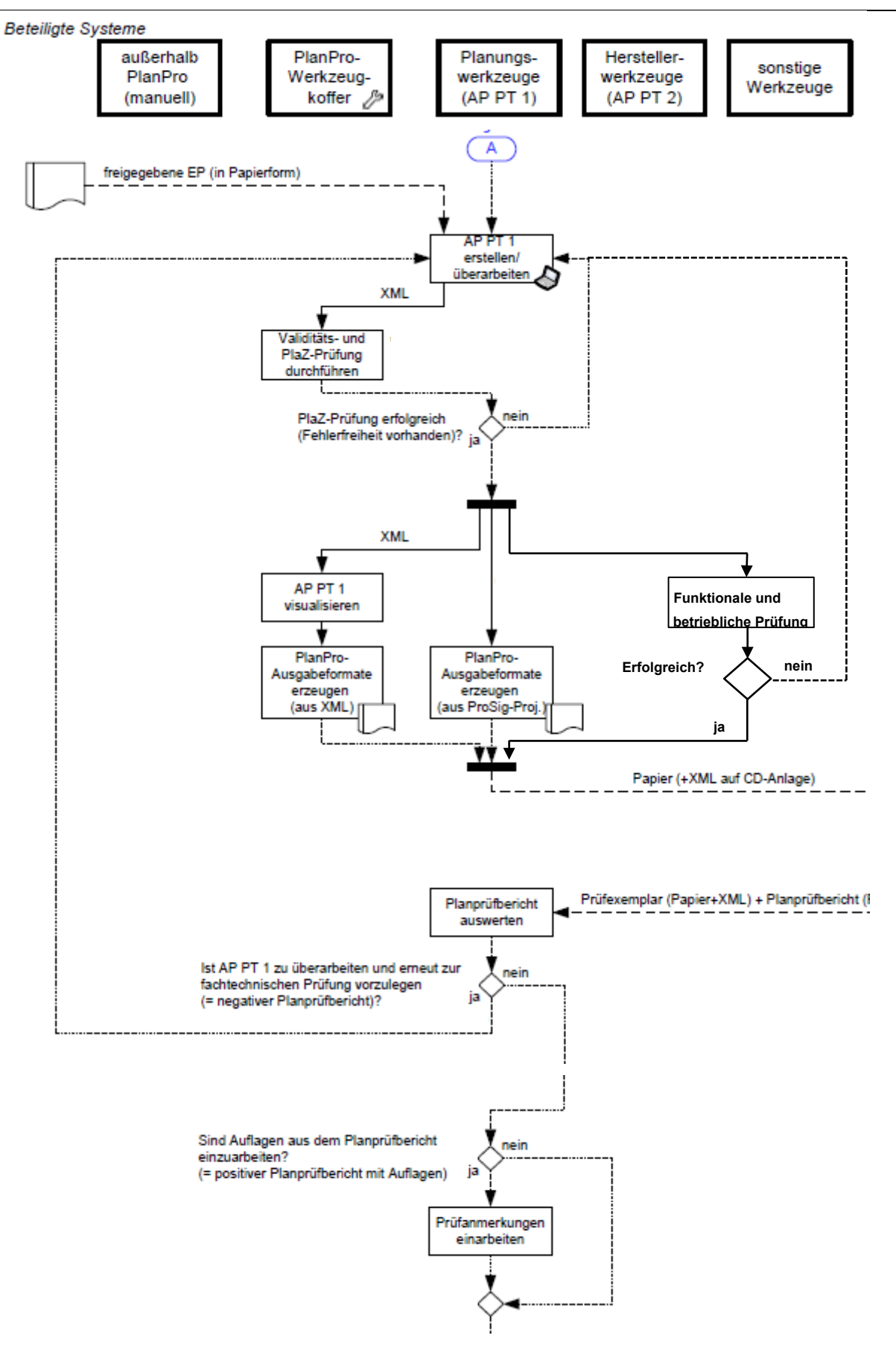

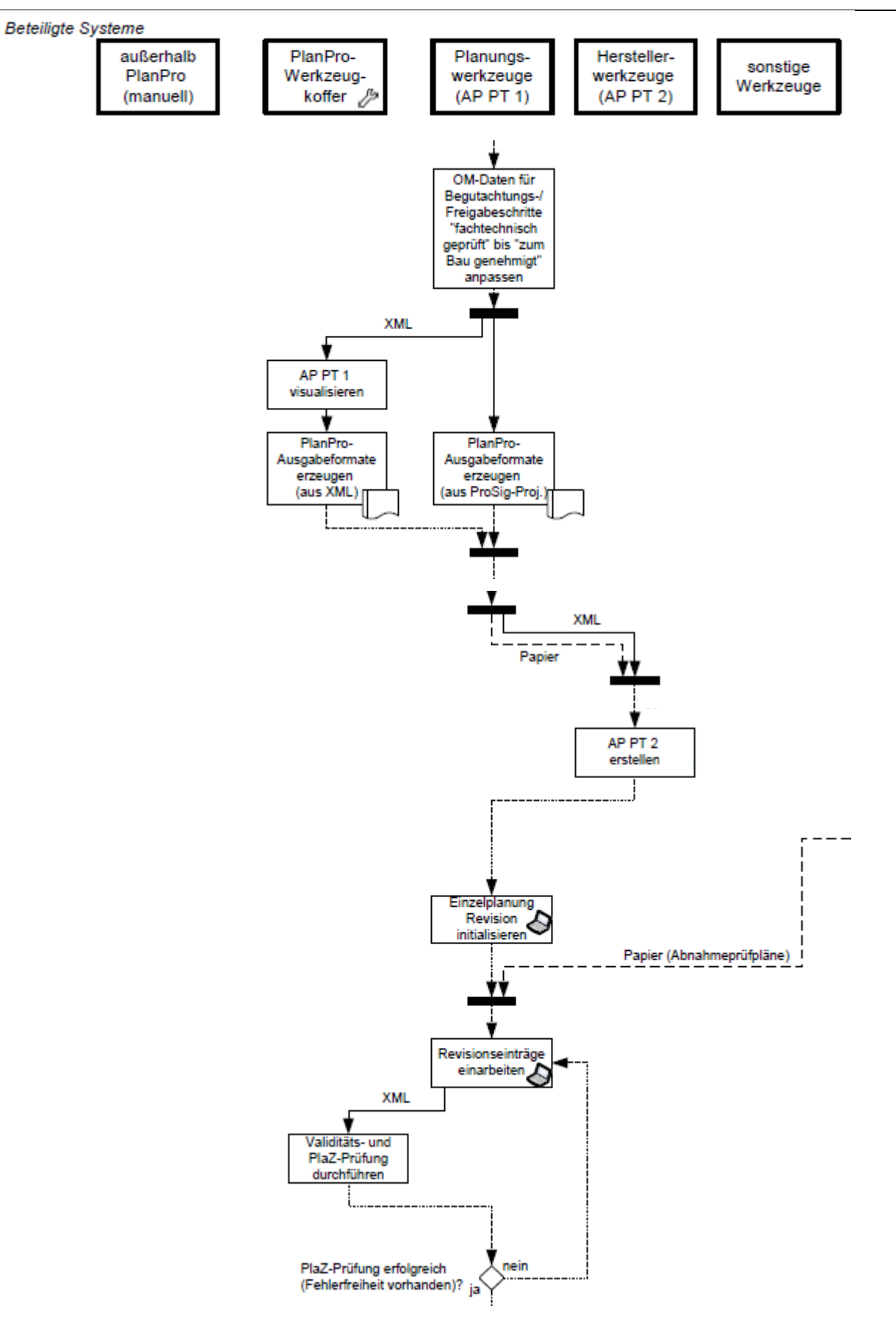

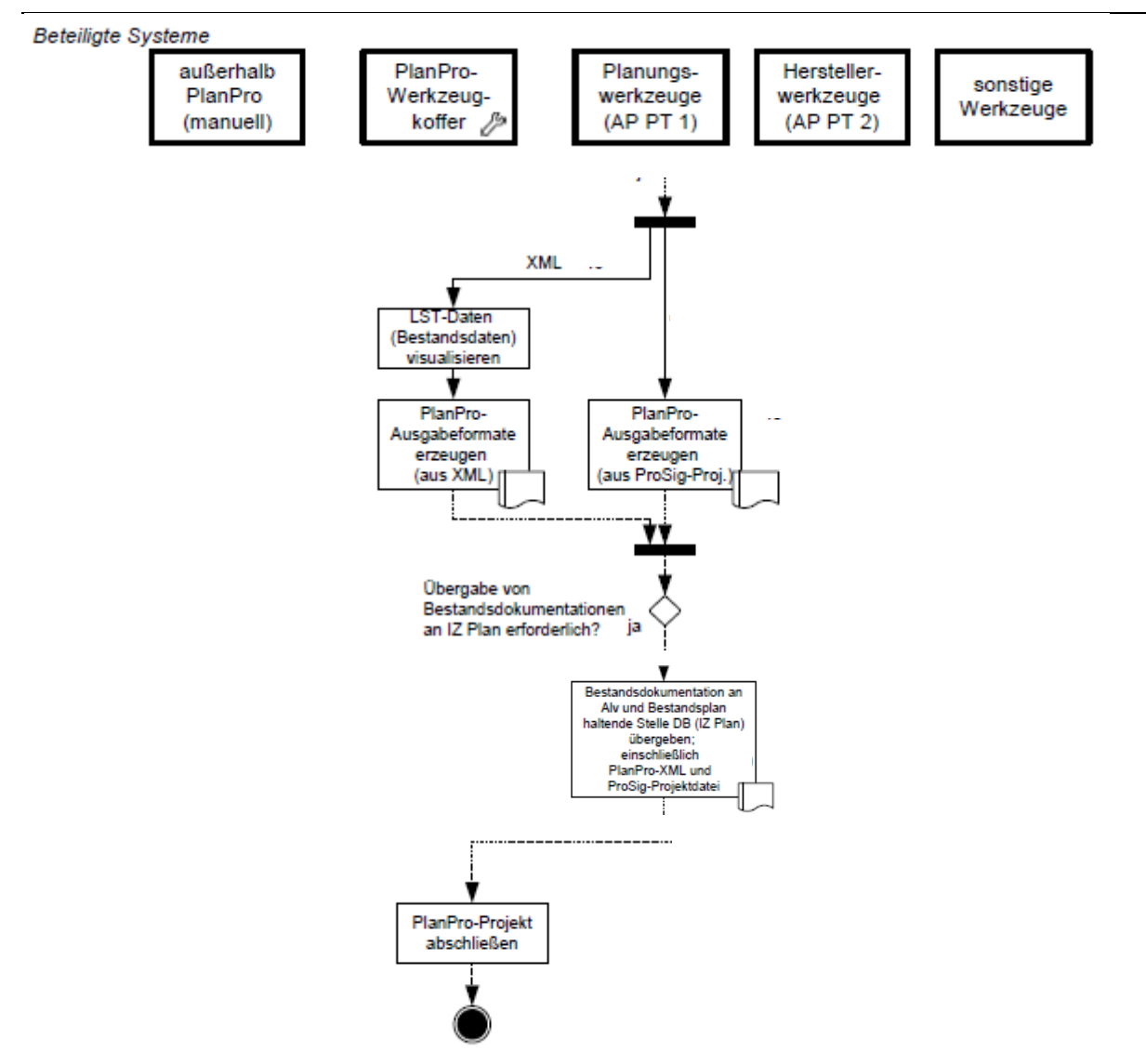

**Abbildung 1: Neuer Planungsprozess für die digitale LST-Planung**

## **3.2 Projektinitialisierung**

Die Projektinitialisierung für eine digitale LST-Planung umfasst die Fixierung der "Verwaltungsdaten" in der XML-Datei sowie das Anlagen der Grundstruktur mit Start und Zielzustand. Die Projektinitialisierung wird mit dem Werkzeugkoffer (Kapitel [4.1](#page-30-0) [Werkzeugkoffer\)](#page-30-0) realisiert.

a) Festlegen von Eigenschaften, die für die Bildung des Dateinamens nach den vereinbarten Konventionen (Kapitel [5.4\)](#page-45-0) benötigt werden

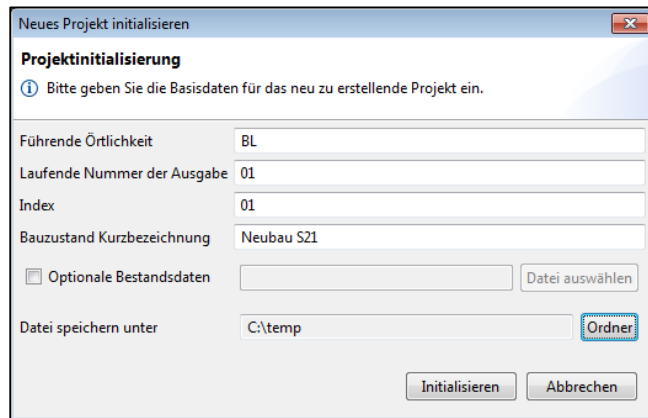

**Abbildung 2: Eingabemenü "Neues Projekt initialisieren"**

b) Daten des Planungsprojekts

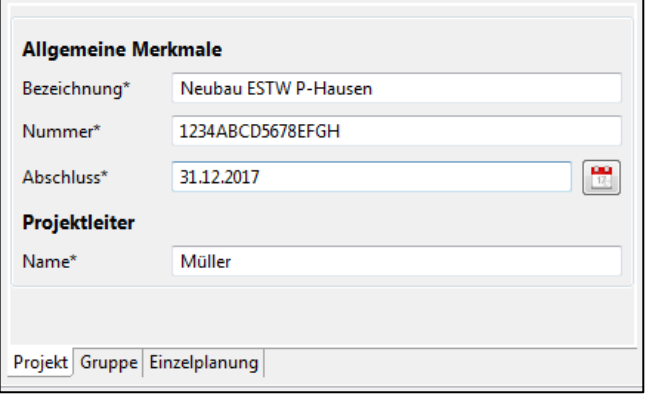

#### **Abbildung 3: Eingabemenü für Daten des Planungsprojekts**

c) Daten der Planungsgruppe

Die Planungsgruppe bildet die gemeinsamen Eigenschaften mehrerer Einzelplanungen (Bauzustände) ab, die durch einen LST-Fachplaner mit einem festgelegten Planungs- und Betrachtungsbereich in einer definierten Version des LST-Datenmodells bearbeitet werden.

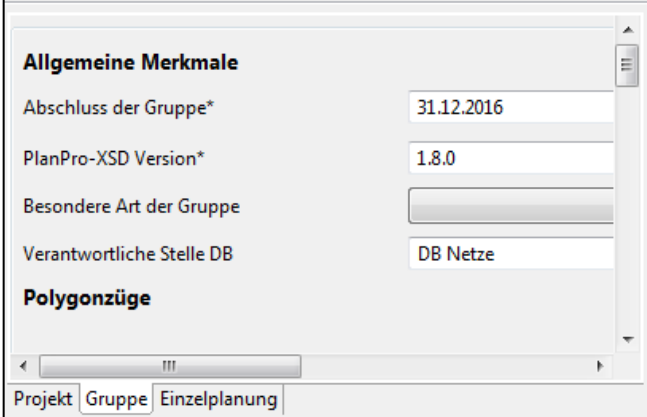

#### **Abbildung 4: Eingabemenü für Daten der Planungsgruppe**

d) Daten der Einzelplanung

Jede Veränderung der Bestandsdaten (und damit auch die erstmalige Erfassung) wird als Einzelplanung abgebildet. Typische Einzelplanungen sind daher: Bestandsdigitalisierung/ korrektur, Bauzustand, Änderungsmitteilung und Revision.

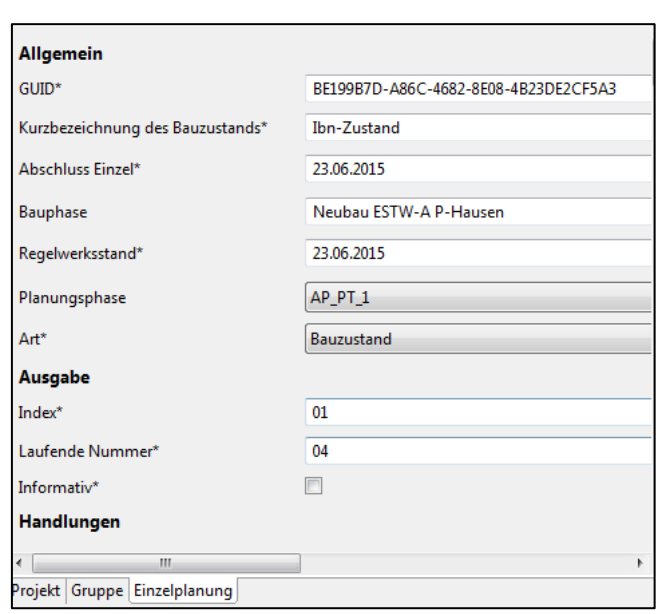

**Abbildung 5: Eingabemenü für Daten der Einzelplanung**

#### **3.3 Planungs- und Betrachtungsbereich definieren**

Zu Beginn der Erstellung der PT 1-Planung muss zunächst der Bearbeitungsbereich räumlich und fachlich eingegrenzt werden.

Nach inhaltlicher Analyse der Eingangsgrößen sind der Planungsbereich (Pb) und Betrachtungsbereich (Bb) zu definieren. Beide Begrifflichkeiten finden sich bisher als Definitionen in den Regelwerken nicht wieder, haben sich in der Fachwelt aber etabliert und werden einheitlich hinsichtlich ihrer Bedeutung verwendet (Kapitel [8.1\)](#page-64-0):

- 1) *Planungsbereich (Pb):* Bereich der LST-Anlage, der bei der PT 1-Erstellung von Änderungen betroffen ist.
- 2) *Betrachtungsbereich (Bb):* Bereich der LST-Anlage, der für die Erstellung der PT 1- Planung zu berücksichtigen ist, jedoch selbst nicht verändert werden darf.

Die fachlichen Zusammenhänge für diese notwendige Differenzierung liegen darin begründet, dass die Verantwortung für die planerische Veränderung der LST-Anlage und der zugrunde liegenden Bestandspläne nur einer Stelle zugeordnet sein darf, um parallele Änderungen ohne gegenseitiges Wissen auszuschließen.

Der Betrachtungsbereich dient dazu, fachspezifische Wechselwirkungen (z.B. Signalabstände) zwischen eigener Planung und möglichen gleichzeitigen Nachbarplanungen bereits während der Planungserstellung zu berücksichtigen.

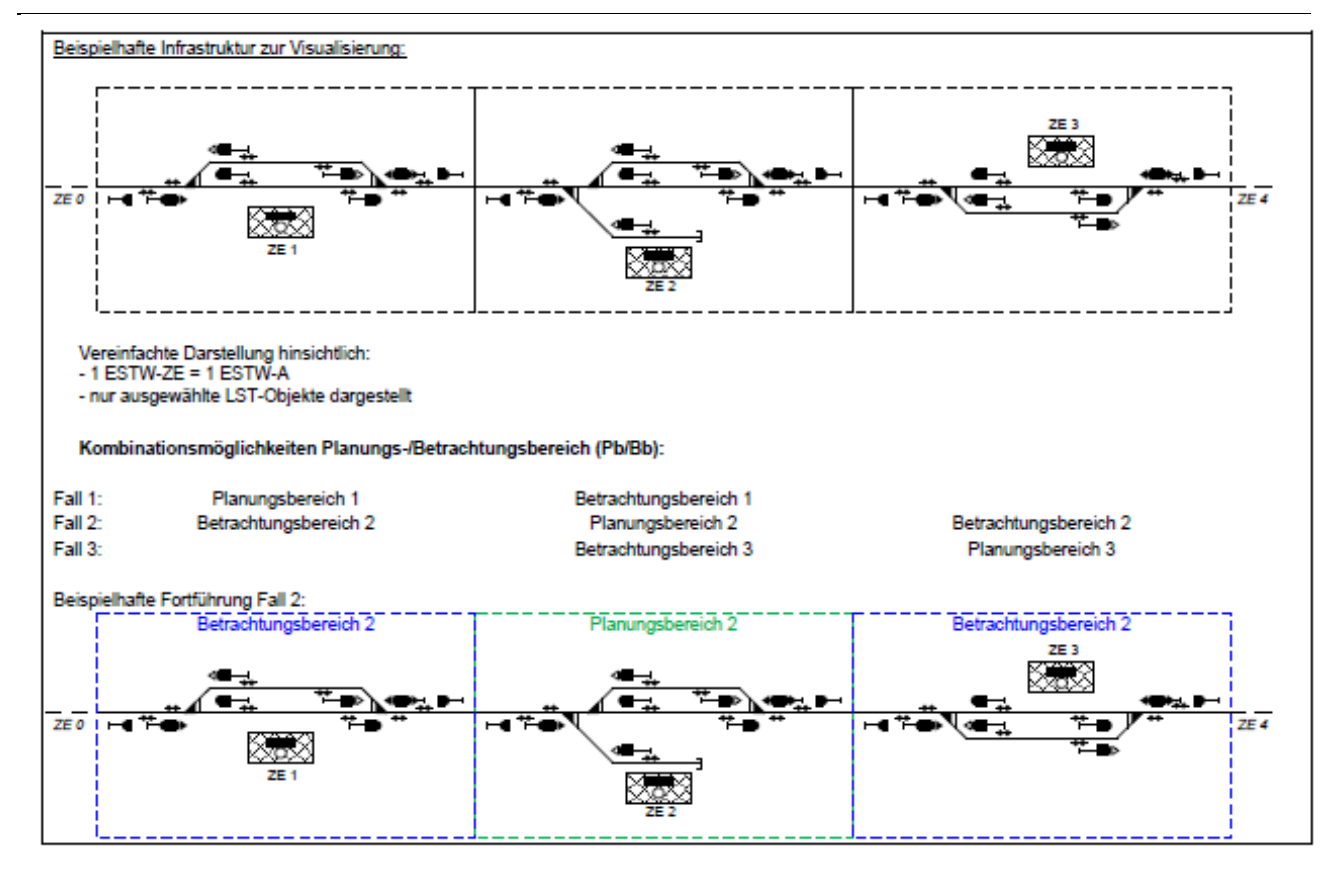

#### **Abbildung 6: Planungs- und Betrachtungsbereich**

In der ersten Umsetzungsstufe der digitalen LST-Planung dient die Festlegung von Planungsund Betrachtungsbereichen im Wesentlichen der Bestellung von Bestandsunterlagen und daten. Auf eine Beschreibung der Bereiche in den Daten kann verzichtet werden, da in den Planungswerkzeugen noch keine Funktionalitäten dazu vorhanden sind. Entsprechende Erweiterungen sind im Zusammenhang mit der zentralen Bestandsdatenhaltung vorgesehen.

## **3.3.1 Umgang mit Bestandsunterlagen und -daten**

Nach Definition der Planungs- und Betrachtungsbereiche sind vor Beginn der Planung weitere vorbereitende Schritte notwendig.

Das sind:

- Bestellung und Übergabe von Bestandsplänen für Pb und Bb
- Sperrung der Bestandspläne des Pb gegen Bearbeitung durch parallele Planungen
- Überprüfung der übergebenen Bestandsdokumentationen auf Übereinstimmung mit dem Zustand der LST-Anlage vor Ort
- Einarbeitung notwendiger Bestandskorrekturen bei Identifikation von Abweichungen zwischen Bestandsdokumentationen und Örtlichkeit

Die Umsetzung der zugeordneten Aufgaben erfolgt vor allem durch den Projektleiter (PL), Auftraggeber (AG) / Bauherrn (Bh) / Bauherrnvertreter (Bhv), LST-Fachplaner und Anlagenverantwortlichen (ALV).

Bei den genannten Schritten sollen die in der Praxis etablierten Abläufe weitestgehend abgebildet werden. Dabei wird differenziert in

- Bestands**daten** (gemäß LST-Datenmodell) und
- Bestands**dokumentationen**, die beim ALV und Datenverwaltungssystem (DVS) IZ Plan vorgehaltenen Druckexemplare.

Nach Bestimmung des erforderlichen Pb und Bb durch den LST-Fachplaner schließen sich zukünftig folgende Schritte an:

- Übergabe der vom DVS IZ-Plan erhaltenen Bestandsdokumentationen durch LST-Fachplaner oder PL an ALV
- Durchführung der Übereinstimmungsprüfung durch den PL unter Mitwirkung des ALV einschließlich Vermerk notwendiger Bestandskorrekturen, ggf. durch
	- o Abgleich übergebener Bestandsdokumentationen mit handschriftlich gepflegten Bestandsplänen des ALV vor Ort
	- o Abgleich übergebener Bestandspläne mit Örtlichkeit (Feldvergleich) bei Bedarf (siehe dazu [Abbildung 7\)](#page-17-0)

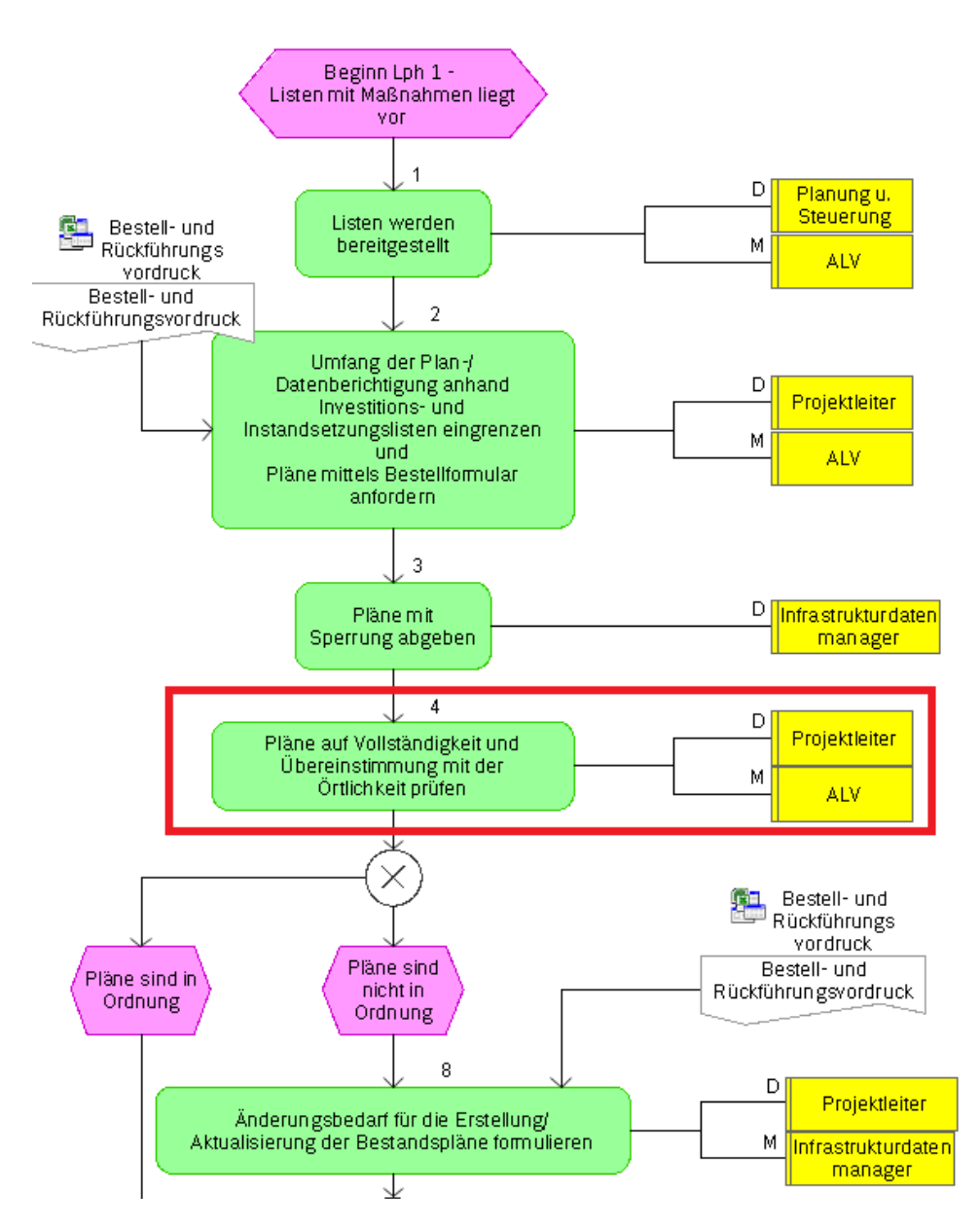

#### <span id="page-17-0"></span>**Abbildung 7: Prozess LN24-01-11-01 Geodaten und Bestandspläne im Vorfeld eines Bauvorhabens aktualisieren**

- Rückmeldung notwendiger Bestandskorrekturen durch den ALV an den LST-Fachplaner
- Entscheidung über Art der Einarbeitung der Bestandskorrekturen durch gemeinsame Abstimmungen zwischen LST-Fachplaner und PL mit den Möglichkeiten der Einarbeitung:
	- o vor PT 1-Erstellung im Rahmen der beauftragten Planung
	- o vor PT 1-Erstellung im Rahmen eines gesonderten Projektes (bei großem Aktualisierungsaufwand)
	- $\circ$  keine, sofern Abweichungen innerhalb eines definierten Toleranzbereiches und ohne sicherheitskritische Auswirkungen
	- o während der Erstellung der PT 1-Planung = implizite Bestandskorrektur
- ggf. Einarbeitung Bestandskorrekturen in die LST-Bestandsdaten durch LST-Fachplaner unter Nutzung eines Planungswerkzeugs LST als separate digitale Einzelplanung

Sofern keine LST-Bestandsdaten vorhanden bzw. verwendbar sind, müssen vor Beginn der Planung Bestandsgeodaten beschafft werden (Kapitel [3.3.2](#page-18-0) GND- [und IO-Bestandsdaten\)](#page-18-0). In beiden Fällen wird dabei die Verwendbarkeit der Bestandsgeodaten geprüft (ggf. Ersatz durch Neuvermessung oder Anpassung durch Neutrassierung).

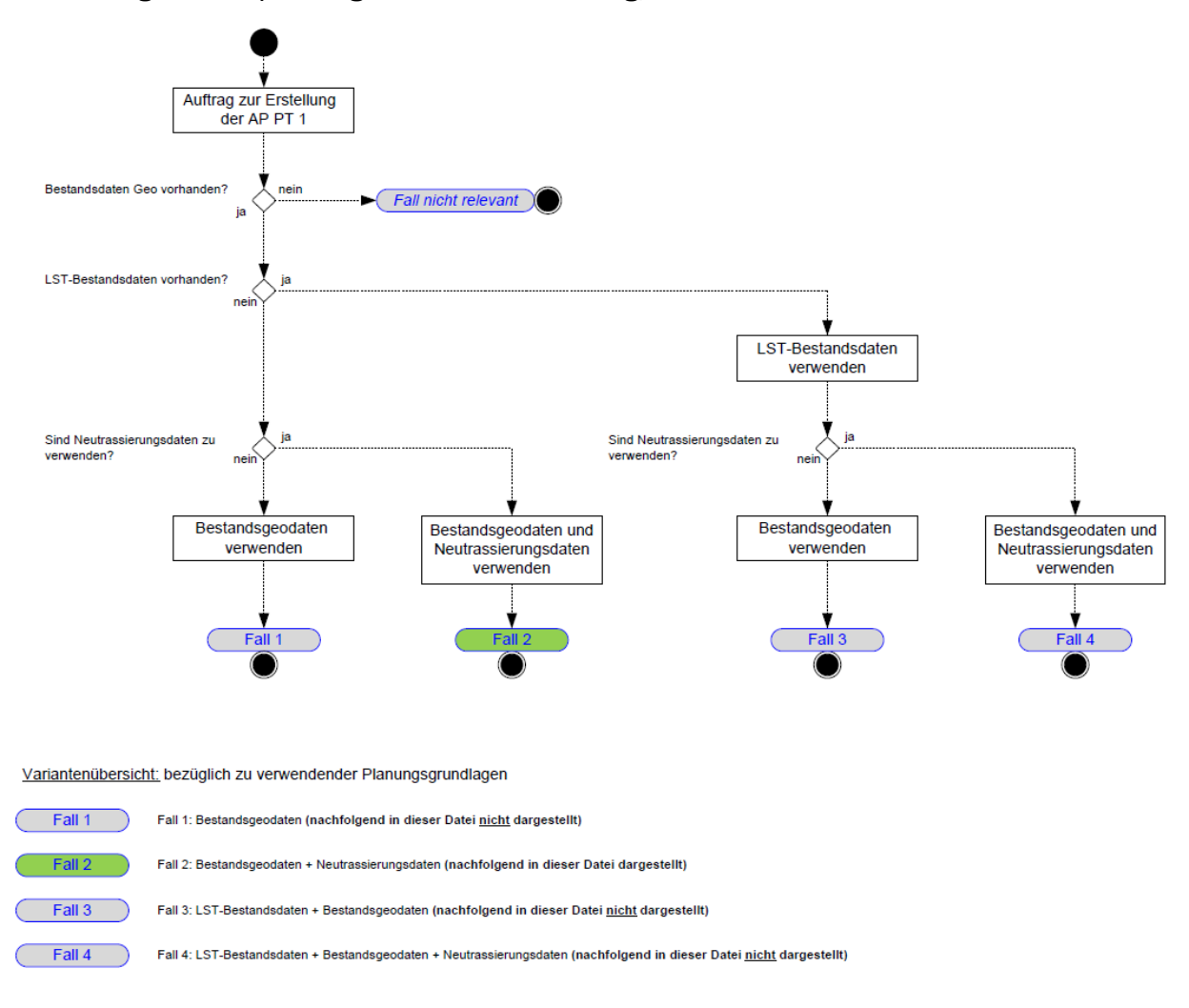

#### **Abbildung 8: Verwendung von Bestandsdaten bei der digitalen LST-Planung**

# <span id="page-18-0"></span>**3.3.2 GND- und IO-Bestandsdaten**

Grundlage für eine LST-Planung mit den PlanPro-Werkzeugen sind die Gleisnetzdaten (GND), die mit ausgewählten Daten aus DB-GIS (Weichen und Signale) als Grundbestand angereichert werden.

Gemäß den Vorgaben der DB InfraGO AG sind diese Daten bei der regionalen Fachstelle I.NP-x-I(D) mittels Formblatt (Bestell- und Rückführungsvordruck) unter Angabe von Streckennummer und Kilometer (von/bis) zu bestellen. Die Lieferung erfolgt in Form der Trassendaten im Format GND-Edit als MDB-Datei. Es ist darauf zu achten, dass die Daten auch die Topologie ("30-iger Tabellen") enthalten. In der Bestellung ist zu ergänzen, dass die IO-Daten mit einem speziellen Skript gemäß E-Mail vom 25.09.2015 (Jörg Giebel) zu erstellen sind.

Im Ergebnis werden zwei \*.MDB-Datenbankdateien geliefert. Diese sind an DB InfraGO, Grundsätze Stellwerkstechnik (Hrn. Christoph Klaus, Tel.: 999-57112) zur weiteren Verarbeitung und Aufbereitung zu übergeben. Als Ergebnis entstehen ein oder zwei PlanPro-XML-Dateien zur Einbindung in die initialisierte Planung (dazu Kapitel [3.4](#page-19-0) [Einlesen Bestandsgleislage und Neutrassie](#page-19-0)[rung\)](#page-19-0).

#### <span id="page-19-0"></span>**3.4 Einlesen Bestandsgleislage und Neutrassierung**

Sofern die Bestandsgleislage unverändert bleibt, wird seitens DB InfraGO, Grundsätze Stellwerkstechnik, ein LST\_Zustand\_Information zur Verfügung gestellt, der mit Hilfe des Werkzeugkoffers als Start- und Zielzustand in die zu initialisierende Planung eingebunden werden muss. Sofern sich die Gleislage im Rahmen der Einzelplanung ändert, werden getrennte Zustandsdateien für Startund Zielzustand erstellt. Änderungen der Gleislage werden in den Ausgabeformaten ebenfalls farblich gekennzeichnet.

Nach Einbindung von Start- und Zielzustand kann die fertiggestellte Initialisierungs-XML in das Planungswerkzeug LST eingelesen und die eigentliche PT 1-Planung begonnen werden.

#### **3.4.1 Trassierungsänderungen**

Ist eine Veränderung der Gleisgeometrie geplant, werden entsprechende Trassierungsänderungen unter Mitwirkung von DB Netz, Grundsätze Stellwerkstechnik (Hrn. Christoph Klaus, Tel.: 030-297- 57[1](#page-19-1)12) in Form einer GEO-Planung übergeben. Der Startzustand<sup>1</sup> dieser GEO-Planung beinhaltet den Teil der Gleisgeometrie, der durch die Trassierungsänderung ersetzt werden soll. Der Zielzustand dieser GEO-Planung beinhaltet den neuen Teil der Gleisgeometrie.

Die GEO-Planung mit der Trassierungsänderung wird an das Planungswerkzeug LST übergeben und durch dieses verarbeitet. Das Planungswerkzeug ermöglicht es dem LST-Planer, dass die im Bereich der Trassierungsänderung verorteten LST-Objekte entsprechend neu angeordnet oder für eine Nachbearbeitung geeignet markiert werden.

## **3.5 LST-Planung ESTW**

Während bisher die PT 1-Erstellung papierbezogen erfolgte, sind jetzt die Fachdaten des LST-Datenmodells der primäre Informationsträger. Die Papierunterlagen sind nur die "menschenlesbare" Form der gespeicherten Fachinformationen und werden aus den gespeicherten Daten generiert. Wichtigste Voraussetzung dafür ist, dass jedes LST-Fachdatum nur noch an einer Stelle zentral abgespeichert wird. Damit können Planungen als Vergleichsergebnis zwischen zwei (Befüllungs-)Zuständen der LST-Anlage betrachtet werden, wie es bereits bisher durch die farblichen Darstellungen in den Papierplanungen implizit enthalten ist.

- Startzustand (Sz):
	- o Zustand der LST-Anlage vor Planungsbeginn (= Bestand)
	- o entspricht Befüllung des LST-Datenmodells vor Veränderung (= Bestandsdaten)
- Zielzustand (Zz):
	- o durch LST-Fachplaner geplanter Soll-Zustand der LST-Anlage nach Umsetzung der Planung vor Ort (= Inbetriebnahmezustand als Endzustand bzw. Bauzustand)

<span id="page-19-1"></span><sup>1</sup> Zur Containermodellierung siehe auch die Beschreibungen in Kapitel [5.1](#page-37-0)

o entspricht Befüllung des LST-Datenmodells nach Planungserstellung durch den LST-Fachplaner (= zukünftige Bestandsdaten, wenn Planung so umgesetzt wird)

Durch Auswertung der Kombination eines Startzustands mit einem Zielzustand wird somit eine Planung – genauer die *Ausgabe* einer Planung – beschrieben. Zur besseren Nachvollziehbarkeit zeigt folgende Darstellung die vorgestellten Gedankengänge an einer vereinfachten Infrastruktur:

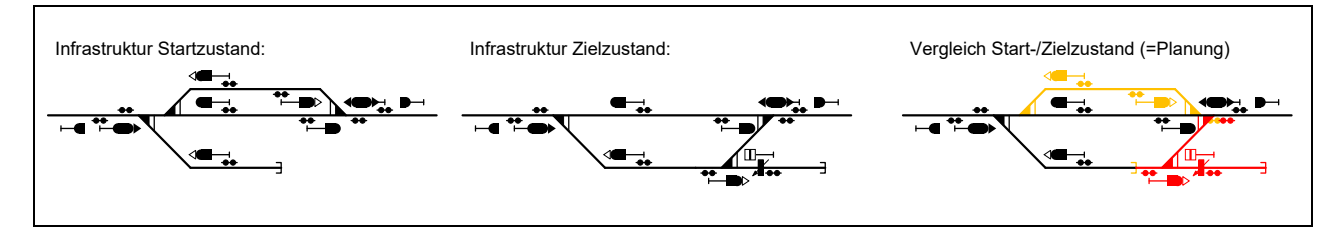

## <span id="page-20-0"></span>**Abbildung 9: Planung als Vergleich von Start- und Zielzustand**

Die Bedeutung der in Anhang 1.5 der VV BAU-STE vorgeschriebenen Farben lässt sich bei datentechnischer Betrachtung herleiten:

- rot:
	- $\circ$  im Zielzustand enthaltene Daten, die nicht im Startzustand enthalten sind
	- o d. h. neu geplant, bei Anlagenänderung einzubauen
- gelb:
	- o Daten, die nur im Startzustand, jedoch nicht im Zielzustand enthalten sind
	- o d. h. durch Planung entfernt, bei Anlagenänderung auszubauen
- schwarz:
	- o im Zielzustand enthaltene Daten, die unverändert gegenüber dem Startzustand geblieben sind
	- o d. h. Bestand, bei Anlagenänderung keine Umbauten

Es zeigt sich, dass den bereits bisher farblich gestalteten Planungsunterlagen datentechnische Betrachtungen zugrunde liegen, mit dem großen Unterschied, dass die "Planungsdaten" bisher in jeder einzelnen Planungsunterlage "abgespeichert" sind, dort geändert und in Form eines neuen Planes ausgedruckt werden müssen.

[Abbildung 10](#page-21-0) zeigt den Vergleich aus der Datenperspektive für die eingeführte Beispielinfrastruktur (aus [Abbildung 9\)](#page-20-0):

#### LST-Anlagen digital planen

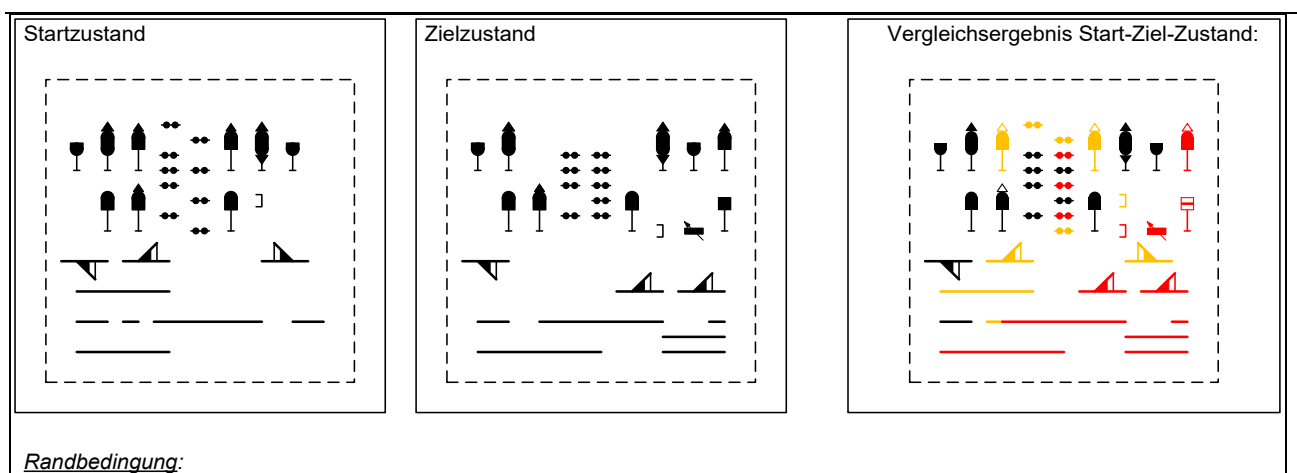

*Ausgebaute Objekte werden nicht weiter verwendet, d. h. beispielsweise, der im Zielzustand eingebaute Gleisabschluss ist ein anderer als im Startzustand.*

#### <span id="page-21-0"></span>**Abbildung 10: Datentechnische Betrachtung des Vergleichs**

Es ist nur die einmalige Änderung eines Fachdatums durch den LST-Fachplaners erforderlich. Neu ist, dass die planerischen Änderungen nur noch einmal vorzunehmen sind und die bisher notwendige, redundante Datenübertragung in die verschiedenen Unterlagen der Vergangenheit angehören.

## **3.6 Plausibilitäts- und Zulässigkeitsprüfung (PlaZ)**

Nach Fertigstellung der AP PT 1 werden die Planungsdaten mit Hilfe des Werkzeugkoffers einer Plausibilitäts- und Zulässigkeitsprüfung (PlaZ) unterzogen. Diese entspricht einer technisch unterstützten Vorprüfung der Planungsdaten. Es wird geprüft, ob diese fachlich konsistent sind und definierten Regeln entsprechen. Das Ergebnis der Prüfung wird in Form eines Feststellungsberichtes ausgegeben, sodass die Planungsinhalte nochmals geprüft und bei Bedarf korrigiert werden können. Die fachtechnische Prüfung wird dadurch keinesfalls ersetzt, jedoch von automatisiert identifizierbaren Fehlern entlastet.

## <span id="page-21-1"></span>**3.7 Auslieferung Planungsergebnis als menschenlesbare Ausgabeformate**

Die zentral abgespeicherten Fachdaten werden auf allen erforderlichen Lageplänen und Tabellen automatisiert dargestellt.

Da die Ausgabe einer PlanPro-XML aus der Kombination je eines Start- und Zielzustands besteht, können auch die farblichen Darstellungen rot-gelb-schwarz automatisiert erzeugt werden. Zudem beinhaltet jedes PlanPro-Ausgabeformat wie bisher ein Schriftfeld nach Ril 819.0103.

Derzeit ist die Generierung der PlanPro-Ausgabeformate in 2 Ebenen zu differenzieren.

- Lage- und Übersichtspläne werden direkt aus dem Planungswerkzeug LST (z.B. ProSig) generiert
- Tabellen werden unter Nutzung des Planpro-Werkzeugkoffers generiert

Nach Erzeugen der Planungsunterlagen sind diese wie bisher einer Qualitätsprüfung zu unterziehen. Nach erfolgreichem Abschluss der Qualitätsprüfung kann die Planung in der gedruckten Form zur Begutachtung und Freigabe weitergereicht werden. Zuvor sind im Objektmanagement noch die organisatorischen Angaben der Qualitätsprüfung einzutragen.

#### **3.8 Funktionale und betriebliche Prüfung der LST-Planung**

Nach Fertigstellung der qualitätsgeprüften Stellwerksplanung - entsprechend den Vorgaben der aktuellen Ril 809 [\(Abbildung 11\)](#page-22-0) und des Prozesses [LN25-13 "Arbeitsanweisung](file://bku/db/DB_001/GLW_09/ARIS/LN25/LN25-13/LN25-13%20AA%20Anwendung%20Simulationssystem%20im%20Planungsprozess.pdf) Anwendung Simulationssystem im Planungsprozess ESTW/DSTW und ETCS" - sind die Planungsdaten und die Planunterlagen zur funktionalen und betrieblichen Prüfung zu übergeben.

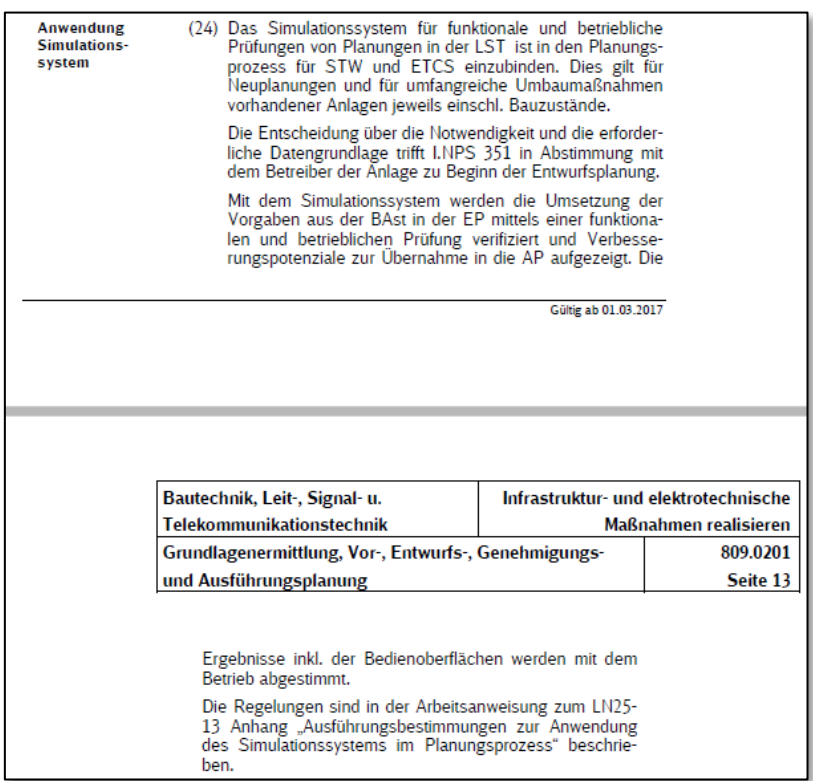

#### <span id="page-22-0"></span>**Abbildung 11: Auszug 809.0201 Abschnitt 4**

#### **3.9 LST-Planung ZN/ZL**

Grundlage für die Erstellung einer ZN-Planung ist das Einlesen einer XML mit den erforderlichen ESTW-Planungsdaten sowie einer weiteren XML mit der zugehörigen ZLV-Bus-Planung (Details Kapitel [4.3\)](#page-32-0)

#### **3.10 Prüfung und Freigabe**

#### **3.10.1 Grundsätze**

Nachdem die PT 1-Erstellung für einen Bauzustand abgeschlossen ist, können die Planungsunterlagen zur Prüfung und Freigabe weitergereicht werden, wobei die folgenden Teilschritte durchlaufen werden.

#### **3.10.2 Planprüfung (fachtechnische Prüfung) durch Planprüfer (fachtechnischer Prüfer)**

Für die digitale LST-Planung und die zu definierenden Prozesse wurde festgelegt, dass die Verwendung der in der Praxis etablierten Formulierungen "fachtechnische Prüfung" bzw. "fachtechnischer Prüfer" inhaltlich der "Planprüfung" bzw. dem "Planprüfer" gemäß Vorgaben der VV BAU-STE gleichgesetzt sind.

Nach erfolgreichem Abschluss der Planprüfung werden die Unterlagen an BVB weitergereicht.

#### **3.10.3 Formale Prüfung durch den BVB**

Im Ergebnis der formalen Prüfung werden die PT 1-Unterlagen zur Ausführung freigegeben, was durch den BVB handschriftlich im Planverzeichnis nach Anhang 3.5 der VV BAU-STE zu bestätigen ist. Anschließend können die freigegebenen Planungsunterlagen an den AG/Bh/Bhv zur Genehmigung zum Bau weitergereicht werden, es sei denn, die Ausführungsunterlagen müssen dem Eisenbahn-Bundesamt (EBA) vorgelegt werden.

## **3.10.4 Einsicht in Ausführungsunterlagen durch das EBA**

Ergebnis des unter bestimmten Voraussetzungen notwendigen Prozessschrittes, z.B. bei vorlagepflichtigen Maßnahmen, ist die Freigabe der Ausführungsunterlagen unter EBA-Mitbeteiligung oder bei Mängelfeststellungen das Herausgeben von Anweisungen zur Gefahrenabwehr, die zunächst umzusetzen sind. Sofern keine Einwände bestehen und die Freigabe zur Ausführung erfolgt ist, werden die Ausführungsunterlagen an den AG/Bh/Bhv weitergereicht.

## **3.10.5 Genehmigung zum Bau durch den AG/Bh/Bhv**

Im letzten Schritt muss der AG/Bh/Bhv die zur Ausführung freigegebenen Ausführungsunterlagen noch formal zum Bau genehmigen, was handschriftlich im dafür vorgesehenen Feld des Planverzeichnisses gemäß Anhang 3.5 der VV BAU-STE einzutragen ist.

## **3.10.6 Spezifika bei der digitalen Planung**

Aufbauend auf den allgemeinen Erläuterungen sollen nachfolgend die Verfahrensweisen für die digitale LST-Planung beschrieben werden.

## **3.10.6.1 Fachtechnische Prüfung durch Planprüfer**

Es treten bei den Prüfungs- und Begutachtungsschritten nur geringfügige Änderungen zu bisherigen Abläufen auf. Bisherige Aufgaben des Planprüfers sowie Inhalte und Ergebnisse der Planprüfung bleiben unverändert. Die mit Anwendung der digitalen LST-Planung verbundenen Unterschiede der neuen Prozesse lassen sich wie folgt charakterisieren:

- Darstellung der Planung mit neuen PlanPro-Ausgabeformaten
- Fehler bei redundanten Einträgen (z.B. Kz des Zs 3 in Tabellen und Lageplänen) treten durch die automatische Generierung der Ausgabeformate nicht auf.
- Handschriftliche Eintragungen des Planprüfers sind auf einem Ausgabeformat ausreichend. Die Übernahme in die PT 1-Planungsdaten und die anschließende Generierung aktualisierter Ausgabeformate mit neuem Ausgabestand erzeugt alle Darstellungen neu.
- Befüllung organisatorischer Angaben des Objektmanagements zum Prozessschritt "fachtechnische Prüfung" durch Projektleiter bzw. LST-Fachplaner und anschließende Generierung neuer Ausgabeformate (als Dokumentation der fachtechnischen Prüfung) einschließlich aktualisierter Schriftfeldeinträge zur Weitergabe der Planungsunterlagen an den BVB zur formalen Prüfung.

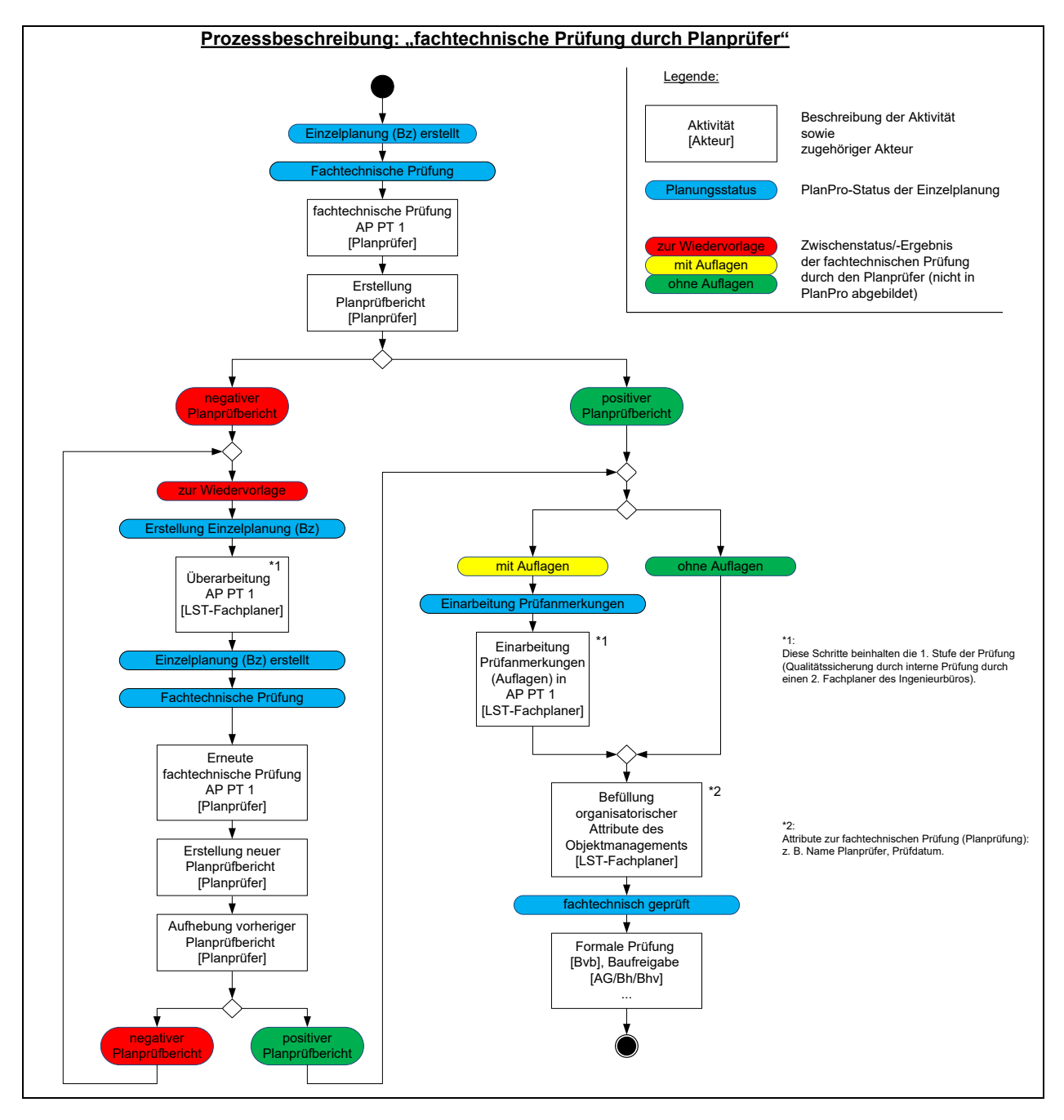

**Abbildung 12: Prozess der Planprüfung bei digitaler LST-Planung**

## **3.10.6.2 Formale Prüfung durch den BVB**

Der Prozess der formalen Prüfung der Ausführungsunterlagen erfährt ebenfalls nur geringfügige Änderungen, da zunächst weiterhin Papierunterlagen begutachtet werden. Damit bleiben die Aufgaben, Inhalte und Ergebnisse unberührt. Die wichtigste Neuerung besteht darin, dass die Angaben aus dem manuellen Eintrag zur Freigabe der Ausführungsunterlagen im Planverzeichnis durch den Projektleiter oder LST-Fachplaner in die organisatorischen Angaben des Objektmanagements zum Freigebenden zu übernehmen sind.

# **3.10.6.3 Einsicht in Ausführungsunterlagen durch das EBA**

Ebenso bleiben die Änderungen des Teilschrittes EBA-Einsicht in einem vertretbaren Rahmen. Bei Bedarf erhält das EBA die neuen PlanPro-Ausgabeformate zur Einsicht. Handschriftliche Eintragungen werden mit grünem Farbstift in den Ausführungsunterlagen ergänzt und anschließend durch den LST-Fachplaner in die Planungsdaten PT 1 eingepflegt. Dieses Verfahren erfolgt analog erforderlicher Änderungen beim Schritt der Planprüfung. Für die EBA-Mitbeteiligung bei der Freigabe ist nach momentanem Arbeitsstand keine Angabe im Objektmanagement vorgesehen. Stattdessen dürfen die zugehörigen Attribute für den Freigebenden (BVB) erst dann gefüllt sein, wenn die EBA-Mitwirkung erfolgreich abgeschlossen ist.

Anschließend können die ggf. neu generierten Ausführungsunterlagen an den AG/Bh/Bhv zur Genehmigung zum Bau weitergereicht werden.

# **3.10.6.4 Genehmigung zum Bau durch den AG/Bh/Bhv**

Die Genehmigung zum Bau durch den AG/Bh/Bhv wird wie bisher im Planverzeichnis nach Anhang 3.5 der VV BAU-STE im zugeordneten Feld eingetragen und per Unterschrift bestätigt. Anschließend müssen durch den Projektleiter bzw. LST-Fachplaner wiederum die organisatorischen Angaben des Objektmanagements zum Genehmigenden nachgepflegt werden.

Nachdem alle vier Teilschritte der Prüfung und Freigabe erfolgreich durchlaufen sind, kann der zum Bau genehmigte PT 1 an die SBI zur Erstellung des PT 2 übergeben werden. Während dies bisher ausschließlich in Form von Papierplänen mit notwendigen manuellen Datenübertragungen in die Werkzeuge der Signalbauindustrie (SBI) einschließlich verbundener Nachteile erfolgte, werden an dieser Stelle zwei wesentliche Vorteile wirksam:

- Der SBI können zusätzlich zu den Planungsunterlagen (gedruckte PlanPro-Ausgabeformate) qualitätsgesicherte PT 1-Daten im XML-Format direkt übergeben und diese in die Projektierungswerkzeuge importiert werden. Damit können ressourcenintensive manuelle Übernahmen der PT 1-Daten entfallen bzw. deutlich reduziert werden, was zu einer Prozessbeschleunigung und Qualitätserhöhung führt.
- Durch die redundante Planungsübergabe (PlanPro-Ausgabeformate und XML-Daten) sollen die Umstellung der Prozesse erleichtert und "Wiedererkennungseffekte" generiert werden. Die vertraglich bindende Planungsgrundlage für die AP PT 2-Erstellung bilden jedoch derzeit zunächst weiterhin die übergebenen Planungsunterlagen in Papierform.

Eine vorgesehene Neuerung für die Teilschritte der formalen Prüfung bis zur Genehmigung zum Bau stellt die Konzeption neuer Bestätigungsdokumente nach Vorbild des Planprüfberichtes bzw. der bisherigen firmeninternen Qualitätsprüfung dar. Darin sollen die zuständigen Akteure den erfolgreichen Abschluss ihres Handelns quittieren. Das bedeutet, dass ein kurzer Bestätigungstext "Hiermit bestätige ich die gewissenhafter Aufgabenerledigung der [Handlung] …" handschriftlich

mit Angabe von Ort und Datum durch die Handelnden zu unterschreiben ist. Die entsprechenden Dokumente werden mit Planverzeichnis und den übrigen Ausführungsunterlagen an den Projektleiter bzw. LST-Fachplaner übergeben und können anschließend, z.B. als gescanntes PDF-Dokument, der Planung beigefügt werden.

#### **3.11 Gleichstellung**

Die **Gleichstellung** beschreibt den Vorgang, bei dem handschriftliche Einträge aus einem maßgebenden Plan in andere Ausfertigungen des gleichen Plans übertragen werden.

Der eingeführte Begriff "Gleichstellung" erfährt durch die LST-Planungsdaten und Abläufe der digitalen LST-Planung einen Bedeutungszuwachs. Die Gleichstellung stellt jetzt die Einarbeitung handschriftlicher Eintragungen aus den Prüfungs- und Freigabeprozessen einer Planung mit konkretem Ausgabestand in die zugehörigen Planungsdaten dar. Das Ergebnis dieser Gleichstellung ist eine aktualisierte XML-Datei, die gegenüber der ursprünglichen Ausgabe einen aktualisierten Ausgabestand erhält. Aus der überarbeiteten XML-Datei können neue PlanPro-Ausgabeformate automatisiert erzeugt und als Planungsunterlagen ausgegeben werden.

Die Gleichstellung des PT 1 erfolgt unmittelbar auf die Planprüfung. Damit können bereits für die formale Prüfung die aktualisierten Ausführungsunterlagen ohne handschriftliche Eintragungen verwendet werden.

Die Vorgänge der Gleichstellung sind wie folgt beschrieben:

- Einarbeitung fachlicher Änderungen aus manuellen Einträgen der Planprüfung oder Baufreigabe unter Nutzung der Planungswerkzeuge LST
- jedes LST-Fachdatum ist aufgrund der modellbasierten Datenbasis nur einmal anzupassen
	- o Qualitätssteigerung durch Ausschluss von Inkonsistenzen redundanter LST-Fachdaten innerhalb einer Planung
	- o Prozessbeschleunigung
- Bestätigung des Abschlusses der Gleichstellung durch Befüllung der entsprechenden organisatorischen Attribute des Objektmanagements
- automatische Generierung aktualisierter PlanPro-Ausgabeformate

Die vorgestellten Prozessschritte zeigt [Abbildung 13](#page-27-0) noch einmal zusammenfassend:

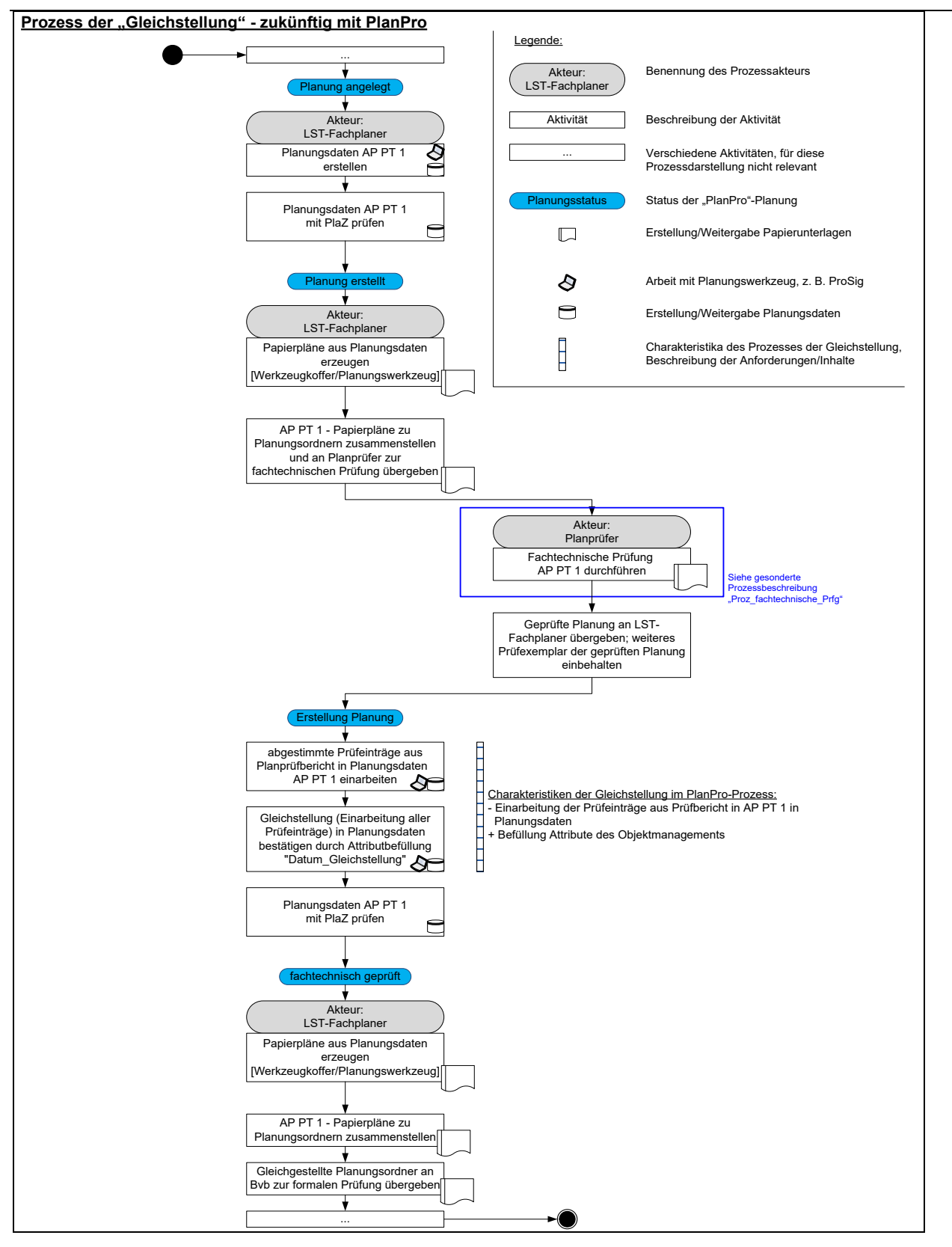

<span id="page-27-0"></span>**Abbildung 13: Prozess der Gleichstellung bei digitaler LST-Planung**

## **3.12 Montage und Inbetriebnahme**

Grundlage für den Umbau der LST-Anlage sind die zum Bau genehmigten PT 1 und PT 2, die gesamtheitlich den geplanten Zielzustand (Inbetriebnahmezustand) sowie die Veränderungen gegenüber dem Startzustand (Bestandsanlage bzw. vorhergehender Bauzustand) beschreiben.

Der Anlagenumbau wird in vier wesentliche Stufen unterteilt.

- 1) Vorbereitung und Montage
- 2) Abnahmeprüfung
- 3) Umschaltung und Inbetriebnahme
- 4) Nachbereitung

# **3.12.1 Montage**

Der Umbau der LST-Anlage erfolgt durch Mitarbeiter der mit der Ausrüstung beauftragten Signalbaufirma. Die korrekte Umsetzung der Arbeiten wird durch den Bauüberwacher kontrolliert. Der Anlagenumbau ist mit *Herstellung der Funktionsfähigkeit (HdF)* beendet. Mit HdF sind alle notwendigen Voraussetzungen für die Abnahme durch die DB InfraGO AG geschaffen. Ab diesem Zeitpunkt sind keine Änderungen an der Anlage mehr möglich, außer Feststellungen im Rahmen der Abnahmeprüfung erfordern dies.

Sofern bei der Montage notwendige Abweichungen von den zum Bau genehmigten Ausführungsplanungen unabdingbar sind, können entweder Änderungsplanungen beauftragt werden oder in Abstimmung mit allen Beteiligten diese sofort umgesetzt und nach Anhang 1.5 VV BAU-STE als Brauneinträge in den Ausführungsunterlagen dokumentiert werden.

# **3.12.2 Abnahmeprüfung**

Nach der HdF-Erklärung durch den technischen Ausrüster kann die Abnahmeprüfung durch anerkannte Abnahmeprüfer durchgeführt werden.

Sofern im Rahmen der Abnahmeprüfung Veränderungen an den Anlagen vorgenommen werden müssen, sind diese als Pinkeinträge – oder Lilaeinträge, sofern diese initial auf die EBA-Mitbeteiligung zurückgehen – im Abnahmeprüfplan zu dokumentieren. Nach erfolgreicher Abnahmeprüfung, die mit Unterzeichnung des Abnahmeprotokolls abgeschlossen wird, sind alle technischen Voraussetzungen für die betriebliche Nutzung der neuen Eisenbahninfrastruktur einschließlich LST-Anlagen gegeben. Mit Abnahme der LST-Anlagen können keine Veränderungen mehr initiiert werden - die ursprüngliche Planung erhält den Status "abgenommen".

## **3.12.3 Inbetriebnahme**

Nach erfolgter Abnahme kann die errichtete Anlage durch den Eisenbahnbetrieb genutzt werden.

## **3.12.4 Nachbereitung**

Ergänzend zu den bisherigen Ausführungen soll an dieser Stelle noch der Begriff der **Revisionseinträge** eingeführt werden. Als Revisionseinträge werden zusammenfassend die handschriftlichen Änderungseinträge (braun/pink/…) in den Ausführungsunterlagen bezeichnet, die Abweichungen zwischen dem errichteten Anlagenzustand und der zum Bau genehmigten Planung darstellen und bei der späteren Erstellung der neuen Bestandsdokumentationen zu berücksichtigen sind.

Die Besonderheit bei der digitalen LST-Planung besteht darin, dass bezüglich der Planungsstatus nur die Abnahme, jedoch nicht die Inbetriebnahme abgebildet wird, da bei Betrachtung der Planungsprozesse aus fachlicher Sicht nur die Abnahmeprüfung relevant ist.

## **3.13 Erstellung und Übergabe der Bestandsdokumentation**

Zu den inhaltlichen Aufgaben der letzten Projektphase gehören u. a.:

- Erstellung Bestandsdokumentationen und Übergabe dieser an den ALV
- Übergabe der Bestandspläne und -daten an das DVS IZ-Plan (1. Kopie), anschließende Entsperrung der Bestandspläne des bisherigen Planungsbereichs

Die Aufgaben, Inhalte und Zuständigkeiten bleiben im Prozess der digitalen LST-Planung grundsätzlich unverändert. Durch dessen Einführung und die weiter- bzw. neu entwickelten Werkzeuge können vor allem bei der Erstellung der Bestandsdaten/Bestandsdokumentationen die Vorteile der zentralen Datenhaltung konsequent genutzt werden.

Die wesentliche Neuerung besteht in der notwendigen Differenzierung der Abbildung des LST-Bestandes, also dem abgenommenen und in Betrieb befindlichen Zustand der LST-Anlage, in:

- Bestandsdaten:
	- o Repräsentation des Bestands der LST-Anlage in XML-Form
	- o Datenquelle für Bestandsdatenauskünfte
	- o Datenquelle für nachfolgend durchzuführende Planungsprojekte
- Bestandsdokumentationen:
	- o "herkömmliche" Bestandsplanunterlagen gemäß Ril 809 bzw. Ril 819
	- o Druckexemplare zum Darstellen des Bestandes der LST-Anlage
	- o Informationsquelle für ALV durch im Stw ausgelegte Bestandspläne
	- o Informationsquelle für DVS IZ-Plan und andere Nutzer

Nach Abnahme der Anlage sind die (gleichgestellten) Abnahmeprüfpläne weiterhin an den LST-Fachplaner zu übergeben, um aus diesen Bestandsdaten wie Bestandsdokumentationen zu erzeugen, wobei zuletzt genannte aus den revidierten LST-Fachdaten (Bestandsdaten) mit dem Planungswerkzeug bzw. PlanPro-Werkzeugkoffer generiert werden. Die Erstellung der Bestandsdaten ist vergleichbar mit den Abläufen der Erstellung von Planungsdaten (PT 1) für einen Bauzustand (Kapitel [3.7\)](#page-21-1).

Als separate Einzelplanung der Art Revision erzeugt der LST-Fachplaner unter Verwendung des Planungswerkzeugs LST einen neuen Zielzustand der Befüllung des LST-Datenmodells. Dieser bildet in Kombination mit dem für die Einarbeitung der Revisionseinträge notwendigen Startzustand eine neue Ausgabe der Einzelplanung.

# **4 Beschreibung der Komponenten**

# <span id="page-30-0"></span>**4.1 Werkzeugkoffer**

Um den Umgang mit PlanPro-XML-Dateien zu erleichtern, bietet der Werkzeugkoffer eine Reihe von Funktionen zur Initialisierung, Visualisierung und Qualitätsprüfung.

Mit Ausnahme der Projektinitialisierung setzen alle Anwendungen des Werkzeugkoffers das Laden einer **validen PlanPro-XML** voraus, also einer Datei, die dem XML-Schema (Datenmodell) entspricht**.** Um dies abzusichern, wird nach Auswahl einer XML vom Werkzeugkoffer stets eine XML-Validierung durchgeführt. Sofern nichtvalide Dateien verwendet werden, muss mit Fehlfunktionen im Werkzeugkoffer gerechnet werden.

Der Funktionsumfang des Werkzeugkoffers umfasst im Einzelnen:

- Projektinitialisierung Anlegen eines neuen digitalen LST-Projekts und Eingabe der organisatorischen Daten
- Dokumenteninformation
	- o XML-Textanzeige
	- o Detailansicht der wichtigsten Metadaten
	- o Liste der Anhänge
	- o Modellinformationen
	- o PlaZ Modell (datenmodellbezogene Plausibilitäts- und Zulässigkeitsprüfung)
- Objektmanagement
	- o Projektinitialisierung
	- o Anzeige des Schriftfeldes für die gesamte Planung
- Zukünftig: Erzeugung der Lagepläne

Die Funktion ist aktuell noch in der Entwicklung; die Erzeugung der Lage- und Übersichtspläne erfolgt vorerst durch das Planungswerkzeug ESTW.

• Erzeugung der Planungstabellen

XML-Visualisierung inkl. Änderungsdarstellung (Vergleich von Start- und Zielzustand) oder als Bestandsplan (Darstellung des Zielzustands)

- o Ssbb (Bedieneinrichtungstabelle BÜ)
- o Sska (Elementansteuertabelle)
- o Sskf (Freimeldetabelle)
- o Sskg (Gleisschaltmitteltabelle)
- o Ssko (Schlosstabelle)
- o Ssks (Signaltabelle)
- o Sskw (Weichentabelle)
- o Ssla (Tabelle der aneinandergereihten Fahrstraßen)
- o Sslb (Streckenblocktabelle)
- o Ssld (Durchrutschweg- und Gefahrpunkttabelle)
- o Sslf (Flankenschutztabelle)
- o Ssln (Nahbedientabelle)
- o Ssli (Inselgleistabelle)
- o Sskp (Gleismagnettabelle)
- o Sslr (Rangierstraßentabelle)
- o Sslw (Zwieschutzweichentabelle)
- o Sslz (Zugstraßentabelle)
- o Ssvu (Übertragungswegtabelle)
- PlaZ LST

Plausibilitäts- und Zulässigkeitsprüfung LST; regelbasierte LST-fachliche Prüfung der XML mit Ergebnisdarstellung in drei verschiedenen Berichtsformen

- o Feststellungsbericht (HTML)
- o Feststellungsbericht (vollständig)
- o Feststellungsbericht (Übersicht)
- Dokumentenexport

Exportfunktion für generierte Planungstabellen und Feststellungsbericht PlaZ LST

• Projektdatei bearbeiten

Manuelle Zusammenstellung eines Start- und eines Zielzustands im Zusammenhang mit der Geodatenaufbereitung (Kapitel [3.4](#page-19-0) [Einlesen Bestandsgleislage und Neutrassierung\)](#page-19-0)

| $\Box$<br><b>DB</b> PlanPro Werkzeugkoffer<br>$^{23}$<br>$\qquad \qquad \Box$                                                                                                    |                             |                  |                              |             |                           |                    |                     |                      |             |                              |                          |
|----------------------------------------------------------------------------------------------------|-----------------------------|------------------|------------------------------|-------------|---------------------------|--------------------|---------------------|----------------------|-------------|------------------------------|--------------------------|
| Datei Hilfe                                                                                                    |                             |                  |                              |             |                           |                    |                     |                      |             |                              |                          |
| $\begin{array}{c} \begin{array}{c} \begin{array}{c} \end{array}\\ \begin{array}{c} \end{array}\\ \begin$ |                             |                  |                              |             |                           |                    |                     | ☀                    | Zielzustand |                              |                          |
| <b>C</b> Dokumenteninformation                                                                                                    | $\hat{\mathbf{x}}$          |                  | Durchrutschwegtabelle (Ssld) |             |                           |                    |                     |                      |             |                              |                          |
| Datei in Textsicht anzeigen                                                                                                    |                             | A                | B                            | c           | D                         | E.                 | F                   | G                    | H           | r                            | ۰                        |
|                                                                                                    |                             |                  |                              |             |                           |                    |                     | <b>Eigenschaften</b> |             |                              |                          |
| <b>Details</b>                                                                                                    |                             | Grundsatzangaben |                              |             |                           |                    |                     | Länge                |             |                              |                          |
| Liste der Anhänge                                                                                                    |                             |                  | bis                          |             |                           |                    | Zielgeschwindigkeit |                      |             |                              |                          |
| Modellinformationen                                                                                                    |                             | von<br>(Signal)  | (Markanter<br>Punkt)         | Gefahrpunkt | <b>PZB</b><br>Gefahrpunkt | <b>Bezeichnung</b> | möglich             | Soll                 | Ist         | maßgebende<br><b>Neigung</b> |                          |
| PlaZ-Modell                                                                                                    |                             |                  |                              |             |                           |                    | km/h                | m                    | m           | $\%$                         |                          |
|                                                                                                    | $\mathbf{1}$                | 60A              |                              | <b>Ra10</b> | <b>Ra10</b>               |                    |                     | 197                  | 233         | 0.30                         |                          |
| C Objektmanagement                                                                                                    | $\hat{z}$<br>$\overline{2}$ | 60AA             |                              | Gz 60W2     | Gz 60W2                   |                    |                     | 197                  | 332         | 0.30                         | Ξ                        |
|                                                                                                    | 3                           | 60B              |                              | Gz 60W36    | Gz 60W36                  |                    |                     | 300                  | 300         | $-5.40$                      |                          |
| Projektinitialisierung                                                                                                    | 4                           | 60F              |                              | <b>Ra10</b> | <b>Ra10</b>               |                    |                     | 280                  | 399         | $-4.00$                      |                          |
| Schriftfeld klein                                                                                                    | 5                           | 60FF             |                              | 60G221/60   | 60G221/60                 |                    |                     | 280                  | 399         | $-4.00$                      |                          |
|                                                                                                    | 6                           | 60G              |                              | 60L123X     | 60L123X                   |                    |                     | 200                  | 199         | 0.00                         |                          |
| Schriftfeld normal                                                                                                    | $\overline{7}$              | 60L107Y          | 60LW51X                      |             | 60LW51X                   | D <sub>1</sub>     | 40                  | 55                   | 82          | $-0.90$                      |                          |
|                                                                                                    | 8                           | 60L108Y          | 60LW51X                      |             | 60LW51X                   | D <sub>1</sub>     | 40                  | 55                   | 82          | $-0.90$                      |                          |
| <b>I</b> Lagepläne                                                                                                    | ×.<br>9                     | 60L123X          | 60G                          |             | 60G                       | D <sub>1</sub>     | 40                  | 50                   | 199         | 0.00                         |                          |
| <b>H</b> Tabellen                                                                                                    | ×.<br>10                    | 60N21            | 60G221/60                    |             | 60FF                      | D <sub>1</sub>     | 60                  | 103                  | 411         | $-0.30$                      |                          |
| <b>EV</b> PlaZ LST                                                                                                    | $\hat{\mathbf{z}}$<br>11    | 60N22            | <b>Ra10</b>                  |             | <b>Ra10</b>               | D <sub>1</sub>     | 60                  | 103                  | 412         | $-0.30$                      |                          |
| Feststellungsbericht (HTML)                                                                                                    | 12                          | 60P1             | <b>Ra10</b>                  |             | <b>Ra10</b>               | D <sub>1</sub>     | 160                 | 199                  | 234         | 0.10                         |                          |
| Feststellungsbericht (vollständig)                                                                                                    |                             |                  |                              |             |                           |                    |                     |                      |             |                              |                          |
| Feststellungsbericht (Übersicht)                                                                                                    | 13                          | 60P1             | Gz 60W1                      |             | Gz 60W1                   | D <sub>2</sub>     | 60                  | 100                  | 100         | 0.10                         |                          |
| $\blacktriangle$ Dokumentenexport                                                                                                    | 14<br>$\hat{\mathbf{x}}$    | 60P13            | 60LW3X                       |             | 60LW3X                    | D <sub>1</sub>     | 60                  | 100                  | 113         | 0.10                         |                          |
| Dokumentensatz erstellen                                                                                                    | 15                          | 60P13            | Gleisabschl<br>60W4R         |             | Gleisabschl<br>60W4R      | D <sub>2</sub>     | 40                  | 50                   | 68          | 0.10                         |                          |
| ✔ Projektdatei bearbeiten                                                                                                    | $\hat{z}$<br>16             | 60P2             | 60B114/60                    |             | 60AA                      | D <sub>1</sub>     | 160                 | 200                  | 266         | 0.00                         |                          |
| Fachdaten importieren                                                                                                    |                             |                  |                              |             |                           |                    |                     |                      |             |                              |                          |
|                                                                                                    | 17                          | 60P2             | 60L211X                      |             | 60L211X                   | D <sub>2</sub>     | 160                 | 200                  | 288         | 0.00                         | $\overline{\phantom{a}}$ |
| <b>DB</b> NETZE                                                                                                    | $\leftarrow$                |                  | 98.                          |             |                           |                    |                     |                      |             |                              |                          |

**Abbildung 14: Benutzeroberfläche des PlanPro-Werkzeugkoffers**

Um die Funktionen des Werkzeugkoffers kennenzulernen, steht unter Datei → Beispielprojekt la*den* eine XML des Musterbahnhofs P-Hausen zur Verfügung. Detaillierte Beschreibungen der Funktionen und Arbeitsschritte entnehmen Sie bitte der Hilfefunktion im Werkzeugkoffer.

#### **4.2 Planungswerkzeug ESTW**

Das ESTW-Planungswerkzeug ermöglicht die ESTW-Planung gemäß der entsprechenden Lastenhefte und Planungsrichtlinien und die Ausgabe der Planungsdaten als PlanPro-XML-Datei. Die Planung erfolgt auf Basis von Geo-Daten, die zusammen mit organisatorischen Projektdaten aus der Projektinitialisierung im PlanPro-Werkzeugkoffer zu einer XML-Datei zusammengestellt werden. Diese XML-Datei muss das Planungswerkzeug auch importieren. Es soll die Planung darauf aufbauend komfortabel unterstützen – beispielsweise durch die automatische Fahrwegsuche und Neigungsberechnung.

Das Planungswerkzeug ProSig® wurde ab Version 7.x entsprechend ertüchtigt. Jedes andere Planungswerkzeug, das die o. g. Konventionen erfüllt, kann ebenfalls verwendet werden.

Durch ProSig® werden das neigungsabhängige Positionieren von Elementen, die Fahrstraßen- und Flankenschutzplanung sowie die Signal-/Freimeldeplanung systemunterstützt.

Die Visualisierung der Planung in Form von Lageplänen und Tabellen erfolgt grundsätzlich nicht mehr im Planungswerkzeug, sondern auf Basis der XML im PlanPro-Werkzeugkoffer. Aktuell müssen der Sicherungstechnische Lage- und Übersichtsplan noch solange mit ProSig® erzeugt werden, bis der PlanPro-Werkzeugkoffer auch diese Dokumente aus der XML-Datei generieren kann.

Die detaillierten Funktionen der ESTW-Planung mit ProSig® entnehmen Sie bitte der Darstellung der Firma WSP unter [www.ivv-gmbh.de/fileadmin/ivv-gmbh.de/ProSig/kundenbereich/online\\_hilfe/](http://www.ivv-gmbh.de/fileadmin/ivv-gmbh.de/ProSig/kundenbereich/online_hilfe/) und der Hilfefunktion im Werkzeug.

#### <span id="page-32-0"></span>**4.3 Planungswerkzeug ZN/ZL**

Mit dem "ZN/ZL-Planer" wird ein Planungswerkzeug für die digitale ZN-, ZL- und ZLV-Bus-Planung zur Verfügung gestellt. Da die ZLV-Bus-Übersichtspläne zukünftig nur noch zentral durch die DB InfraGO AG selbst gehalten und gepflegt werden und damit eine Veränderung von ZLV-Bus-Daten durch den ZN-Planer ausgeschlossen ist, sind die entsprechenden Funktionen gegenseitig gesperrt:

#### 1. **Anwendung durch den ZLV-Bus-Planer bzw. -Verwalter**

Funktionen für ZLV-Bus-Planung verfügbar, weitere ZLV-Bus-Planungen importierbar; Funktionen für ZN- bzw. ZL-Planungen deaktiviert

#### 2. **Anwendung durch den ZN- bzw. ZL-Planer**

ZLV-Bus-Planung importierbar mit Veränderungsschutz; Funktionen ZN- bzw. ZL-Planung verfügbar

Im Unterschied zur ESTW-Planung erzeugt das Werkzeug neben der PlanPro-XML zusätzlich auch eine Layout-XML, in der weitere Merkmale für die eindeutige Generierung der Übersichtspläne und Tabellen abgespeichert werden. Für die Erzeugung der Ausgabeformate und auch für eine weitergehende Bearbeitung (z.B. nachfolgender Bauzustand) müssen daher stets beide XML-Dateien verwendet werden.

Eine weitere Besonderheit liegt darin, dass die jeweiligen Ausgabeformate direkt im Planungswerkzeug generiert werden. Eine zusätzliche Anwendung des Werkzeugkoffers ist nicht erforderlich. Auch können derzeit für die Untergewerke ZN, ZL und ZLV-Bus noch keine Plausibilitäts- und Zulässigkeitsprüfungen durchgeführt werden. Deren Entwicklung ist in weiteren Umsetzungsstufen vorgesehen.

# **4.3.1.1 ZN-Planung**

Der Funktionsumfang des ZN/ZL-Planers beinhaltet die Erstellung und Visualisierung des ZN-Übersichtsplans inklusive entsprechender Hilfstabellen.

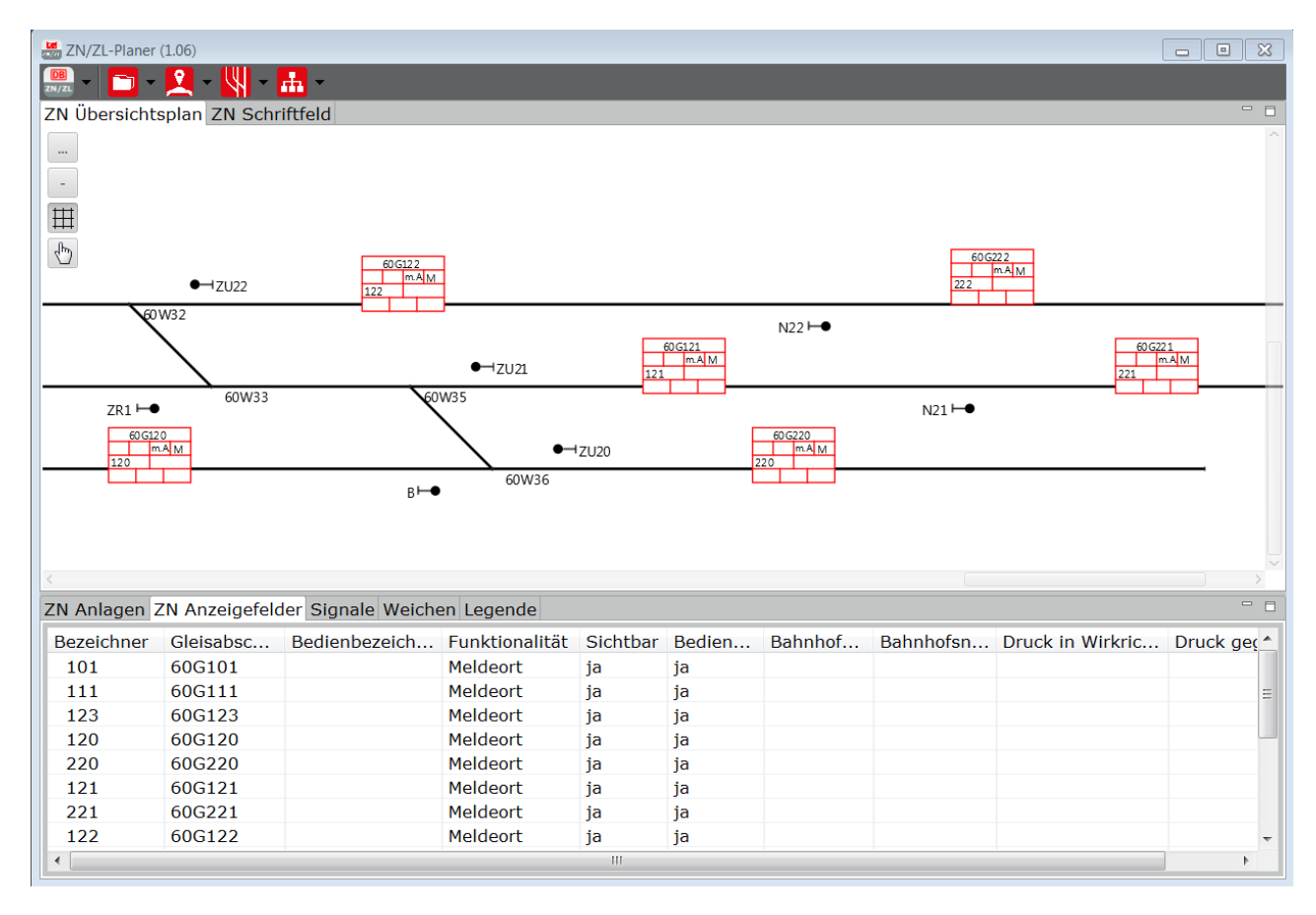

**Abbildung 15: Benutzeroberfläche für die ZN-Planung – ZN-Übersichtsplan und Hilfstabellen**

Grundlage für die Erstellung einer ZN-Planung ist das Einlesen einer XML mit den erforderlichen ESTW-Planungsdaten sowie einer weiteren XML mit der zugehörigen ZLV-Bus-Planung. Sofern Daten aus mehreren ESTW-Planungen benötigt werden, müssen diese vor Beginn der Planung zu einer XML-Datei zusammengeführt werden.

Im Rahmen der ZN-Planung wird die eingelesene "ESTW-XML" um die Daten der ZN-Planung (inkl. eingelesene ZLV-Bus-Daten) angereichert. Dabei werden die organisatorischen Daten der Ursprungsdatei überschrieben. In der resultierenden XML ist damit beispielsweise nur noch der Ersteller der ZN-Planung ersichtlich.

Detaillierte Beschreibungen der Funktionen und Arbeitsschritte entnehmen Sie bitte dem Anwenderhandbuch.

# **4.3.1.2 ZL-Planung**

Mit dem neuen Planungswerkzeug wird die Berechnung von ZL-Parametern wie Einschaltpunkten oder Anstoßverzögerungen unterstützt und die Erstellung der ZL-Tabelle vereinfacht.

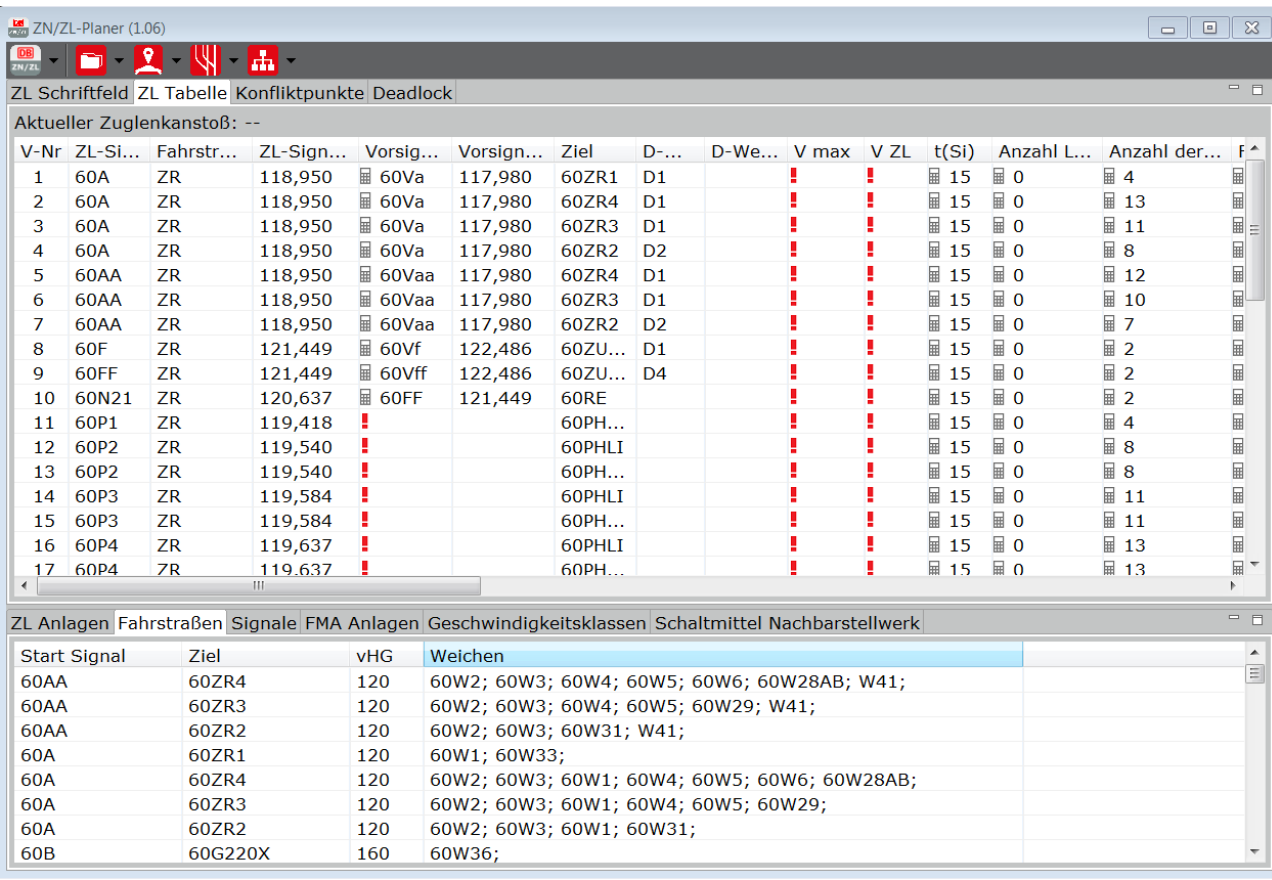

#### **Abbildung 16: Benutzeroberfläche für die ZL-Planung – ZL-Tabelle und Hilfstabellen**

Grundlage für die Erstellung einer ZL-Planung ist entweder die vorherige Durchführung einer ZN-Planung im Werkzeug selbst oder das Einlesen einer entsprechenden PlanPro-XML.

Im Rahmen der ZL-Planung wird die vorhandene bzw. eingelesene "ZN-XML" um die Daten der ZL-Planung angereichert. Sofern für die ZL-Planung abweichende organisatorische Daten benötigt werden, müssen die eingelesenen Werte überschrieben werden. In der resultierenden XML der ZL-Planung ist damit beispielsweise nur noch der Ersteller der ZL-Planung ersichtlich.

Detaillierte Beschreibungen der Funktionen und Arbeitsschritte entnehmen Sie bitte dem Anwenderhandbuch.

#### **4.3.1.3 ZLV-Bus-Planung**

Das Werkzeug ermöglicht eine vereinfachte und standardisierte Erstellung des ZLV-Bus-Übersichtsplans und unterstützt die Eingabe bzw. Ermittlung der zugehörigen ZLV-Bus-Parameter wie Unterstationen, Bahnhofsadressen oder durchzureichende Telegramme.

LST-Anlagen digital planen

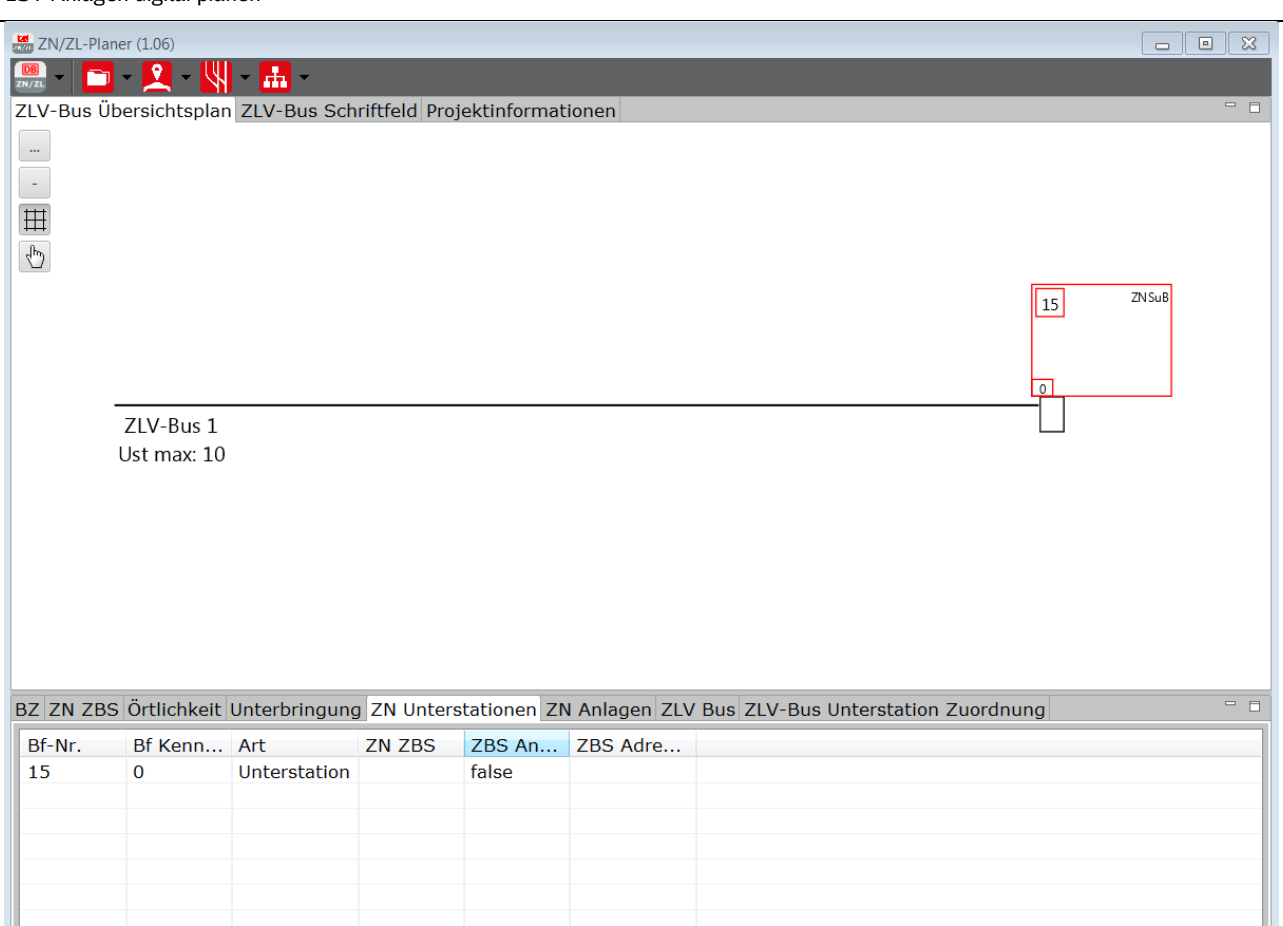

#### **Abbildung 17: Benutzeroberfläche für die ZLV-Bus-Planung – ZLV-Bus-Übersichtsplan und Hilfstabellen**

Entgegen der heutigen Verfahrensweise müssen die ZLV-Bus-Daten zukünftig im gesamten Umfang per XML an den ZN-Planer übergeben werden. Im Rahmen des Drucks des ZLV-Bus-Übersichtsplans ist es jedoch möglich, den von der Planung betroffenen Teil auszuschneiden oder zu markieren, sodass der ZN-Planer eine übersichtliche Darstellung erhalten kann.

Detaillierte Beschreibungen der Funktionen und Arbeitsschritte entnehmen Sie bitte dem Anwenderhandbuch.

#### **4.4 IZ-Plan**

Das DVS IZ-Plan ist ein digitales Archiv, in dem alle Pläne und Zeichnungen zur Bestandsdokumentation sowie Regelzeichnungen der unterschiedlichen Gewerke (Fachlinien) als Dokumente verwaltet werden.

Dieses digitale Archiv ist für eingerichtete Benutzer über das BKU-Netz (BKU = Bürokommunikation unternehmensweit) im System SAP R/3 Netz verfügbar.

Alle dafür erforderlichen Komponenten

- der Recherche,
- der Anzeige,
- des Druckens und
- des Plottens
sind im SAPgui in der jeweils aktuellen Version integriert. Zusätzliche Module an Hard- bzw. Software sind nicht notwendig.

Im IZ-Plan-Handbuch wird ein Zielzustand wie folgt definiert:

Im Zielzustand sollen alle technischen **Bestandspläne** der DB InfraGO AG in einem **aktuellen und geprüften Zustand** abrufbar sein. Dieser Zustand wird durch die Kombination des Feldes "Örtlichkeit geprüft" mit entsprechender Datumseingabe mit dem Status "freigegeben" erreicht. Bei neuen, aus Projekten und Maßnahmen stammenden Dokumenten wird dies ergänzt durch das Datum "Gültig ab".

# **4.4.1.1 Prozessschritte**

Welche Prozessschritte aus IZ-Plan sind bei der digitalen LST-Planung betroffen?

Wie im Kapitel [3.3.1](#page-15-0) beschrieben, ist IZ-Plan sowohl Quelle der Bestandsdaten zu Beginn der Planung als auch Senke für die Bestandsdaten nach Inbetriebnahme der LST-Anlage.

Die Lieferung der Bestandsdokumentation aus IZ-Plan erfährt keine Änderung. Für die digitale LST-Planung sind zusätzlich (sofern vorhanden) auch die Bestandsdaten einer vorangegangenen digitalen Planung erforderlich.

Die Rückführung der Bestandsdaten besteht aus:

- CAD-Daten
- Lageplänen,
- Tabellen und
- Bestandsdaten im PlanPro-XML-Format

Alle diese Formate sind im IZ-Plan zur Speicherung vorgesehen. Insofern gibt es keine Änderungen im Prozessablauf sondern nur bei den Datenformaten von Teilen der Bestandsunterlagen.

## **4.4.1.2 Ausblick**

Durch die schnellere Generierung von Bestandplänen und Tabellen lassen sich zukünftig auch einzelne Bauzustände kurz nach der IBN als aktueller Bestand in IZ-Plan aufnehmen. Möglich wird dies durch die Ausgabemöglichkeiten des Werkzeugkoffers (Zielzustand), dazu Kapitel [4.1](#page-30-0) [Werk](#page-30-0)[zeugkoffer.](#page-30-0)

# **5 Weiterführende Beschreibungen**

## <span id="page-37-0"></span>**5.1 Containermodellierung**

Der aktuelle Bestand der LST-Anlage und deren Veränderung im Rahmen von Baumaßnahmen werden über Zustandsbeschreibungen mit entsprechenden Objekt-Containern abgebildet. Als *Container* (auch Versionscontainer genannt) wird ein Befüllungszustand der Objekte (genauer: Objektinstanzen) und Attribute (Attributinstanzen) des LST-Datenmodells bezeichnet. Diese werden für Datenauskünfte sowie die Übergabe von Planungsdaten benötigt.

Während bei Datenauskünften nur ein Container und damit ein Zustand des LST-Datenmodells im XML-Format zwischen beteiligten Komponenten zu übergeben ist, müssen bei Planungen mehrere Container (Zustände des LST-Datenmodells) miteinander verknüpft werden, um Veränderungen der LST-Anlage beschreiben zu können. Die Befüllungen des LST-Datenmodells und damit die Veränderung der Containerinhalte erfolgt mit Hilfe der Planungswerkzeuge.

Die Containermodellierung ermöglicht grundsätzlich zwei verschiedene Arten der Containerübergabe zwischen den beteiligten Komponenten:

- Datenauskünfte werden als "LST Zustand Information" (Informationszustand) modelliert.
- Planungen, modellierungstechnisch abstrakt als "Planung Projekt" (Planungsprojekt) bzw. konkret als "Planung Einzel" (Einzelplanung) bezeichnet, grundsätzlich aus der Kombination zweier Versionscontainer des LST-Datenmodells:
	- $\circ$  der sogenannte Startcontainer = Startzustand (Sz), "LST Zustand Start" und
	- $\circ$  der zugehörige Zielcontainer = Zielzustand (Zz), "LST Zustand Ziel".

Nach diesem Baukastenprinzip lassen sich alle notwendigen Anwendungsfälle im Umgang mit elektronischen Bestands-/Planungsdaten beschreiben, wie nachfolgende Erläuterungen verdeutlichen.

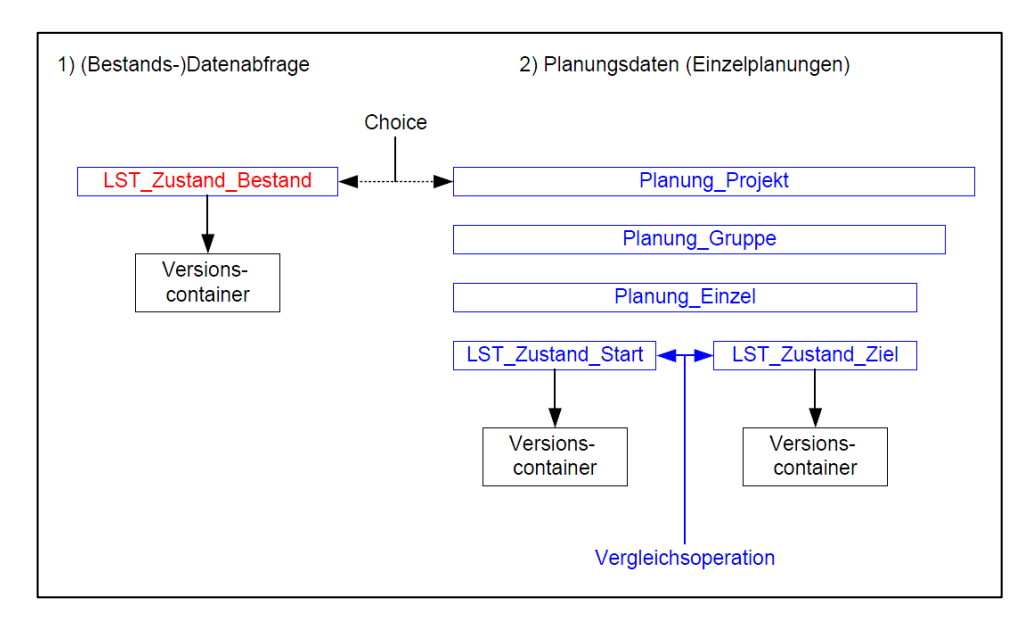

#### **Abbildung 18: Zustandsabbildung mit Versionscontainern für Bestandsdatenabfrage und Einzelplanung**

Für Datenauskünfte werden die LST-Fachdaten für den abgefragten Bereich in einem Container, dem sogenannten Informationszustand "LST Zustand Information", zusammengefasst, zwischen beteiligten Komponenten übergeben und anschließend ausgewertet.

Ist eine LST-Fachplanung beauftragt, so bilden diese Bestandsdaten die Planungsgrundlage und damit den Startzustand für die zu erstellende Planung. Aufgabe des LST-Fachplaners ist es, den Zielzustand zu erarbeiten – also die Befüllung des LST-Datenmodells so zu verändern, dass dieses den (geplanten) Inbetriebnahmezustand der LST-Anlage beschreibt. Dazu werden beispielsweise ProSig oder ProCoPS sowie das Planungswerkzeug ZN/ZL verwendet.

Wenn die Bearbeitung abgeschlossen ist, werden Start- und Zielzustand für die erstellte Planung miteinander kombiniert und als Ausgabe der Einzelplanung per XML an nachfolgende Werkzeuge (z.B. den Werkzeugkoffer) übergeben. Durch Vergleich des erstellten Zielzustandes mit dem zugrunde liegenden Startzustand ergibt sich die Veränderung der LST-Anlage bei Umsetzung des PT 1. Dies ist bereits bisher in den Planungsunterlagen menschenlesbar als Rot-Gelb-Schwarzmarkierung aufbereitet [\(Abbildung 19\)](#page-38-0):

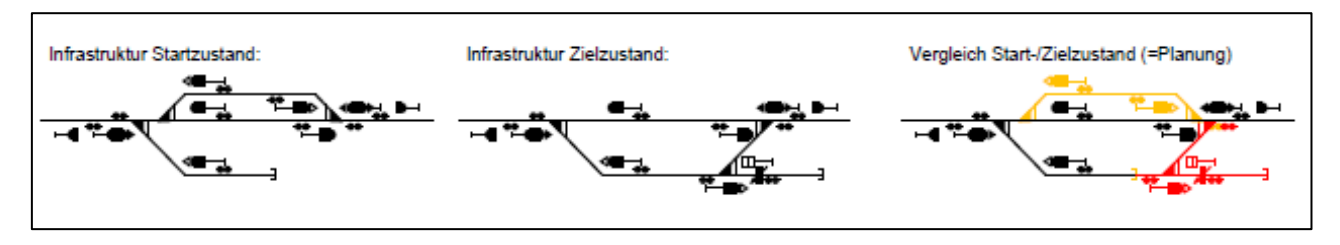

<span id="page-38-0"></span>**Abbildung 19: Planung als Vergleich von Start- und Zielzustand**

Die zugehörige datentechnische Betrachtung der Vergleichsoperationen lässt sich folgendermaßen darstellen [\(Abbildung 20\)](#page-38-1):

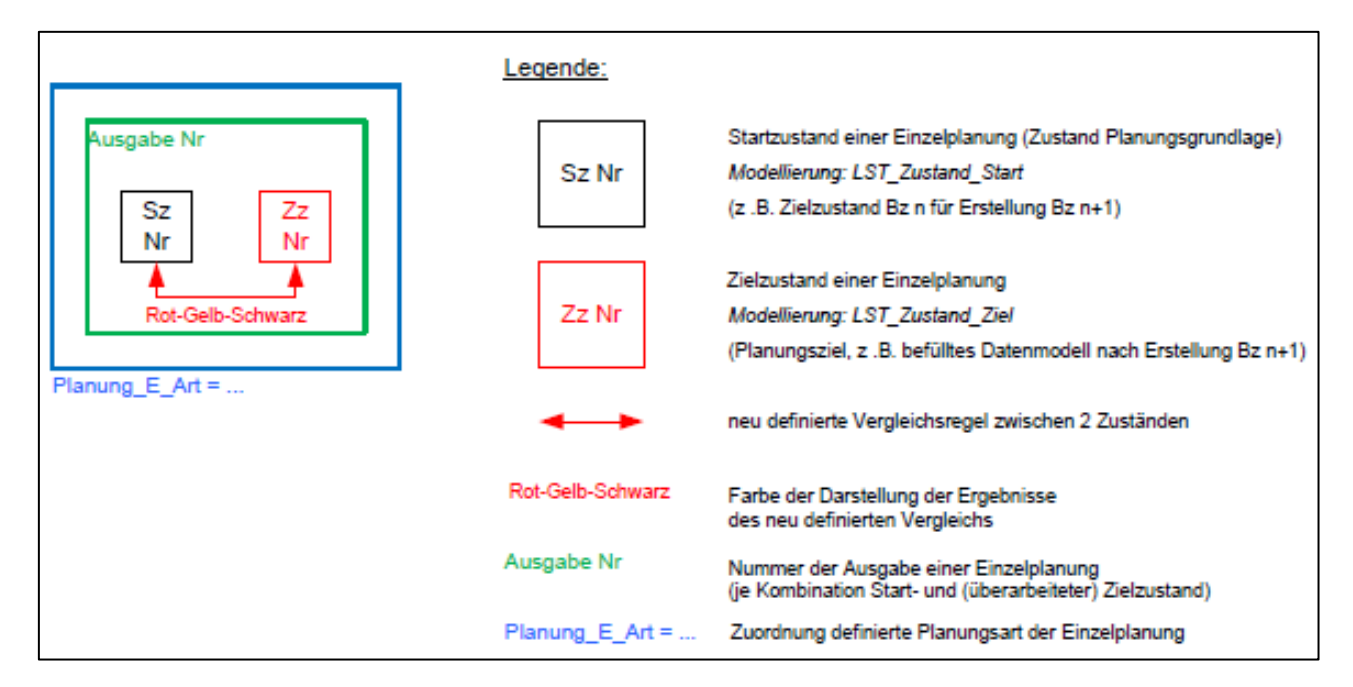

#### <span id="page-38-1"></span>**Abbildung 20: Generierung der farblichen Kennzeichnung durch Vergleich von Start- und Zielzustand**

Ausgehend von der allgemeinen Bildungsvorschrift lassen sich nun weitere Kombinationen für besondere Anwendungsfälle wie die Änderungsplanung ableiten. Dabei muss einerseits definiert werden, welche Zustände miteinander zu kombinieren und auszuwerten sind sowie andererseits,

welche farblichen Darstellungen für die Pläne und Tabellen aus den Vergleichsergebnissen zu generieren sind. Hierfür wurden bei der Modellierung der erforderlichen Prozesse weitere Grundlagen festgelegt: Die Erstellung von Planungen erfolgt immer als Einzelplanung (Planung\_Einzel). Je nach Verwendungszweck sind hierfür verschiedene Planungsarten definiert, da diese unterschiedliche Vergleichsergebnisse zur Folge haben, z.B.:

- Bauzustand (Bz)
- Bestandsdigitalisierung Geo-Topo (Bestdig\_Geo\_Topo)
- Bestandsdigitalisierung LST (Bestdig\_LST)
- Bestandskorrektur (Bestkorr)
- Revision (Rev)

Ausgehend von den genannten Arten wird jede Kombination aus Start- und Zielzustand als Ausgabe der Einzelplanung bezeichnet. Für einen Bauzustand sieht die Umsetzung der beschriebenen Definitionen mit erstmaliger Auslieferung der Planungsdaten wie folgt aus [\(Abbildung 21\)](#page-39-0):

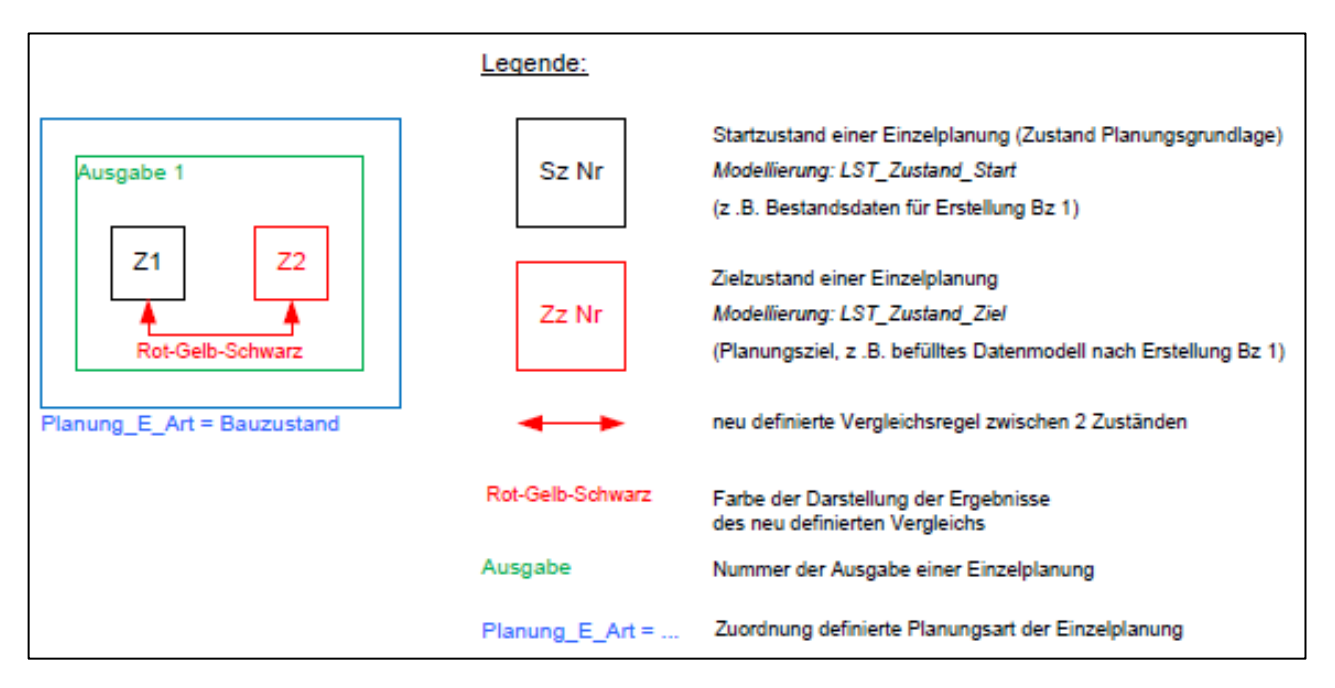

#### <span id="page-39-0"></span>**Abbildung 21: Ausgabe eines Bauzustands**

Ist ein Bauzustand erstellt, als Start-Zielzustands-Kombination im XML-Format weitergegeben und eine weitere Änderung notwendig, so wird durch den LST-Fachplaner der Zielzustand unter Nutzung der Planungswerkzeuge angepasst. Anschließend müssen der überarbeitete Zielzustand und der (unveränderte) Startzustand zu einer neuen Ausgabe der Einzelplanung (Art Bauzustand) zusammengefasst und weitergereicht werden. Diese Verfahrensweise wird bereits bisher durch Erhöhen des Ausgabestandes einer Planung als Schriftfeldeintrag gemäß Ril 819.0103 bei erneuter Überarbeitung implizit so praktiziert. Das Vergleichsergebnis des aktualisierten Zielzustandes mit dem Startzustand erscheint ebenfalls als Rot-Gelb-Schwarz-Darstellung in den zugehörigen Planunterlagen, sodass Projektbeteiligte wie gewohnt die Veränderungen der LST-Anlage identifizieren können.

Die Vergleichsverfahrensweise wird auch bei Herausgabe einer Änderungsmitteilung (Kapitel [5.5](#page-48-0) [Änderungsplanungen\)](#page-48-0) zu einem bereits fachtechnisch geprüften Bauzustand angewendet. Gemäß definierter Modellierungsgrundsätze wird die Änderungsmitteilung als neue Ausgabe zur bestehenden Einzelplanung herausgegeben [\(Abbildung 22\)](#page-40-0):

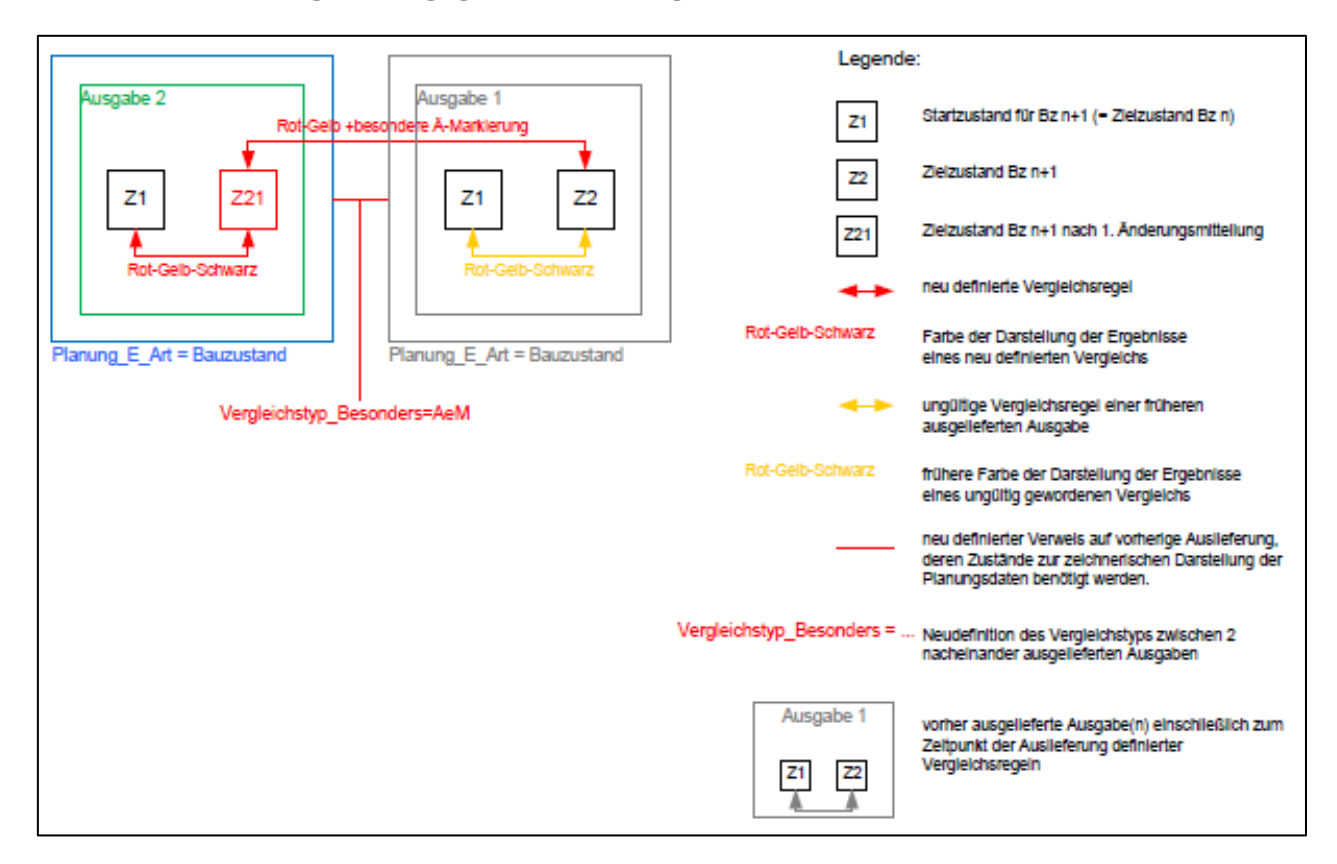

#### <span id="page-40-0"></span>**Abbildung 22: Ausgabe einer Änderungsmitteilung**

Durch Vergleich des überarbeiteten Zielzustands (Z21) mit dem Startzustand (Z1, Bestandsdaten, Planungsgrundlage) entsteht die Rot-Gelb-Schwarz-Darstellung. Die Veränderung des überarbeiteten Zielzustands (Z21) gegenüber dem in der 1. Ausgabe ausgelieferten Zielzustand (Z2) ergibt die besondere Änderungsmarkierung, die Projektbeteiligte gezielt auf Differenzen der ÄM hinweisen soll (Kapitel [5.5](#page-48-0) [Änderungsplanungen\)](#page-48-0).

Um diesen ausgabeübergreifenden Vergleich zu ermöglich, muss eine Referenz auf die vorangegangene Ausgabe sowie eine besondere Kennzeichnung (Vergleichstyp\_Besonders = AeM) gesetzt werden.

Die Funktionalitäten zur Generierung der besonderen Änderungsmarkierung werden im Werkzeugkoffer erst zu einem späteren Zeitpunkt umgesetzt. Übergangsweise muss die Markierung daher manuell in die generierten Ausgabeformate eingefügt werden. Im Planungswerkzeug ZN/ZL sind die von der Änderungsmitteilung betroffenen Inhalte vorübergehend noch manuell in den Eingabemenüs auszuwählen.

#### **5.2 Planungsstatus**

Bei einer zukünftig vorgesehenen zentralen Datenhaltung sind Regelabläufe im Sinne eines Workflowmanagements für die Vergabe von Zugriffsrechten auf erstellte Planungsdaten in Abhängigkeit vom Fortschritt einer konkreten LST-Planung definiert. Als Entscheidungskriterium zur Zuweisung von rollen-/akteurspezifischen Lese- bzw. Schreibrechten eignet sich der aktuelle Status einer Planung. Die definierten *Planungsstatus* orientieren sich an den prozessualen Teilschritten bei der Erstellung und Umsetzung einer PT 1-Planung, wie sie bereits bisher in den Regel- und Vorschriftenwerken, z.B. VV BAU-STE, Ril 809, Ril 819, vorgegeben sind, ergänzt um besondere Aufgaben und Verfahrensweisen, die aus der elektronische Datenhaltung und Datenübergabe resultieren. Anhand dieses "Planungsuhrwerks" sind jeder Planung stets der aktuelle Bearbeitungsstand im Sinne des Gesamtkontextes sowie aktuelle Verantwortlichkeiten (Prozessrollen) zugeordnet. Nach Abschluss der statusspezifisch zugewiesenen Aktivitäten erfolgt eine Statusweiterschaltung gemäß definiertem Planungsuhrwerk, sodass anschließend neue Berechtigungen und Aufgaben zugeteilt werden.

Gemäß den vorgestellten Grundlagen sind zu durchlaufende Status konkret jeder der vier hierarchischen Ebenen des Objektmanagements zugeordnet:

- Planungsprojekt, modelliert als Objekt "Planung Projekt"
- Planungsgruppe, modelliert als Objekt "Planung\_Gruppe"
- Einzelplanung, modelliert als Objekt "Planung Einzel"

Aufgrund verschiedener Abläufe in Abhängigkeit von der konkreten Bearbeitung existieren in den Ebenen der Planungsgruppe und Einzelplanung unterschiedliche Arten. Hierfür sind spezifische Statusfolgen definiert.

Nachfolgend werden die Statusübergänge eines Bauzustandes beispielhaft in [Abbildung 23](#page-51-0) gezeigt:

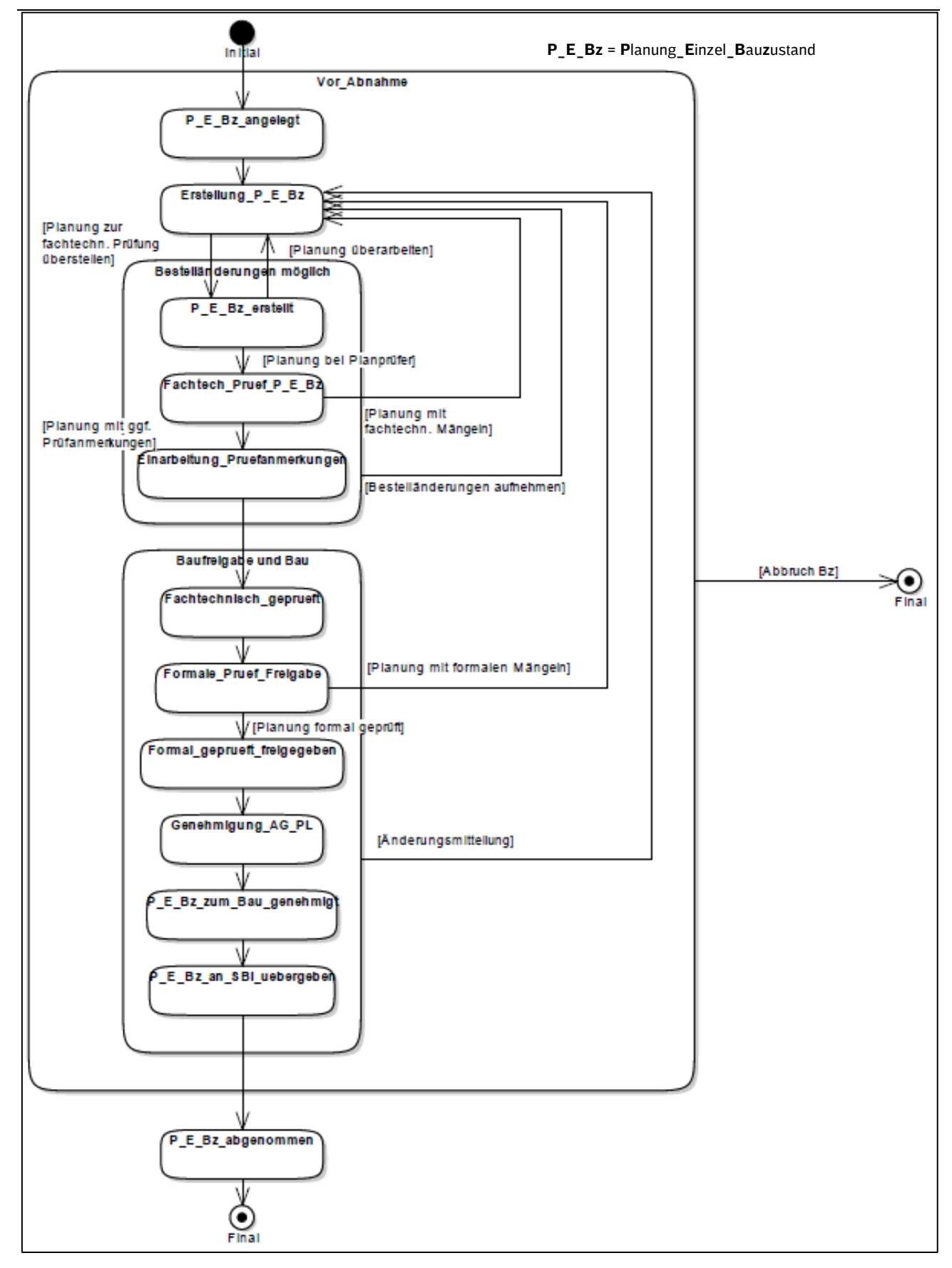

Nach Abschluss der mit Ebene und Status verbundenen Aufgaben kann der Planungsstatus weitergeschaltet werden, sodass neue Aktivitäten gegebenenfalls unter geänderten Verantwortlichkeiten durchzuführen sind. An definierten Stellen erfolgen dabei Statusübergänge und Sprünge zwischen benachbarten, definierten Ebenen von Planung Projekt bis Planung Einzel. Bei ausgewählten, definierten Status sind in den zukünftigen Prozessen auch Rücksprünge sowie qualifizierte Planung E

Abbrüche vorgesehen, da beispielsweise die Definition des Pb/Bb sowie fachtechnische Prüfung mit anschließender Überarbeitung der Einzelplanung iterative Schritte darstellen können. Für die Einzelplanung der Art "Bauzustand" gibt es die folgenden Status:

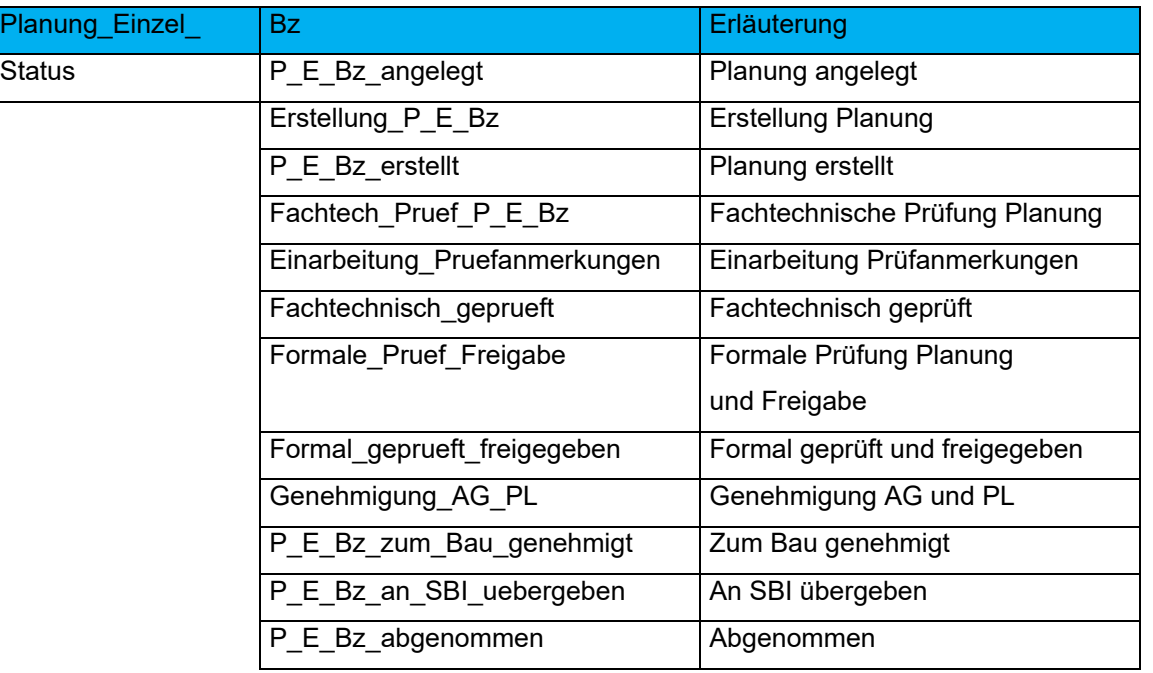

In gleicher Art und Weise sind auch Statusfolgen für weitere Arten definiert und beschrieben:

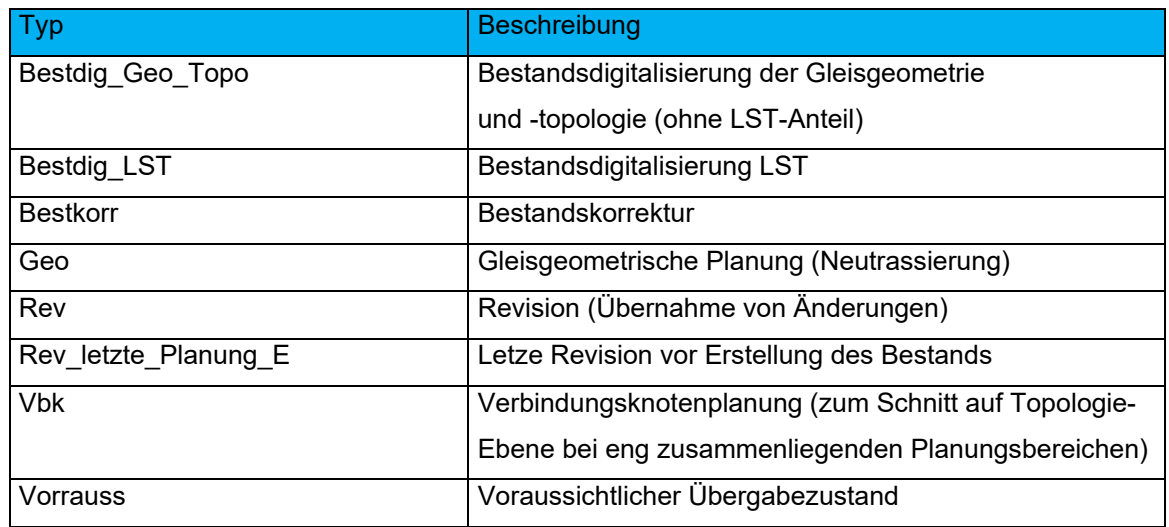

Für diese Arten von Einzelplanungen gibt es nur 3 Status:

- ~ angelegt
- Erstellung ~
- ~ übernommen

Nach jedem erfolgreich absolvierten Planungsschritt (bzw. Planungsstatus) sind auch die Angaben des Objektmanagements zu ergänzen.

# **5.3 Gesamtdaten- und Kontrollflüsse**

Ausgehend von den vorgestellten Grundlagen lässt sich für den zukünftigen digitalen LST-Planungsprozess mit durchgängig elektronischer Datenübergabe der Gesamtdatenfluss für den

Austausch von Planungsdaten im XML-Format zwischen beteiligten Komponenten der Systemarchitektur definieren.

Dabei vereint die formalisierte Beschreibung zum angestrebten Gesamtdatenfluss (Kapitel [3.1\)](#page-9-0) folgende Informationen bzw. Eigenschaften:

- beteiligte Systeme und durchzuführende Aktivitäten
	- o Pflicht- und optionale Aktivitäten
- Datenflüsse, differenziert in
	- o elektronische Datenflüsse (im XML-Format)
	- o indirekte Daten-/Informationsflüsse, z.B. in Papierform
	- o Entscheidungsflüsse
- Planungsstatus
	- o jeweils aktueller Status und Statusübergänge
	- o für Ebenen Planung\_{Projekt; Gruppe; Einzel}
- Sonderformate (Papierplanunterlagen/PlanPro-Ausgabeformate)
- ergänzende Kommentare

# **5.3.1 Vorbereitung**

Im ersten vorbereitenden Schritt für die Erstellung von digitalen LST-Planungen werden zunächst im Rahmen der Projektinitialisierung das Planungsprojekt angelegt, Planungs- und Betrachtungsbereiche definiert und gegen Bearbeitung durch Dritte gesperrt. Anschließend sind Bestandsgeodaten aus dem Geodatensystem der DB (DB GIS) in die Geodatenaufbereitung einzulesen und mit ggf. vorhandenen Neutrassierungsdaten zu einem konsistenten Satz an aktuellen Geodaten zu vereinigen. Die um die Geodaten angereicherte Initialisierungs-XML wird in das Planungswerkzeug ESTW eingelesen. Danach kann der LST-Fachplaner mit der PT 1-Erstellung beginnen.

## **5.3.2 Planung und Prüfung**

Unter Nutzung des Planungswerkzeugs ESTW passt der LST-Fachplaner den Zielzustand der Planung an, der den Sollzustand nach Umbau der Anlage darstellt (Kapitel [5.1\)](#page-37-0). Die umzusetzenden baulichen Veränderungen vor Ort ergeben sich durch Vergleich des Zielzustands mit dem Startzustand und werden später als Rot-Gelb-Schwarz-Darstellungen in den Ausgabeformaten menschenlesbar visualisiert. Bevor der erstellte PT 1 an andere Projektbeteiligte weitergegeben werden darf, ist dieser einer PlaZ-Prüfung zu unterziehen, um sicherzustellen, dass nur qualitätsgeprüfte (Planungs-)Daten verwendet werden.

Im Ergebnis erhält der LST-Fachplaner einen Feststellungsbericht (relevant ist insbesondere PlaZ LST), der bei Auffälligkeiten Fehler und Warnungen dokumentiert, die anschließend durch den LST-Fachplaner zu überprüfen sind. Die beschriebenen Verfahrensweisen der PlaZ-Prüfung sind bereits während der PT 1-Erstellung jederzeit möglich. Schlussendlich erfolgt die Weitergabe der erstellten, qualitätsgeprüften PT 1-Planung in Form einer Ausgabe der Einzelplanung (als

Kombination von Start- und Zielzustand) per XML an andere Komponenten der Systemarchitektur sowie in gedruckten Ausführungen (Ausgabeformate) an weitere Projektbeteiligte.

Dies betrifft allen voran den Planprüfer, der die Planung zur fachtechnischen Prüfung erhält. Die Ergebnisse dieser fachlichen Begutachtung, die im Planprüfbericht dokumentiert sind, erhält der LST-Fachplaner in Papierform. Bei Notwendigkeit ist die Planung nochmals zu überarbeiten (Fehlerkorrektur oder grundlegende Umplanung) und gegebenenfalls erneut fachtechnisch zu prüfen. Mit Vorliegen eines positiven Planprüfberichtes erfolgt die Statusweiterschaltung in "fachtechnisch geprüft". Es schließen sich weitere Freigabe- und Genehmigungsschritte an, die im Prozess der digitalen LST-Planung anhand erzeugter Ausgabeformate in gedruckten Ausführungen durchlaufen werden. Nachdem die PT 1-Planung zum Bau genehmigt ist, können der zugehörige Planungsstatus weitergeschaltet und die Angaben des Objektmanagements ergänzt werden. Anschließend erfolgt die Übergabe der AP PT 1 in Form von Planunterlagen (Ausgabeformate) sowie zusätzlich als PlanPro-XML an die SBI zur Erstellung der AP PT 2. Die AP PT 1-Daten können sofort ohne manuelle Übernahmen per XML-Schnittstelle in die Herstellerwerkzeuge der SBI eingelesen werden. Durch das Datenmodell, die PlaZ-Prüfung sowie die fachtechnische Prüfung wird eine hohe Qualität der Eingangsdaten sichergestellt.

# **5.3.3 Montage, Inbetriebnahme und Bestandsplanerstellung**

Nach Erstellung, Begutachtung und Freigabe der AP PT 2 erfolgt die Errichtung der (LST-)Anlage gemäß aller Ausführungsunterlagen PT 1 und 2. Notwendige Änderungen werden entweder als Änderungsplanung einschließlich erforderlicher Begutachtungs- und Freigabeschritte eingebracht oder in Abstimmung mit allen Beteiligten in Form von Revisionseinträgen (Kapitel [3.13\)](#page-29-0) oder ggf. als Änderungsverfügung (Kapitel [5.5\)](#page-48-0) auf den Bauplänen dokumentiert.

Nach Abnahme der umgebauten Infrastruktur müssen die Baustellenänderungen gegenüber den PT 1-Daten noch in den Planungsdaten nachgepflegt werden. Hierzu übernimmt der LST-Fachplaner im Rahmen einer Einzelplanung der Art Revision noch die manuellen Einträge in die Fachinhalte des Datenmodells und erstellt somit einen neuen Zielzustand, der die LST-Anlage zum Zeitpunkt der Abnahme (und damit Inbetriebnahme) abbildet. Nach Abschluss der Einarbeitung von Revisionseinträgen bzw. Änderungsverfügungen können die aktualisierten Daten per XML zusätzlich zu den herkömmlichen Bestandsdokumentationen an die Bestandsplan haltende Stelle der DB (DVS IZ-Plan) übergeben werden. Somit stehen gegenwartsnah LST-Anlagen-Fachdaten für Bestandsauskünfte oder aufbauende Planungsprojekte zur Verfügung.

Kompliziertere Abläufe und Datenflüsse entstehen, wenn der gewünschte Zielzustand über mehrere separate Bauzustände erreicht wird (Kapitel [5.6\)](#page-53-0).

## **5.4 Bezeichnungsschema für PlanPro-XML-Dateien**

Für die Abspeicherung und den Austausch von PlanPro-XML (\*.ppxml) wird ein einheitlicher Standard zur Bildung der Dateinamen zentral vorgegeben. Die Bildung des Dateinamens erfolgt dabei ausschließlich aus den Attributbefüllungen des Objektmanagements.

Das Bezeichnungsschema unterscheidet die Übergabe von

- LST-Planungen,
- Informationsauskünften,
- Bestandsgeodatenlieferungen,
- Lieferung von Trassierungsdaten für Gleisausbauten bzw. -einbauten.

# **5.4.1 Bezeichnungsschema für LST-Planungen (Planung\_Einzel)**

Der Dateiname für eine Einzelplanung ist wie folgt zu bilden:

<2..5 Zeichen (Fuehrende\_Oertlichkeit (Ril100-Bezeichner der führenden Örtlichkeit))>\_<Index>- <laufende\_Nummer\_Ausgabe>\_<1..20 Zeichen (Bauzustand\_Kurzbezeichnung)>.ppxml

## z.B.: **PPHN\_01-01\_Neubau\_ESTW.ppxml**

Bei der automatischen Generierung des Dateinamens aus den befüllten Attributen des Objektmanagements werden durch das Planungswerkzeug folgende Transformationen durchgeführt:

| Wert der Attributbefüllung           | Ersatz durch ~ im Dateinamen               |
|--------------------------------------|--------------------------------------------|
| $\sqrt{\alpha}$                      | $\cdot$ <sup>-<math>\cdot</math></sup>     |
| $\mathcal{N}^{\mathfrak{c}}$         | $\cdot$ <sup>-<math>\cdot</math></sup>     |
| $\left  \cdot \right $ <sup>cc</sup> | $\cdot$ <sup>-<math>\cdot</math></sup>     |
| $\cdot$ <sup>cc</sup>                | $\cdot$ <sup>cc</sup>                      |
| 1166<br>$\overline{\mathbf{z}}$      | $\parallel$ 66<br>$\overline{\phantom{1}}$ |
| $,$ $<$ $\lq$                        | $, (^\mathfrak{c}$                         |
| ">"                                  | $, )^{\alpha}$                             |
| "Leerzeichen"                        | $cc = cc$                                  |
| , ?''                                | ersatzlos entfernen                        |
| $*^{66}$<br>$\overline{\mathbf{z}}$  | ersatzlos entfernen                        |
| "ä"                                  | "ae"                                       |
| "ö"                                  | "o $e^{\alpha}$                            |
| "ü"                                  | "ue"                                       |
| $,$ $\beta^{\alpha}$                 | "SS"                                       |

**Tabelle 1: Transformation von Sonderzeichen in Dateinamen**

# **5.4.2 Bezeichnungsschema für Zustandsauskünfte (LST\_Zustand\_Information)**

Für Zustandsauskünfte sind zwei Fälle zu unterscheiden:

a) allgemeine Darstellung von Daten:

Info\_<TText>.ppxml

z.B. Info\_Testdaten.ppxml

b) Bestandsdatenauskünfte:

<2..5 Zeichen (Ril100-Bezeichner der führenden Örtlichkeit [vorerst manuell einge-

ben])>\_Bestand.ppxml

## z.B. **PPHN\_Bestand.ppxml**

## **5.4.3 Bezeichnungsschema für Bestandsgeodatenlieferungen**

Der Dateiname für die Lieferung von Bestandsgeodaten (als Grundlage für eine darauf aufbauende LST-Planung) ist wie folgt zu bilden:

<2..5 Zeichen (Fuehrende\_Oertlichkeit (Ril100-Bezeichner der führenden Örtlichkeit))>\_TRAS\_<laufende\_Nummer\_Ausgabe>{\_<TText>}.ppxml

# z.B.: **PPHN\_TRAS\_01\_Bestandsgeodaten.ppxml**

# **5.4.4 Bezeichnungsschema für Trassierungsdatenlieferungen bei Ausbauten und Einbauten**

Der Dateiname für die Lieferung von Trassierungsdaten bei Ausbauten (A) bzw. Einbauten (E) von Gleisen ist wie folgt zu bilden:

<2..5 Zeichen (Fuehrende\_Oertlichkeit (Ril100-Bezeichner der führenden Örtlichkeit))> <Index> TRAS-<A|E> <laufende Nummer Ausgabe>{ <TText>}.ppxml

## z.B.: **PPHN\_01\_TRAS-E\_01\_Gleiseinbau.ppxml**

Dabei ist der Index des Bauzustandes anzugeben, für den die Geo-/Trassierungsdaten als Grundlage dienen. Sollte zum Zeitpunkt der Trassierungsdatenlieferung die führende Örtlichkeit noch nicht bekannt sein, kann auch die Streckenbezeichnung zur Bildung des Dateinamens verwendet werden, indem "Snnnn" ("nnnn" ist dann die 4stellige Streckennummer, ggf. auch führende Strecke) statt des Ril 100-Bezeichners vorangestellt werden.

## z.B.: **S8980\_01\_TRAS-E\_01\_Gleiseinbau.ppxml**

## **5.4.5 Angabe von Zeitstempel und Planungsstatus**

Der Zeitpunkt der Erzeugung einer Datei (Attribut: "Erzeugung Zeitstempel") soll nicht im Dateinamen abgelegt werden. Stattdessen sind bei Änderungen die entsprechenden Dateien zu überschreiben oder neue Ausgabestände zu vergeben.

Dagegen soll der Status einer Planung gemäß definierter Planungsstatus aus dem Dateinamen ableitbar sein. Deswegen ist bei Abspeicherung von PlanPro-XML (\*.ppxml)-Dateien nach Änderung von Attributbefüllungen des Objektmanagements unter Nutzung des PlanPro-Werkzeugkoffers der Dateiname manuell zu ergänzen. Bei gemeinsamer Eintragung mehrerer Objektmanagementänderungen ist der höherwertige Schritt (weitester Planungsstatus) als Abkürzung einzutragen.

Dazu ist folgende Vorgabe in Abhängigkeit vom Planungsstatus zu verwenden:

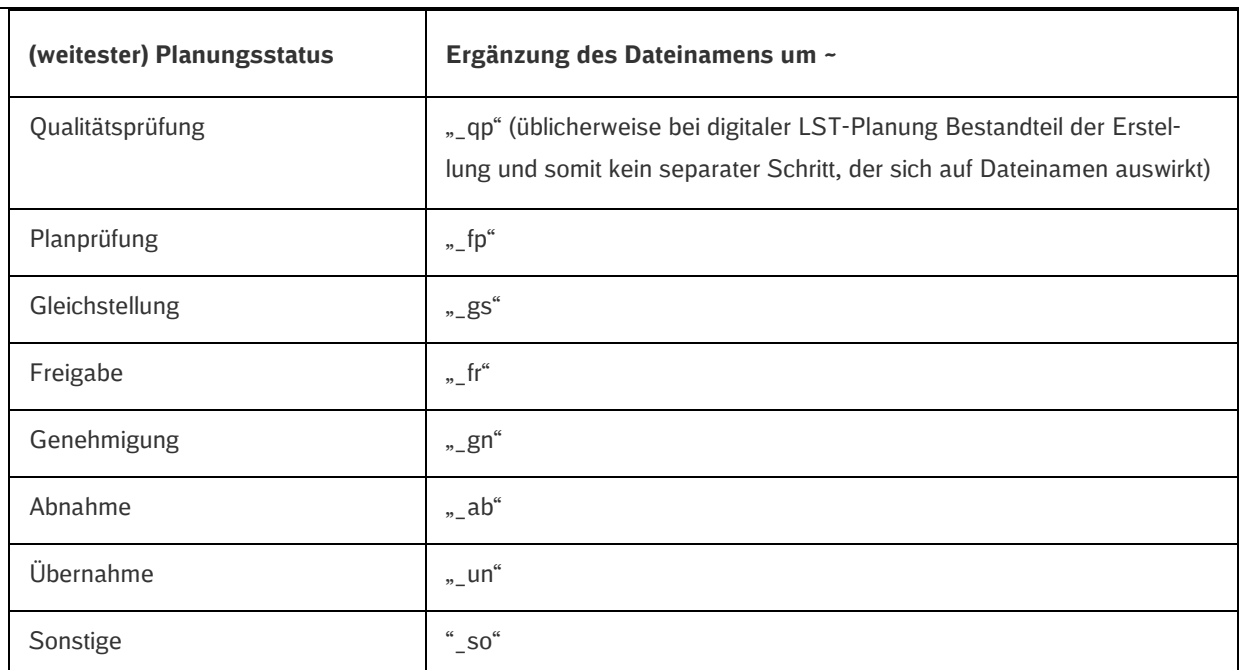

#### **Tabelle 2: Kennzeichnung des Planungsstatus im Dateinamen**

Beispiel: Werden für eine erstellte Planungsdatei "PPHN 01-01 Neubau ESTW.ppxml" die Attribute des Objektmanagements für den Schritt der Planprüfung ergänzt – und nur diese, ohne weitere fachliche Änderungen - so ist für die neue Datei der Name "PPHN 01-

01\_Neubau\_ESTW\_fp.ppxml" zu vergeben.

## **5.4.6 Kennzeichnung von nichtvaliden Dateien**

Grundsätzlich dürfen nur (gegenüber dem verwendeten XML-Schema) valide XML-Dateien verteilt werden. Falls in Ausnahmefällen für Testzwecke dennoch nichtvalide Dateien weitergegeben werden müssen, ist dem ursprünglichen Dateinamen "N\_" voranzustellen.

## z.B. **N\_PPHN\_01-01\_Neubau\_ESTW.ppxml**

## <span id="page-48-0"></span>**5.5 Änderungsplanungen**

Neben dem definierten Regelprozess besteht in der Praxis die Anforderung, bei geänderten Rahmenbedingungen oder zur Fehlerbeseitigung bereits erzielte Planungsergebnisse nochmals zu überarbeiten.

Grundsätzlich haben sich folgende Möglichkeiten in der Praxis etabliert, deren Begriffsdefinitionen im Glossar (Kapitel [8.1\)](#page-64-0) aufgeführt sind:

- Bestelländerung (BÄ)
- Änderungsmitteilung (ÄM)
- Änderungsverfügung (ÄV)

Als wichtigstes Kriterium zur Unterscheidung, welches Verfahren wann zu verwenden ist, dient der jeweils aktuelle Bearbeitungsfortschritt und damit der aktuelle Status einer Planung (PT 1). Sobald eine Planung erfolgreich fachtechnisch geprüft wurde und damit ein positiver Planprüfbericht vorliegt (Kapitel [0\)](#page-22-0), sind nur noch *Änderungsmitteilungen (ÄM)* oder *Änderungsverfügungen (ÄV)* möglich.

Nachfolgend sollen wesentliche Verfahrensweisen zum Umgang mit Änderungsplanungen im Prozess der digitalen LST-Planung beschrieben werden.

## **5.5.1 Änderungsverfügung**

Wesen, Inhalte und Umsetzung der Änderungsverfügung bleiben zunächst unverändert. Aufgrund der Randbedingungen im Rumpfprozess kann die ÄV weiterhin als separates, unterschriebenes DIN A4-Dokument mit Aufzählung der von Änderungen betroffenen Pläne und fachlicher Änderungen erstellt und nach erfolgreicher Abnahmeprüfung an den LST-Fachplaner übergeben werden. Anschließend ist dieser verpflichtet, die in der ÄV enthaltenen Änderungen bei der Erstellung der Bestandsdaten/Bestandsdokumentationen im Zuge der Einarbeitung von Revisionseinträgen zu berücksichtigen. Bei diesem Schritt kommen die in Kapitel [3.13](#page-29-0) vorgestellten Vorteile der zentralen Datenhaltung gleichermaßen zur Wirkung.

# **5.5.2 Änderungsmitteilung**

Die in der Praxis etablierten Verfahrensweisen hinsichtlich Beauftragung und Durchführung bleiben nahezu unverändert. Dabei wirken im Wesentlichen die gleichen Vorteile der zentralen Datenhaltung wie bei der Erstellung einer PT 1-Planung sowie Einarbeitung der Revisionseinträge (Kapitel [3.13\)](#page-29-0):

- Nutzung der Planungswerkzeuge LST sowie weiterer am Prozess beteiligter Komponenten der Systemarchitektur für die digitale LST-Planung
- ÄM bezieht sich weiterhin auf eine Bezugsplanung mit konkretem Ausgabestand
- manuelles Aufbereiten der verwendeten Bezugsplanungen wird überflüssig, da farbliche Markierungen nach Abschluss automatisiert beim Visualisieren der XML-Daten im Werkzeugkoffer (bzw. LST-Planungswerkzeug) entstehen
- Anpassung der Befüllung des LST-Datenmodells durch Überarbeitung des Zielzustandes
	- o zentrale Einarbeitung jeder fachlicher Änderung in Planungsdaten
	- o Verwendung bedienerfreundlicher Benutzeroberflächen in Form von visualisierten Lageplänen oder Tabellen
- nach Abschluss der Einarbeitung:
	- o Erzeugung einer neuen Ausgabe der Einzelplanung durch Kombination des überarbeiteten Zielzustands mit dem ursprünglichen Startzustand
	- o Aktualisierung des Ausgabestandes für die gesamte Planung
- anschließend automatisierte Generierung der PlanPro-Ausgabeformate unter Nutzung des PlanPro-Werkzeugkoffers bzw. des Planungswerkzeugs LST
	- o Erzeugung aktualisierter Druckexemplare der gesamten Planung
	- o Aktualisierung Planverzeichnis gemäß VV BAU-STE
- keine Austauschexemplare (im Gegensatz zu bisherigem Prozess)
- Möglichkeit der automatischen Generierung der besonderen Änderungsmarkierung
- Begutachtungs- und Freigabeprozesse für die erzeugten Ausgabeformate wie bisher

Damit entfallen manuelle Übertragungen redundanter Planungsdaten; die Planungsqualität kann ebenso erhöht werden, wie die Effizienz des Ressourceneinsatzes.

Zudem erfolgt eine Standardisierung der besonderen Änderungsmarkierung: Hier soll zukünftig nur noch eine blaue Rahmung (RGB-Wert 0, 102, 255) zur Anwendung kommen, die automatisiert bei der Visualisierung der Planungs-XML erzeugt wird. Die Rahmung erfolgt in den Tabellen auf Zellen- oder Zeilenebene, in den Lage- und Übersichtsplänen auf Ebene der betroffenen Symbole. Die Kennzeichnung dient als Hinweis für die Empfänger der Planunterlagen, an welcher Stelle Differenzen resultierend aus der Änderungsplanung enthalten sind.

Die Funktionalitäten zur Generierung der besonderen Änderungsmarkierung werden im Werkzeugkoffer erst zu einem späteren Zeitpunkt umgesetzt. Übergangsweise muss die Markierung daher manuell in die generierten Ausgabeformate eingefügt werden. Im Planungswerkzeug ZN/ZL sind die von der Änderungsmitteilung betroffenen Inhalte vorübergehend noch manuell in den Eingabemenüs auszuwählen.

Erscheint die stringente Verfahrensweise der vollständigen, erneuten Visualisierung und Erzeugung neuer PlanPro-Ausgabeformate zunächst unpraktisch, besteht der Vorteil nun darin, dass alle aus den Planungsdaten generierten Planunterlagen den gleichen Ausgabestand besitzen und somit aufwendiges Suchen der veränderten Pläne für den Planprüfer und andere Beteiligte entfällt. Diese Verfahrensweise entspricht der bisherigen Statusvergabe "fachtechnisch geprüft", für die komplette Planung, d. h. für die Planunterlagen mit ursprünglichem Ausgabestand und die Austauschexemplare mit aktualisiertem Ausgabestand.

Die beschriebenen Prozesse zur Darstellung und Abgrenzung von Änderungsmitteilungen, auch im Vergleich gegenüber der Planung des nachfolgenden Bauzustands (Kapitel [5.6\)](#page-53-0), lassen sich zum besseren Verständnis folgendermaßen vereinfacht illustrieren [\(Abbildung 23\)](#page-51-0):

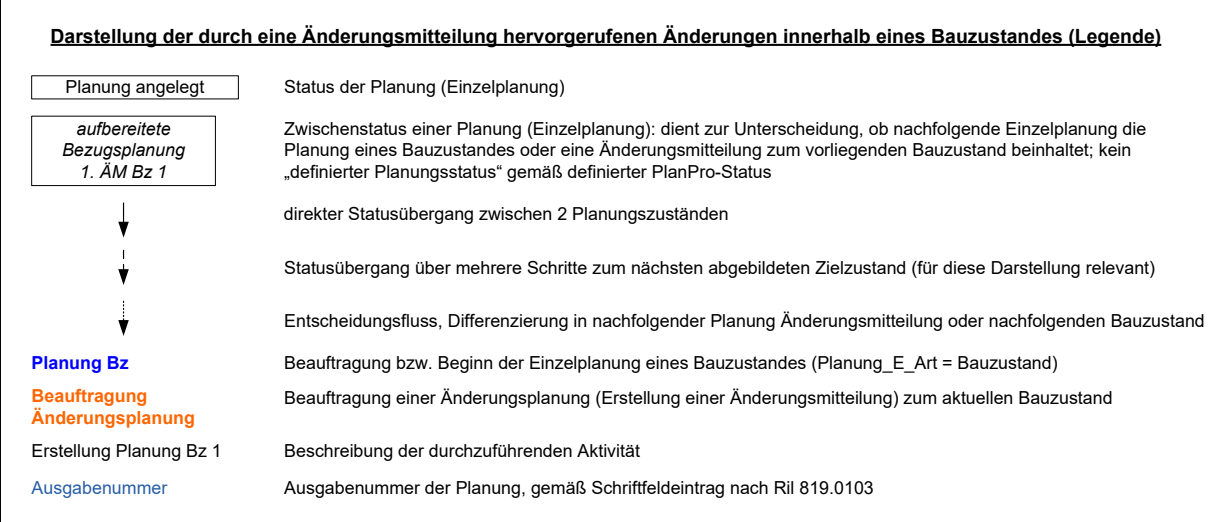

#### *fachliche Inhalte siehe nachfolgende Seite*

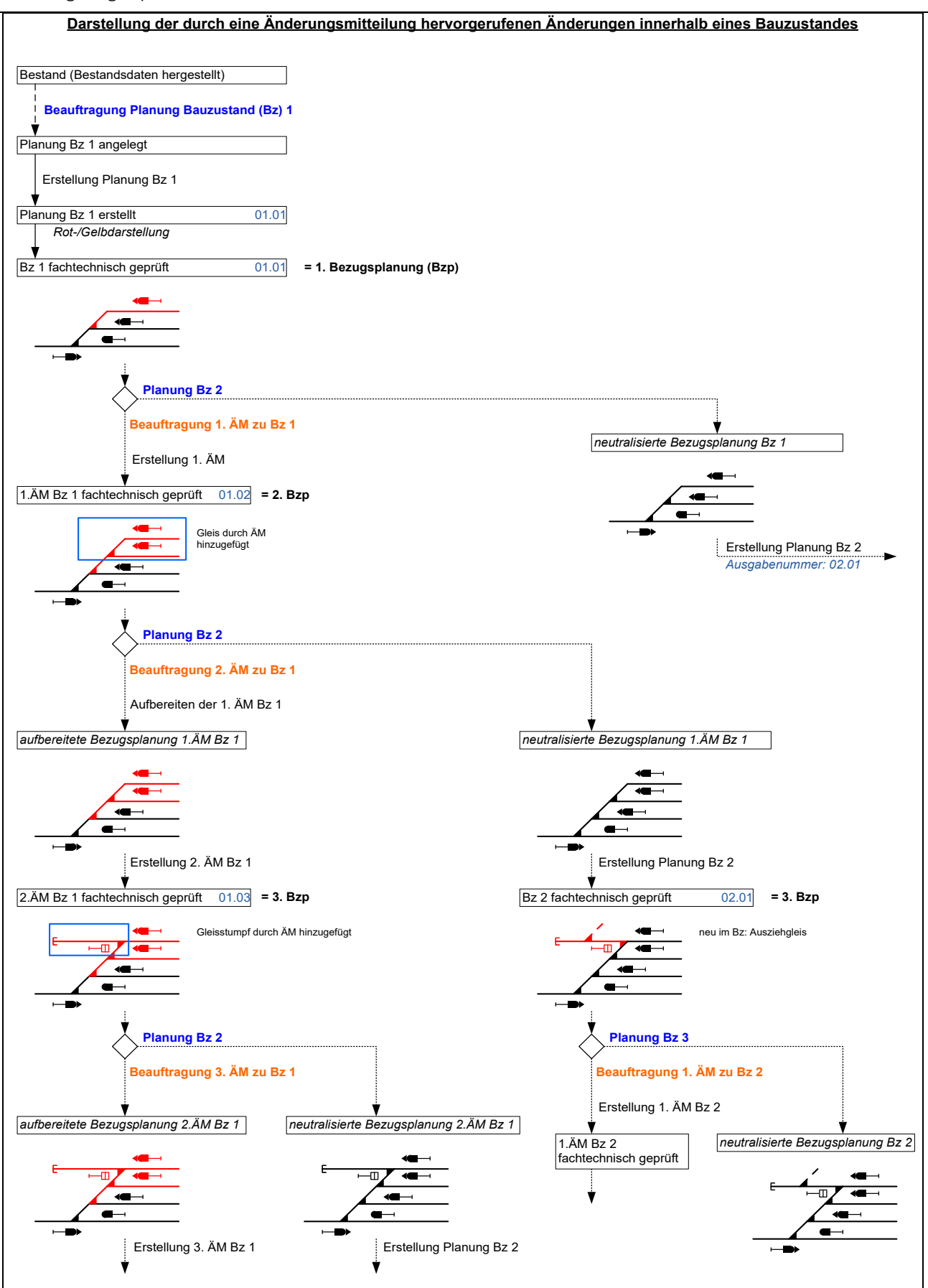

<span id="page-51-0"></span>**Abbildung 23: Darstellung und Abgrenzung von ÄM**

Zudem zeigt nachfolgende [Abbildung 24](#page-52-0) beispielhaft verschiedene Varianten der farblichen Aufbereitung bei Änderungsmitteilungen, wie sie bereits im bisherigen Planungsprozess verwendet werden:

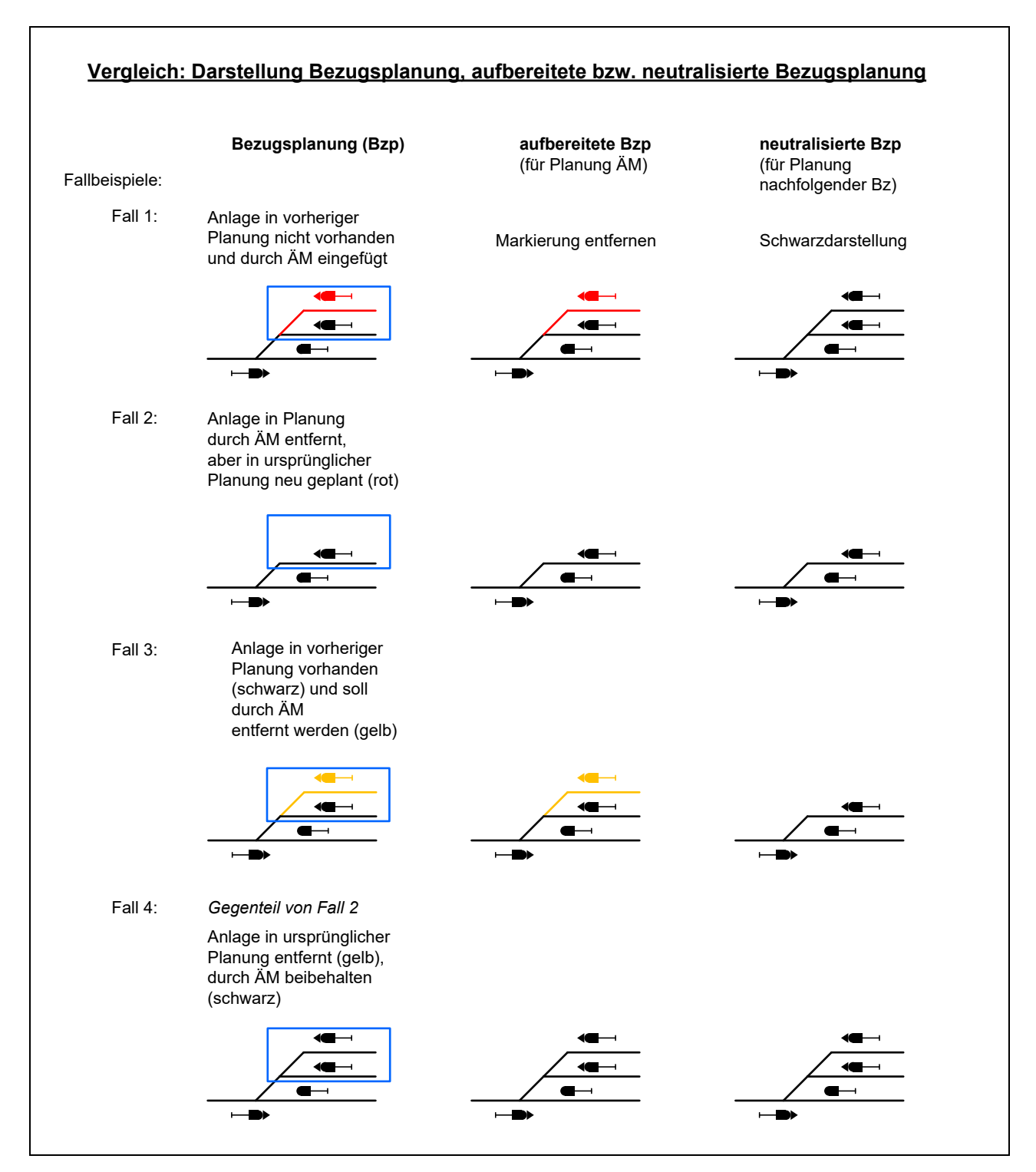

<span id="page-52-0"></span>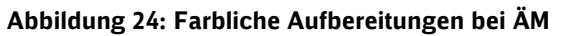

#### Bestelländerung

Die *Bestelländerung (BÄ)* entspricht dagegen einer Planungsüberarbeitung in der Erstellungsphase. Dabei sollen die planerischen Lösungen der AP PT 1 oder früherer Planungsphasen bewusst von den Vorgaben der BAST abweichen. Mit Vorgaben zu Verfahren und Inhalten einer Bestelländerung beschäftigen sich Ril 413 und Ril 809. Im Prozess der digitalen LST-Planung sind Bestelländerungen als Planungsänderungen während der Erstellung einzubringen, indem der LST- Fachplaner unter Nutzung des Planungswerkzeugs LST die Befüllung des LST-Datenmodells ändert.

#### <span id="page-53-0"></span>**5.6 Bauzustände**

Aufgrund technisch-betrieblicher Randbedingungen, z.B. Aufrechterhaltung des Eisenbahnbetriebes innerhalb eines (Knoten-)Bahnhofes – oder zumindest in Teilen der Eisenbahninfrastruktur – kann der angestrebte Zielzustand nur über mehrere, in sich geschlossene Teilschritte erreicht werden.

Dabei durchläuft jeder Teilschritt die Abfolge der bereits vorgestellten Einzelaktivitäten:

- Erstellung PT 1 (Kapitel [3.5\)](#page-19-0)
- Prüfung und Freigabe (Kapitel [0\)](#page-22-0)
- Gleichstellung (Kapitel [3.11\)](#page-26-0)
- Montage und Inbetriebnahme (Kapitel [3.12\)](#page-27-0)
- Erstellung Bestandsdokumentation (Kapitel [3.13\)](#page-29-0)

Die gesamthafte, sequenzielle Umsetzung benannter Teilschritte zur Realisierung von LST-Anlagen wird in der Praxis als Bauzustand (Bz) bezeichnet.

Die Vorgaben lassen sich zusammenfassend folgendermaßen grafisch veranschaulichen [\(Abbildung 25\)](#page-54-0):

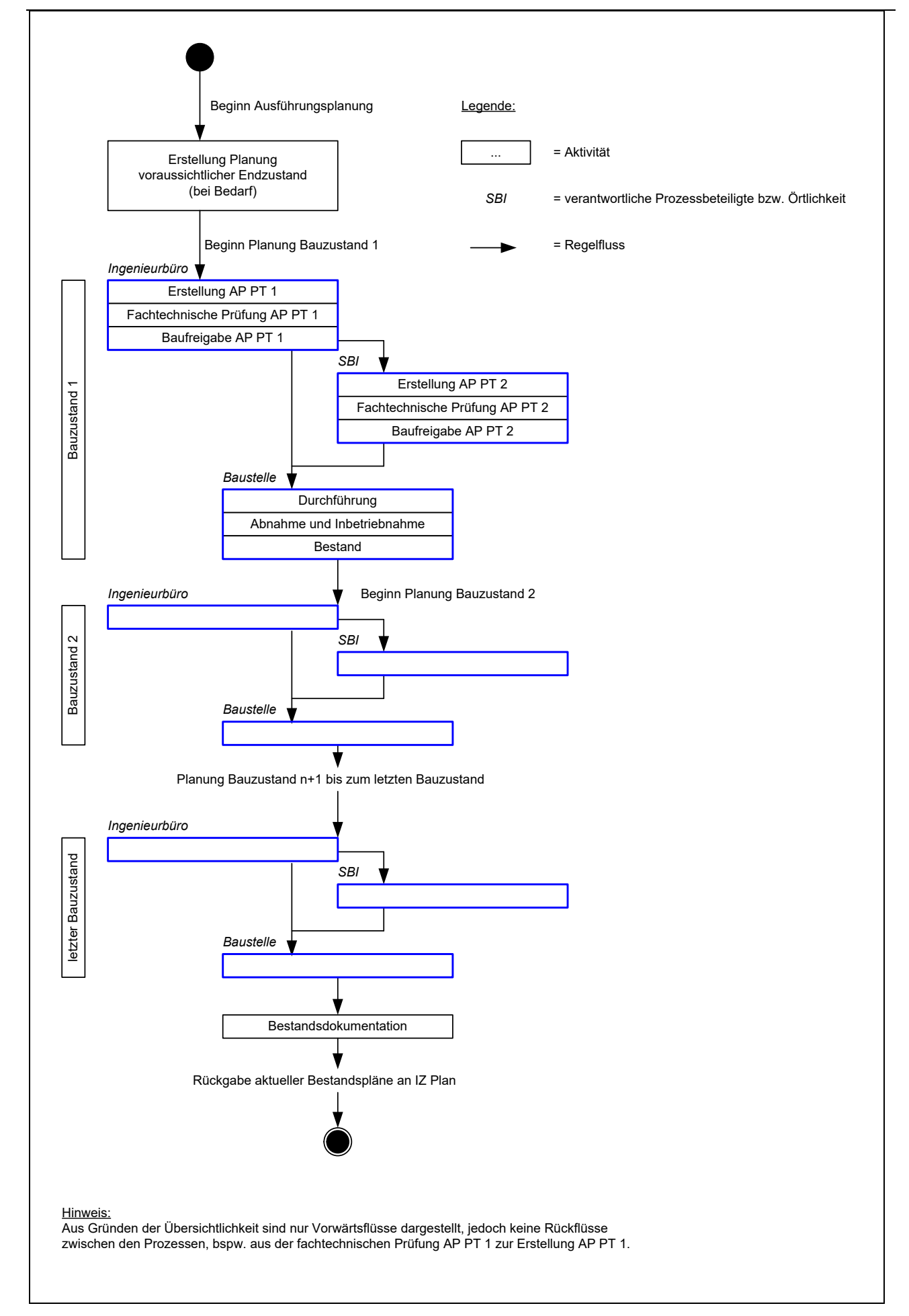

<span id="page-54-0"></span>**Abbildung 25: Planung von Bauzuständen (Regelwerksinterpretation)**

Folgende Eigenschaften liegen der beispielhaften Darstellung zum Erreichen des gewünschten Zielzustandes über mehrere Bauzustände in [Abbildung 25](#page-54-0) zu Grunde:

- 3 Bauzustände zum Erreichen des Zielzustands
- ein beauftragtes Ingenieurbüro, d. h. eine Planungsverantwortung
- Sperrung erforderlicher Bestandspläne (Pb) bei Bestandsplan haltender Stelle (DVS IZ-Plan) vor Beginn der Erstellung der Ausführungsplanung
- bei Bedarf: Planung des voraussichtlichen Endzustandes (Zielzustand, der über mehrere Bauzustände erreicht werden soll)
- Planung, Prüfung und Freigabe PT 1 für Bz 1
- erst nach Genehmigung zum Bau der AP PT 1 für Bz 1: Übergabe dieser an SBI zur Erstellung der AP PT 2, anschließende Prüfung und Freigabe
- Durchführung (Montage) erst, nachdem auch AP PT 2 zum Bau genehmigt wurde, da PT 1 und PT 2 gemeinsam Grundlage für den Umbau der LST-Anlage sind
- Abnahme und Inbetriebnahme, nachdem Montage abgeschlossen und HdF erreicht ist
- anschließend Erstellung der Bestandsunterlagen (Zustand der LST-Anlage zum Zeitpunkt der Abnahme/Inbetriebnahme des Bz 1) durch Einarbeitung ggf. vorhandener Revisionseinträge aus Abnahmeprüfplänen

Die bisher aufgeführten Teilschritte zur Umsetzung des Bz 1 entsprechen den bisher detailliert vorgestellten Themenkomplexen.

Erst wenn die Bestandspläne der nach Bz 1 in Betrieb befindlichen LST-Anlage vorliegen, darf formal gesehen mit der Planungserstellung für den aufbauenden Bauzustand (Bz 2) begonnen werden, da die Ausführungsunterlagen in Form der rot-gelb-schwarz-Markierung die Veränderung gegenüber der Bezugsplanung (= Bestand nach Bz 1) beschreiben.

Planung, Begutachtung, Freigabe und Umsetzung des Bz 2 für AP PT 1 und AP PT 2 verlaufen wie bei Bz 1. Erst wenn auch für den abgenommenen bzw. in Betrieb genommenen Bz 2 Bestandsunterlagen erstellt sind, kann wiederum die Planung des darauffolgenden Bauzustandes (Bz 3) beginnen, der in der Beispielgrafik den letzten notwendigen Bauzustand zum Erreichen des gewünschten Zielzustands darstellt. Dieser durchläuft wiederum die in den Kapiteln [3.5](#page-19-0) bis [3.13](#page-29-0) vorgestellten Teilschritte. Nachdem die Bestandspläne für den abgenommenen und in Betrieb genommenen Bz 3 und damit auch erreichten Endzustand vorliegen, werden diese an den ALV und das DVS IZ-Plan übergeben und die Planungsbereichspläne entsperrt, sodass sie für andere/aufbauende Projekte wieder zur Verfügung stehen. Damit endet auch der Planungsauftrag des Ingenieurbüros.

Folgende impliziten Randbedingungen enthält das gewählte Beispiel der Interpretation aus bestehenden Regelwerksvorgaben:

- konstanter Pb und Bb für alle drei Bauzustände

- Verzicht auf Entsperrung der aktualisierten Bestandspläne beim DVS IZ-Plan zwischen den Bauzuständen, da die Planungsverantwortung weiterhin beim Ingenieurbüro verbleibt und der Pb weiterhin benötigt wird
- Umsetzbarkeit der AP PT 1 bei AP PT 2-Erstellung, sodass keine Änderungsplanungen erforderlich und abgebildet sind[2](#page-56-0)

Sofern zwischen den Bauzuständen veränderte Pb und Bb erforderlich sind, müssen nach Inbetriebnahme des letzten Bauzustands mit konstanten Bereichen die erstellten Bestandspläne an das DVS IZ-Plan zurückgegeben und entsperrt werden. Daraufhin sind andere Bestandsunterlagen gemäß neu definierten Pb und Bb zu bestellen und entsprechend zu sperren. Diese Möglichkeit besteht jedoch nur, wenn die Bestandspläne der neu benötigten Pb noch nicht für andere, parallele Projekte gesperrt sind.

Aufgrund knapper Ressourcen und bereits meist weit im Voraus festgelegter Inbetriebnahmetermine, lassen sich die bisher vorgestellten Verfahrensweisen jedoch in der Praxis oftmals, gerade bei Großprojekten, nicht durchsetzen. Stattdessen kommen weitere Anforderungen hinzu, beispielsweise:

- Verteilung der Planungsverantwortung auf mehrere Ingenieurbüros
	- o je Ingenieurbüro definierte Anzahl an Bauzuständen
	- o Wechsel der Zuständigkeiten zu einem definierten Zeitpunkt (nach Abnahme/Ibn eines festgelegten Bz)
- Beginn mit der Planung des nachfolgenden Bauzustands sobald die Planung des vorherigen Bauzustands abgeschlossen ist
- informative Übergabe erstellter PT 1 an andere Projektbeteiligte, z.B. SBI, nachfolgendes Ingenieurbüro, in Form von "Vorabzügen"
- Erstellung der Bestandspläne nur bei Bedarf (vertraglich festgelegte Termine, Bauzustandsinbetriebnahmen), sowie zum Zeitpunkt der Übertragung der Planungsverantwortung

Bei den benannten zusätzlichen Randbedingungen bauen die zum Erreichen des gewünschten Zielzustandes erforderlichen Bauzustände weiterhin logisch aufeinander auf. Zusätzlich wird vor Beginn der PT 1-Erstellung für den 1. Bauzustand oft ein sogenannter *"voraussichtlicher Überga*bezustand" erstellt. Er gilt als Planungsgrundlage für das interne "Vorausplanen" definierter Bauzustände des nachfolgend beauftragten Ingenieurbüros mit dem Wissen, dass sich durch Realisierung vorheriger Bz der später tatsächlich vorhandene Anlagenzustand und damit die Planungsgrundlage noch verändern kann.

Die beschriebenen Verfahrensweisen visualisiert [Abbildung 26](#page-57-0) beispielhaft für den Fall, dass zwei Ingenieurbüros mit der Planung von je zwei Bauzuständen beauftragt sind, bis letztendlich der LST-Zielzustand (neuer Bestand) erreicht wird:

<span id="page-56-0"></span> $2$  Gleiches gilt für grundsätzlich mögliche Rückflüsse (Verzicht aus Übersichtlichkeitsgründen).

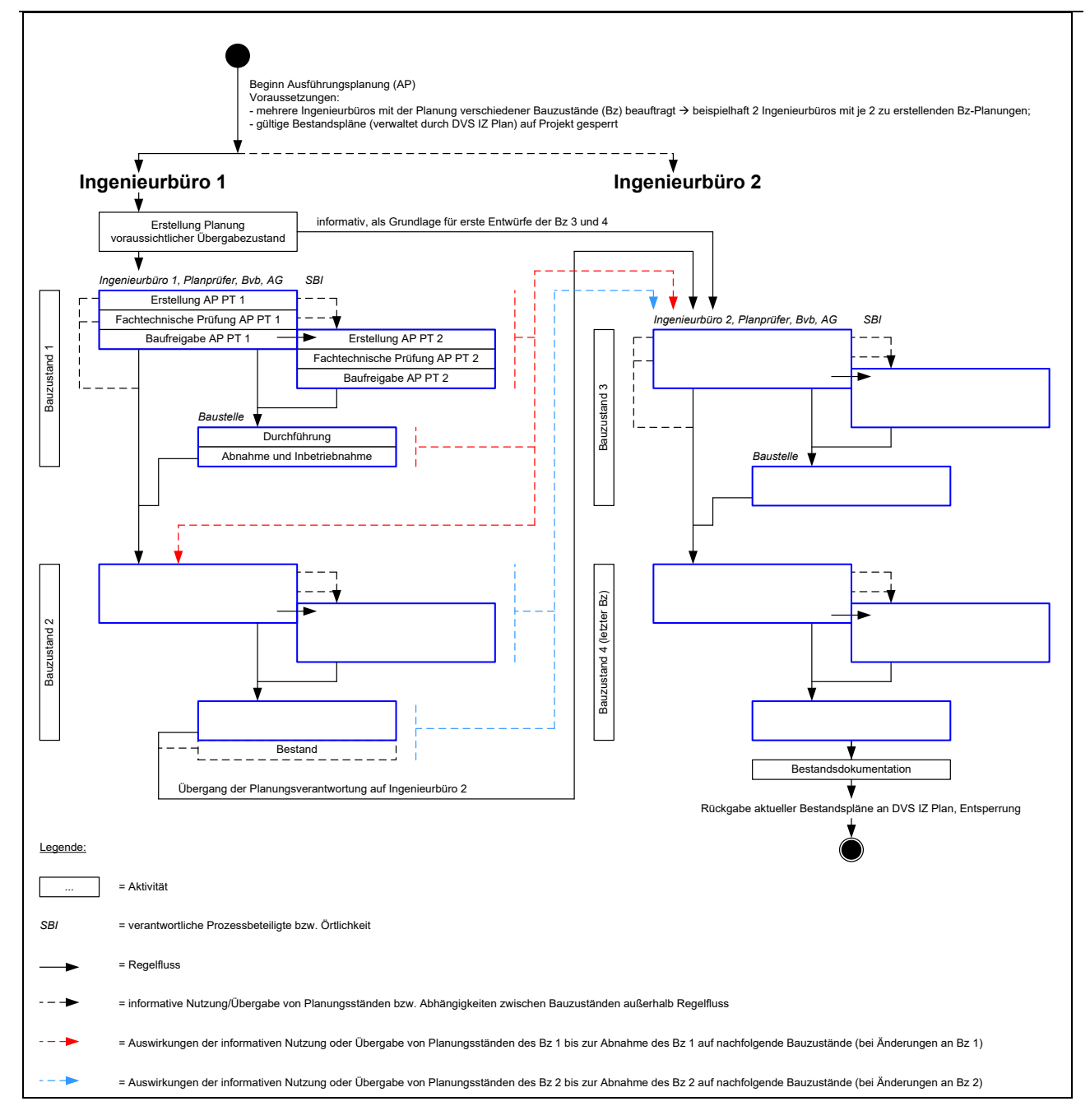

#### <span id="page-57-0"></span>**Abbildung 26: Planung von Bauzuständen (Umsetzung Praxis)**

Die Struktur von [Abbildung 26](#page-57-0) entspricht den bekannten Abläufen aus [Abbildung 25,](#page-54-0) mit folgenden konkreten Eigenschaften:

- Planungsverantwortung zunächst bei Ingenieurbüro 1:
	- o zuständig für PT 1-Erstellung Bz 1 und Bz 2
	- o Definition des erforderlichen Pb und Bb, Bestellung Bestandspläne und Sperrung Pb
	- o Planung des voraussichtlichen Übergabezustands (für den absehbaren LST-Anlagenzustand zum Zeitpunkt der Übergabe der Planungsverantwortung an Ingenieurbüro 2, dieser dient als Grundlage für interne "Vorausplanungen" des Ingenieurbüros 2)
	- o Erstellung und Umsetzung PT 1 für Bz 1 und Bz 2 wie Regelwerksinterpretation (sequenziell aufeinander aufbauend)
- o Erstellung und Rückgabe Bestandsdokumentationen nach Realisierung Bz 2, anschließend Freigabe Pb für Ingenieurbüro 2
- Planungsverantwortung bei Ingenieurbüro 2 nach Inbetriebnahme und Revision Bz 2:
	- o zuständig für PT 1-Erstellung Bz 3 und Bz 4
	- $\circ$  Erstellung interner "Planungsentwürfe (PT 1)" auf Basis des von Ingenieurbüro 1 übergebenen voraussichtlichen Übergabezustands, solange formal noch keine Planungsverantwortung vorliegt
	- o Definition des erforderlichen Pb und Bb, Bestellung Bestandspläne und Sperrung Pb, nachdem Ingenieurbüro 1 Bestandspläne des in Betrieb genommenen Bz 2 an das DVS IZ-Plan übergeben hat
	- o Erstellung und Umsetzung PT 1 für Bz 3 und Bz 4 wie Regelwerksinterpretation (sequenziell aufeinander aufbauend)
	- o Erstellung und Rückgabe Bestandsdokumentation nach Realisierung Bz 4, anschließend Freigabe Pb

Voraussetzung für die aufgeführten Zuständigkeiten ist, dass die Planungsbereiche (und Betrachtungsbereiche) innerhalb der Zuständigkeiten je Ingenieurbüro konstant bleiben. Anderenfalls sind diese zwischenzeitlich unter Bestandsplanerstellung, Rückgabe, Entsperrung und Neubestellung anzupassen. Innerhalb der Planungsverantwortung eines Ingenieurbüros können mehrere Mitarbeiter (= natürliche Personen) an der Planungserstellung mitwirken. Dazu sind die entsprechenden Schriftfeldeinträge "Ersteller" gemäß Ril 819.0103 sowie separate Planverzeichnisse gemäß Anhang 3.5 der VV BAU-STE auszufüllen.

Abhängigkeiten zwischen logisch aufeinanderfolgenden Bauzuständen werden bei der digitalen LST-Planung vor allem durch den Austausch von Planungsdaten zwischen den beteiligten Planungswerkzeugen unterstützt. Von besonderer Bedeutung für die Definition der zukünftigen Verfahrensweisen ist dabei eine sinnvolle Eingrenzung der abbildbaren Szenarien. Diese können wie folgt charakterisiert werden:

- nacheinander folgende, logisch aufeinander aufbauende Bauzustände
- Vermeidung von
	- o Tausch der Reihenfolge der Umsetzung geplanter Bauzustände
	- o Zusammenlegen mehrerer separat geplanter Bauzustände zu einem gemeinsam in Betrieb zu nehmenden Bz
	- o Aufspalten eines geplanten Bz in mehrere zu realisierende Bz

Es bleibt unbestritten, dass die aufgeführten Einschränkungen durchaus wichtige Anforderungen von Praxisprojekten darstellen können und daher im Zielzustand der digitalen LST-Planung abbildbar sein sollen. Jedoch mussten zur Erarbeitung der Abläufe zunächst Einschränkungen vorgenommen werden, um überhaupt in sich schlüssige und praktisch umsetzbare Prozesse definieren zu können. Sofern ein Reihenfolgetausch oder die Zusammenlegung bzw. Aufspaltung von Bauzuständen unvermeidbar ist, müssen bei der digitalen LST-Planung ggf. größere Mehraufwände in Kauf genommen werden, da beispielsweise Daten erneut eingegeben werden müssen und keine

explizite Werkzeugunterstützung existiert. Grundsätzlich lassen sich die genannten Maßnahmen jedoch durchführen.

Wichtige Neuerungen bei der digitalen LST-Planung lassen sich wie folgt zusammenfassen:

- Grundlage für Planungen von Bauständen bilden Gleisnetz- bzw. Geodaten und, falls vor-handen, LST-Bestandsdaten<sup>[3](#page-59-0)</sup> (bisher: Bestandsdokumentationen DVS IZ-Plan) sowie revidierte Planungsdaten vorher abgenommener bzw. in Betrieb genommener Bauzustände
- PT 1-Erstellung für einen Bauzustand unter Nutzung der Komponenten der PlanPro-Systemarchitektur:
	- o Befüllung des LST-Datenmodells (mit Planungswerkzeugen LST)
	- o Entfall manueller Datenübertragungen redundanter Angaben aufgrund Nutzung zentraler Datenhaltung
	- o Qualitätserhöhung und Prozessbeschleunigung
	- o Qualitätsprüfung bereits in der Erstellungsphase durch eine Prüfung gegen das Datenmodell (Validierung), Prüfroutinen und Hinweise in den Planungswerkzeugen sowie die unabhängige Plausibilitäts- und Zulässigkeitsprüfung (PlaZ) im Werkzeugkoffer
- Reduzierung und Standardisierung der Freiheitsgrade:
	- o Regelprozess:
		- **Planung Bz n**  $\rightarrow$  **fachtechnische Prüfung Bz n**  $\rightarrow$  **Umsetzung Bz n**  $\rightarrow$  **Revisi**on Bz  $n \rightarrow$  Planung Bz  $n+1$
		- Beginn der PT 1-Erstellung des nachfolgenden Bauzustands n+1 erst nachdem vorheriger Bauzustand Bz n abgenommen und zugehörige Revisionseinträge eingearbeitet wurden
		- "interne" Planungserstellung im Planungswerkzeug bereits vorab möglich, jedoch Auslieferung der erstellten PT 1 erst nach Einhaltung der aufgeführten Bedingung
	- o Alternativprozess bei speziellen Projektrandbedingungen (Planung auf Planung):
		- **Planung Bz n**  $\rightarrow$  **fachtechnische Prüfung Bz n**  $\rightarrow$  **Planung Bz n+1**
		- Beginn der PT 1-Erstellung des nachfolgenden Bauzustands n+1 bereits nachdem vorheriger Bauzustand Bz n erfolgreich fachtechnisch geprüft wurde oder sogar ohne fachtechnische Prüfung des vorherigen Bauzustands Bz n, anschließend Weitergabe zu Begutachtungs- und Freigabezwecken möglich, bevor Bz n realisiert und abgenommen ist

<span id="page-59-0"></span><sup>3</sup> Im besonderen Fall der Bestandsdigitalisierung werden die LST-Bestandsdaten auf Basis der vorhandenen Bestandsdokumentationen erstellt.

- wichtige Bedingung: Änderungen aus Montage und Abnahme des vorherigen Bauzustands Bz n müssen in den Planungsgrundlagen des Bz n+1 nachgepflegt werden, z.B. per Änderungsmitteilung (Kapitel [5.5\)](#page-48-0)
- Ausnutzung entsprechender Freiheitsgrade wie im bisherigen Prozess v. a. bei terminlichen Zwängen, z.B. bei Gefährdung des geplanten Inbetriebnahmetermins
- Erfordernis einer Auftraggeberentscheidung für diese besondere Verfahrensweise ("Risikoübernahmeerklärung"), d. h. der AG trägt das (finanzielle) Risiko für alle Folgen, die sich aus diesem abweichenden Prozess "Planung auf Planung" ergeben
- erhöhter Koordinationsaufwand und gesteigertes Fehlerrisiko bei Einarbeitung der Revisionseinträge für eine Menge von abgenommenen Bauzuständen (gesammelte Abnahmeprüfpläne für definierte Folge von Bauzuständen) zur Erstellung der Bestandsdaten;
- bis zur Durchführung der Sammelrevision: keine aktuellen Bestandsdaten für parallele Planungen sowie Bestandsdokumentationen

Wie bisher können Abstimmungen zwischen beteiligten LST-Fachplanern bei Aufteilung der Planungsverantwortung für eine definierte Folge von Bauzuständen auch weiterhin per "kurzem Dienstweg" mittels E-Mail oder Telefon erfolgen. Der direkte Austausch von Planungsdaten, informativ wie fertig erstellte Planungen, an Projektbeteiligte stellt jedoch einen Vorteil zur Qualitätserhöhung und Prozessbeschleunigung dar. Darüber hinaus wirken ebenfalls die Verbesserungen durch Anwendung der zentralen Datenhaltung bei den Teilschritten der Einarbeitung von Revisionseinträgen, Aktualisierung von Planungsgrundlagen sowie Erstellung von Änderungsplanungen zu Bauzuständen.

Wie bei den bisherigen Verfahrensweisen der Praxis soll zu Beginn ein voraussichtlicher Übergabezustand erstellt und bei Bedarf ausgetauscht werden können. Weiterhin ist vor einem Wechsel der Planungsverantwortung zwischen beauftragten Ingenieurbüros ein Bestand zu erstellen. Wie in Kapitel [3.13](#page-29-0) vorgestellt, müssen dabei die Revisionseinträge des letzten abgenommenen und in Betrieb genommenen Bauzustands vor dem Wechsel eingearbeitet und Bestandsdaten erzeugt werden. Aus diesen Bestandsdaten werden einerseits durch Nutzung der XML-Visualisierung aktualisierte Bestandsdokumentationen für den ALV und DVS IZ-Plan erzeugt, andererseits bilden sie die Grundlage für die Planung des ersten Bauzustands nach Wechsel der Planungsverantwortung. Nach Abschluss des letzten Bauzustandes und Erreichen des gewünschten Zielzustandes sind für die neu errichtete LST-Anlage wiederum Bestandsdaten und Bestandsdokumentationen zu erzeugen, ebenso kann der Planungsbereich wieder freigegeben werden.

Gemäß prozessualen Randbedingungen für den Prozess der digitalen LST-Planung sind noch zwei Varianten der Einarbeitung von Revisionseinträgen zwischen Bauzuständen zulässig:

- 1) direkte Revision: separate Einarbeitung der Revisionseinträge vor Planung des darauf aufbauenden Bauzustands
- 2) Sammelrevision: konzentrierte Einarbeitung der Revisionseinträge aus mehreren Bauzuständen vor Erstellen der Bestandsdaten zu einem definierten Zeitpunkt

Da die Befüllung des LST-Datenmodells nach Einarbeitung von Revisionseinträgen eines abgenommenen Bauzustands den tatsächlichen Anlagenzustand widerspiegelt und damit aktuellere Informationen als die ursprünglich verwendeten Bestandsdaten enthält, wurde festgelegt, dass nach jeder Revision formal Bestandsdaten und Bestandsdokumentationen zu erzeugen sind. Anschließend kann mit demselben oder einem angepassten, verfügbaren Planungsbereich der nächste Bauzustand geplant werden. Ein wesentlicher Vorteil dieser Vorzugsvariante besteht neben der Bereitstellung aktueller Planungsgrundlagen darin, dass zeitnah nach Abnahme (und erfolgter Einarbeitung der Revisionseinträge) aktuelle Bestandsdaten und -dokumentationen vorliegen und informativ für parallel aktive Planungen sowie allgemeine Bestandsauskünfte zur Verfügung stehen.

Obwohl im Regelfall nach der Abnahme eines jeden Bauzustands umgehend die Revisionseinträge eingearbeitet werden sollen, kann bei ungünstigen projektspezifischen Randbedingungen die Notwendigkeit der Verfahrensweise "Planung auf Planung" bestehen. Dann sind nach einer definierten Folge von Bauzuständen jeweilige Revisionseinträge als Sammelrevision einzuarbeiten und ebenfalls Bestandsdaten zu erzeugen. Diese Möglichkeit der beschleunigten Planung aufeinanderfolgender Bauzustände besteht nur dann, wenn die Revisionseinträge eines Bz n keine Auswirkungen auf die fachliche Planung des nachfolgenden Bauzustands Bz n+1 haben, da anderenfalls die Aktualität der Planungsgrundlagen für die PT 1-Erstellung des Bz n+1 nicht gewährleistet wäre.

Anhand der vorgestellten Verfahrensweisen zum Umgang mit der Planung und Realisierung von Bauzuständen sollen einerseits bisherige, teilweise regionalbereichs- oder projektspezifisch definierte Verfahrensweisen standardisiert werden. Andererseits lassen sich durch die sinnvolle Reduzierung vorhandener Freiheitsgrade unter Berücksichtigung der erwarteten Vorteile einer durchgängigen elektronischen Datenhaltung und -übergabe Prozesse beschleunigen und die erforderliche Qualitätserhöhung für PT 1-Erstellungen einschließlich Revisionen erreichen.

# **6 Betriebsführung und Veränderungsmanagement**

Die Betriebsführung für die Planungswerkzeuge erfolgt entsprechend der bisherigen Regelungen innerhalb des jeweiligen Planungsbüros.

Für den PlanPro-Werkzeugkoffer und das Planungswerkzeug ZN/ZL ("ZN/ZL-Planer") ist ein Support-Team per E-Mail unter Helpdesk.Application@deutschebahn.com (Bitte im Betreff "PlanPro" angeben!) und telefonisch unter 0361-4308-5518 erreichbar.

Das PlanPro-Datenmodell und die betroffenen Werkzeuge unterliegen einer permanenten Weiterentwicklung. Dabei werden Fehler beseitigt, Modelländerungen aufgenommen und Programmfunktionen optimiert bzw. erweitert. Im Rahmen eines Veränderungsmanagements wird sichergestellt, dass bestimmte Modell- und Werkzeugversionen zusammenpassen und eine durchgängige Werkzeugkette vorhanden ist.

Anregungen zur Verbesserung und Weiterentwicklung können Sie gern an die im Anhang [8.3](#page-71-0) genannten Mitarbeiter richten.

# **7 Ausblick**

Ab September 2017 wird die digitale Planung von LST-Anlagen in Pilotprojekten getestet. Anschließend müssen noch folgende wesentliche Arbeitspakete weiter verfolgt werden:

1. Modellierung noch fehlender LST-Objekte:

Um die LST-Planung vollständig digital durchführen zu können, müssen die noch fehlenden LST-Anlagen als Datenobjekte modelliert werden. Höchste Priorität haben hierbei das digitale Stellwerk (DSTW/NeuPro) und ETCS. Aber auch die noch fehlenden Bestandteile der BÜ-Planung (straßenseitige Ausrüstung) und der Bedienoberfläche müssen modelliert werden.

- 2. Aufbau der noch fehlenden IT-Infrastruktur: Nutzung einer zentralen Datenbank (ggf. BIM-Datenbank oder DVS IZ-Plan)
- 3. Weiter- bzw. Neuentwicklung von Planungswerkzeugen: Es wird untersucht, welche Möglichkeiten der Markt bietet.
- 4. Nutzung weiterer Anwendungsfälle: z.B. Übernahme der Realisierungsdaten vom Hersteller
- 5. Passfähigkeit zu BIM:

Prüfung Objektmodell, Prozesse, Umfang der zu übergebenen Daten, Lösung für die "Signalsicht"

Zur Realisierung dieser Aufgaben wird an der Einrichtung eines Projektes gearbeitet und die Rahmenbedingungen geklärt.

# **8 Anhang**

#### <span id="page-64-0"></span>**8.1 Glossar**

#### **abhängige Nachbarplanung**

Nachbarplanung, auf die sich Änderungen aus dem eigenen Planungsbereich der Planung auswirken (können).

#### **Änderungsmanagement**

Anpassung des LST-Datenmodells, der Prozesse und/oder weiterer am Prozess der digitalen LST-Planung beteiligter Komponenten aufgrund geänderter Regel- und Vorschriftenwerke oder technischer Weiterentwicklungen oder sonstiger Randbedingungen.

#### **Änderungsmitteilung**

Ergebnis einer Änderungsplanung.

Änderungsmitteilungen (ÄM) bedeuten eine partielle Änderung der fachtechnisch geprüften Planung (AP PT 1) bis spätestens zur Abnahme der LST-Anlage.

## **Änderungsplanung**

Änderung einer Planung, die mindestens den Status "fachtechnisch geprüft" besitzt, durch Erzeugen einer neuen Ausgabe.

## **Änderungsverfügung**

Ergänzung einer fachtechnisch geprüften und an die Signalbauindustrie übergebenen Planung in geringfügigen Umfang.

Dabei ist der Änderungsumfang der Änderungsverfügung (ÄV) während der Montagearbeiten relativ kurzfristig umzusetzen, mit allen Beteiligten vor Ort abzustimmen und üblicherweise auf einer DIN A4-Seite zu dokumentieren.

#### **Ausgabe**

Auslieferung des aktuellen Start- und Zielzustandes einer Einzelplanung.

Durch Vergleich des Start- und Zielzustandes einer Ausgabe entsteht die Rot-Gelb-Schwarzdarstellung der daraus erzeugbaren Planungsunterlagen.

#### **Ausgabedatum**

Datum der Erstellung einer Planung.

Das Ausgabedatum ist Bestandteil des Ausgabestandes gemäß Schriftfeldeintrag nach Ril 819.0103 und dient zur eindeutigen Zuordnung von Planungsunterlagen.

#### **Ausgabenummer**

Eintrag im Schriftfeld, der sich aus dem Index und der laufenden Nummer der Ausgabe für die erstellte Planung zusammensetzt.

Die Ausgabenummer ist Bestandteil des Ausgabestandes gemäß Schriftfeldeintrag nach Ril 819.0103 und dient zur eindeutigen Zuordnung von Planungsunterlagen.

#### **Ausgabestand**

Übergeordneter Begriff für Ausgabenummer und Ausgabedatum einer Planung.

#### **Bauzustand**

Beschreibt die Änderungen des LST-Zustandes an einer LST-Anlage zu einem Zeitpunkt während der Bauausführung.

Der neu definierte Zustand hat Gültigkeit bis zum Beginn des nächsten Bauzustandes oder des Endzustandes. Ein Bauzustand bedarf einer Planung. Ein Bauzustand kann einem Teil einer Bauphase oder mehreren Bauphasen zugeordnet sein.

Im LST-Datenmodell siehe Planung E Art und Bauzustand Kurzbezeichnung.

#### **Bestandsdaten**

Daten zum LST-Anlagenzustand in XML-Form.

#### **Bestandsdatenhaltung**

Bestandteil der geplanten LST-Datenbank, in dem (aktuelle) Bestandsdaten nach Einarbeitung von Revisionseinträgen gespeichert werden und von berechtigten Nutzern (DB InfraGO, ALV, Ingenieurbüros,...) abgefragt werden können.

#### **Bestandsdigitalisierung**

Ersterfassung der vorhandenen Bestandsdokumentationen in Form einer PlanPro-XML-Datei.

Bei einer Bestandsdigitalisierung sind nicht nur die Angaben des Papier-PT 1 abzubilden, sondern alle im Datenmodell geforderten und hinterlegbaren Angaben, durch die die Bestandsanlage gekennzeichnet ist. Ggf. muss die Zuarbeit durch den Anlagenverantwortlichen im Rahmen der Übereinstimmungsprüfung mit der Örtlichkeit geliefert werden. Da zukünftig auch (Bestands-)Daten für die AP PT 1 erhoben werden, die bislang erst in der AP PT 2 oder danach ermittelt wurden, ist womöglich auch eine Abfrage bei der Signalbauindustrie notwendig.

Das Ergebnis einer Bestandsdigitalisierung muss eine valide PlanPro-XML-Datei sein. Für noch nicht bestimmbare Pflicht-Attribute darf im Wert-Tag zur Sicherung der Validität das XML-Attribut nil="true" verwendet werden.

#### **Bestandsdokumentation**

Besteht aus den (aus Bestands- bzw. Revisionsdaten herstellbaren) Bestandsplänen und Tabellen zuzüglich ergänzender Dokumentationen (z.B. Beeinflussungsberechnung).

## **Bestandskorrektur**

Einarbeitung des realen LST-Anlagenzustands in die Bestandsdaten/-dokumentationen bei identifizierten Abweichungen.

#### **Bestelländerung**

Planungsänderung in der Erstellungsphase (vor Abschluss der fachtechnischen Prüfung).

Eine Bestelländerung (BÄ) kann beispielsweise durch den AG/Bh/Bhv oder Betrieb initiiert werden, wenn die planerische Lösung aufgrund geänderter (Projekt-)Rand-bedingungen, z.B. Projektbudgets oder geplantes Betriebsprogramm, gezielt von den Vorgaben der BAST oder Ergebnissen früherer Planungsphasen abweichen soll.

#### **Betrachtungsbereich**

Menge von Objekten der LST-Anlage sowie flächenhafter Bereich.

Der Betrachtungsbereich (Bb) muss vom LST-Fachplaner für die Erbringung seiner beauftragten Leistungen berücksichtigt werden, kann jedoch durch diesen selbst nicht verändert werden.

#### **Bezugsplanung**

Fertig erstellte und fachtechnisch geprüfte Planung eines Bauzustandes, die als Grundlage für die Erstellung einer Änderungsplanung oder die Planung des nachfolgenden Bauzustandes dient.

#### **Container**

Technische "Hülle" für Objekte eines LST-Zustands in der PlanPro-XML-Datei.

Der Container (auch Versionscontainer genannt) entspricht beispielsweise den Bestandsdaten bei Bestandsauskünften. Im Rahmen einer Einzelplanung ist der Zielzustand (Zielcontainer) zu erstellen, der in Kombination mit dem verwendeten Startzustand (Startcontainer, z.B. Bestandsdaten) zu einer Ausgabe zusammengefasst wird und die fachlichen Änderungen abbildet.

#### **Digitale Weichenskizze**

Die Digitale Weichenskizze (DWS) dient zur Bestellung aller Weichen (im erweiterten Sinn) und Schienenauszüge bei der Deutschen Bahn AG. Zu den Weichen im erweiterten Sinn zählen auch einfache Kreuzungsweichen (EKW), doppelte Kreuzungsweichen (DKW) und Kreuzungen.

In der DWS werden die konkreten technischen Bestellangaben (Stücklisten der Gewerke Fahrbahn, Leit- und Sicherungstechnik, Elektro- und Maschinentechnische Anlagen) auf der Basis zugelassener Komponenten und der geometrischen Daten angegeben.

Für die LST-Datenhaltung werden die für die Planung relevanten Angaben übernommen.

#### **Digitalisierungsbereich**

Bereich, in dem eine Bestandsdigitalisierung stattfindet.

# **einwirkende Nachbarplanung**

Nachbarplanung, deren Änderungen sich auf den Betrachtungsbereich der eigenen Planung auswirken und weitere Änderungen im eigenen Planungsbereich zur Folge haben können.

#### **Einzelplanung**

Durch einen LST-Fachplaner erstellte Planung, die die Veränderung zwischen vorhandenem Startzustand und erstelltem Zielzustand des LST-Datenmodells beschreibt.

Bei der Einzelplanung kann es sich um die Planung eines Bauzustandes oder auch andere Planungsarten, z.B. Revisionen, handeln. Jeder Einzelplanung ist zukünftig genau ein Ausgabestand zugeordnet.

#### **Erläuterungsbericht**

Gesamtkontext der den PT 1 (AP PT 1) ergänzenden schriftlichen Anmerkungen zur Erklärung, Rechtfertigung und Verdeutlichung von aus den vielfältigen und unterschiedlichen sowie der in Bedeutung und Bearbeitungstiefe differierenden Planunterlagen aus welchen Gründen auch immer nicht eindeutig hervorgehenden Sachverhalten.

#### **Fachtechnische Prüfung**

Überprüfung der Ausführungsplanung auf Einhaltung der anerkannten Regeln der Technik (a. R. d. T.), Nichtvorhandensein sicherheitsrelevanter Mängel durch einen nach PRÜF-STE anerkannten Planprüfer.

#### **Feststellungsbericht PlaZ**

Dokument zur Darstellung der Ergebnisse der PlaZ-Prüfung.

#### **Gleichstellung**

Die Gleichstellung beschreibt den Vorgang, bei dem handschriftliche Einträge aus einem "maßgebenden" Plan in andere Ausfertigungen des gleichen Planes übertragen werden.

Ergänzende Beschreibung zum Umgang im Prozess der digitalen LST-Planung:

Der LST-Fachplaner arbeitet die mit dem Planprüfer abgestimmten Prüfeinträge in die Planungsdaten ein. Der Vorgang wird abgeschlossen mit dem Setzen des Gleichstellungsdatums und Erzeugen eines neuen Ausgabestandes (bisherige Verfahrensweise: Einarbeitung Prüfeinträge in Planungsunterlagen im selben Ausgabestand und Vervielfältigung dieser in der erforderlichen Anzahl).

Ergänzende Beschreibung zur heutigen Verfahrensweise:

Die Übereinstimmung des vervielfältigten Plans mit dem fachtechnisch geprüften (bzw. baufreigegebenen) Plan wird durch eine Unterschrift auf jedem Plan bestätigt.

#### **Herstellerwerkzeuge**

(Planungs-)Werkzeuge der Signalbauindustrie zur Erstellung der AP PT 2.

#### **Herstellung der Funktionsfähigkeit**

Für Signalbauindustrie (SBI) relevanter Anlagenzustand.

Die Erklärung der ~ (HdF) gibt an, dass die LST-Anlage durch die SBI errichtet sowie auf Funktionalität geprüft wurde und für die Abnahme durch die DB zur Verfügung steht. Ab dem Zeitpunkt der ~ sind keine Änderungen an der Anlage mehr möglich, es sei denn, die Abnahmeprüfung erfordert dies.

#### **horizontale Abhängigkeit**

Wechselwirkung mehrerer benachbarter Einzelplanungen des gleichen Untergewerks, z.B. ESTW, oder unterschiedlicher Untergewerke zum Erstellen einer Gesamtplanung.

#### **Nachbarplanung**

Entsteht, wenn sich Planungs- und Betrachtungsbereiche unterschiedlicher Planungen überschneiden. Hieraus können sich abhängige und einwirkende Nachbarplanungen ergeben.

#### **Neutralisierung**

Erstellung einer Planunterlage, die dem Bestandsplan entspricht (bzw. Planungsdaten, die den Bestandsdaten entsprechen), ohne dass ein formaler Bestand nach Ril 885 hergestellt wird.

#### **Objektmanagement**

Sammelbegriff für alle organisatorischen Eigenschaften einer Planung oder von Datenauskünften.

#### **Pilotprojekt**

LST-Projekt im Praxisbetrieb, bei dem (erstmals) die Abläufe der digitalen LST-Planung unter Verwendung des PlanPro-Datenmodells, der Komponenten der Systemarchitektur sowie der definierten Prozesse erprobt werden.

#### **Planungsbereich**

Umfasst eine Menge von Objekten der LST-Anlage sowie einen flächenhaften Bereich.

Der Planungsbereich (Pb) kann vom LST-Fachplaner in einer Einzelplanung durch Ändern, Einfügen und Löschen von Objekten verändert werden.

#### **Planprüfbericht**

Dokumentation der fachtechnischen Prüfung (Planprüfung), zu erstellen durch den Planprüfer.

Der Planprüfbericht enthält gemäß VV BAU-STE Angaben zu Prüfumfang, Ergebnissen und evtl. vorhandenen Abweichungen von den a. R. d. T.

Ergänzende Beschreibung zum heutigen Prozess

• negativer Planprüfbericht:

Planung hat fachtechnische Prüfung nicht bestanden und ist durch den LST-

Fachplaner zu überarbeiten, um den Anforderungen des Regelwerks zu genügen. Die Gründe für den Abbruch der Prüfung werden für den Fachplaner niedergeschrieben. Die Planung wird nicht zur weiteren Verwendung freigegeben.

• positiver Planprüfbericht:

Planung hat fachtechnische Prüfung bestanden, sie entspricht dem gültigen Regelwerk sowie den a. R. d. T. Der positive Planprüfbericht kann Auflagen erhalten, die in Verantwortung des Planers eingearbeitet werden müssen. Der ~ kann auch Auflagen für die Projektleitung enthalten. Die Auflagen sind Bestandteil der Planprüfung und für die weitere Verwendung zwingend zu beachten.

#### **Planprüfer**

Verantwortlicher für die fachliche Prüfung einer Einzelplanung auf Einhaltung der anerkannten Regeln der Technik (a. R. d. T.).

Das Ergebnis der Prüfung wird im Planprüfbericht dokumentiert.

## **Planungsdaten**

Diejenigen Daten, die nicht Bestandsdaten sind und die Veränderung einer (LST-)Anlage beschreiben.

#### **Planungsstatus**

Definierter technischer Status, in dem sich eine digitale LST-Planung in Abhängigkeit von der konkreten Planungsart befindet.

#### **Planungsgruppe**

Umfasst mehrere aufeinanderfolgende Einzelplanungen (Bauzustände) mit gleichen Eigenschaften hinsichtlich der der Planungsgruppe zugeordneten Attribute.

Im LST-Datenmodell siehe Planung\_Gruppe.

#### **Planungsprojekt**

Umfassender organisatorischer Rahmen, in dem LST-Planungen stattfinden.

Im LST-Datenmodell siehe Planung\_Projekt.

#### **Projektdatenhaltung**

Bestandteil der geplanten LST-Datenbank, in dem LST-Projekte durchgeführt und Planungsdaten aktiver Einzelplanungen abgespeichert werden.

#### **Referenzprojekt**

Bereits "herkömmlich" geplantes und umgesetztes LST-Projekt, das unter Anwendung des PlanPro-Datenmodells, zugehöriger Verfahrensweisen und Werkzeuge zu Testzwecken nachgeplant wird.

#### **Revisionseinträge**

Fachliche Änderungen von zum Bau freigegebenen Planungen im Rahmen der Montage oder Abnahme, die durch manuelle Ergänzungen als farbige Einträge in den Ausführungsunterlagen/Montageplänen festgehalten werden.

## **Teilplanung**

Einzelplanung für einen definierten Planungsbereich, die einer Untermenge der beauftragten LST-Gesamtplanung entspricht.

## **Untergewerk**

Teilbereich eines Gewerks.

Das Gewerk Leit- und Sicherungstechnik (LST) besteht aus verschiedenen Untergewerken, für die meist separate Ausführungsplanungen (AP PT 1) erstellt werden:

ESTW, ZN, ZL, ZLV-Bus, BÜ, Bedienung Fahrdienstleiter ESTW bzw. BZ, Zugbeeinflussung (z.B. ETCS).

## **Verbundplanung**

Einzelplanung zur Vereinigung mehrerer Teilplanungen oder Untergewerksplanungen für die Erstellung einer LST-Gesamtplanung.

#### **Versionshebung**

Einzelplanung zur Anpassung von Bestandsdaten bzw. Planungsdaten auf eine LST-Datenmodell-Version (PlanPro-XSD).

## **vertikale Abhängigkeit**

Wechselwirkungen mehrerer Einzelplanungen verschiedener Untergewerke innerhalb eines (ähnlichen) Planungsbereichs zum Erstellen einer Gesamtplanung des Gewerks LST.

#### **voraussichtlicher Endzustand**

Zielzustand der LST-Anlage gemäß erster Planung nach Vorgaben der BAST.

Der ~ einer LST-Anlage kann (bei komplexeren Bauvorhaben) zunächst vor der Planung von Bauzuständen nach Festlegung des Planungsbereiches geplant werden. Der ~ dient auch zur groben Orientierung für andere Planungen als Zielzustand im Betrachtungsbereich, kann jedoch von dem später erreichten Endzustand der Anlage abweichen.

## **voraussichtlicher Übergabezustand**

Geplanter Zielzustand der LST-Anlage bei Übergabe der Planungsverantwortung an einen anderen LST-Fachplaner.

Der ~ ist in seiner Bedeutung gleichzusetzen mit dem voraussichtlichen Endzustand, nur dass er bei mehreren, aufeinanderfolgenden LST-Fachplanern anstelle des voraussichtlichen Endzustandes geplant wird.

#### **8.2 Veröffentlichungen zur Thematik**

- Maschek, Klaus, Gerke, Uminski, Girke: PlanPro Durchgängige elektronische Datenhaltung im ESTW-Planungsprozess (Signal + Draht 9/2012, Seite 22-26) Buder, Oelschläger: Theorie und Praxis des LST-Planungsprozesses – eine Analyse (EI-Eisenbahningenieur 1/2014, Seiten 17-23)
- Buder, Oelschläger: Veränderter ESTW-Planungsprozess mit "PlanPro" eine Analyse (EI-Eisenbahningenieur 11/2014, Seiten 48-51 und 12/2014, Seiten 36-39)
- Klaus, Buder, Brödel: Neue Werkzeuge in der LST-Planung mit PlanPro (EI-Eisenbahningenieur 7/2015)
- www.dbinfrago.com/planpro

#### <span id="page-71-0"></span>**8.3 Ansprechpartner**

- Allgemeine Anfragen
	- o planpro@deutschebahn.com
- Abläufe
	- o christian.wilhelmi@deutschebahn.com
- Planungswerkzeug Geodaten (PlanPro-GEO-Planer, Nutzung von Geo-Daten)
	- o planpro@deutschebahn.com
- Planungswerkzeug Zugnummernmeldeanlagen/Zuglenkung (PlanPro-ZN/ZL-Planer)
	- o planpro@deutschebahn.com
- PlanPro-Werkzeugkoffer
	- o planpro@deutschebahn.com
- Tabellen und Lagepläne
	- o dominik.d.wolf@deutschebahn.com

 $\Box$